# Inspiron 15 3000 Service-Handbuch

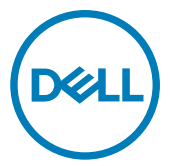

Computer-Modell: Inspiron 15-3565 Vorschriftenmodell: P63F Vorschriftentyp: P63F003

### Anmerkungen, Vorsichtshinweise und **Warnungen**

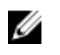

ANMERKUNG: Eine ANMERKUNG macht auf wichtige Informationen aufmerksam, mit denen Sie Ihr Produkt besser einsetzen können.

VORSICHT: Ein VORSICHTSHINWEIS macht darauf aufmerksam, dass bei Nichtbefolgung von Anweisungen eine Beschädigung der Hardware oder ein Verlust von Daten droht, und zeigt auf, wie derartige Probleme vermieden werden können.

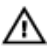

WARNUNG: Durch eine WARNUNG werden Sie auf Gefahrenquellen hingewiesen, die materielle Schäden, Verletzungen oder sogar den Tod von Personen zur Folge haben können.

Copyright © 2016 Dell Inc. oder deren Tochtergesellschaften. Alle Rechte vorbehalten.Dell, EMC und andere Marken sind Marken von Dell Inc. oder deren Tochtergesellschaften. Andere Marken können Marken ihrer jeweiligen Inhaber sein.

2016 - 11

Rev. A00

# Inhaltsverzeichnis

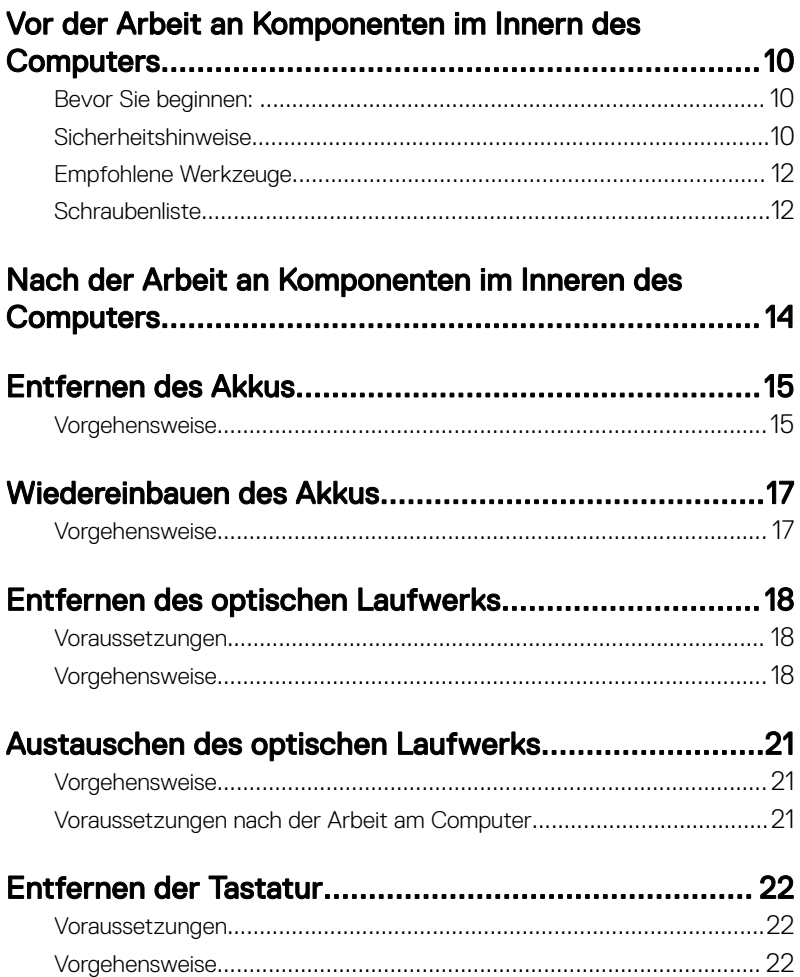

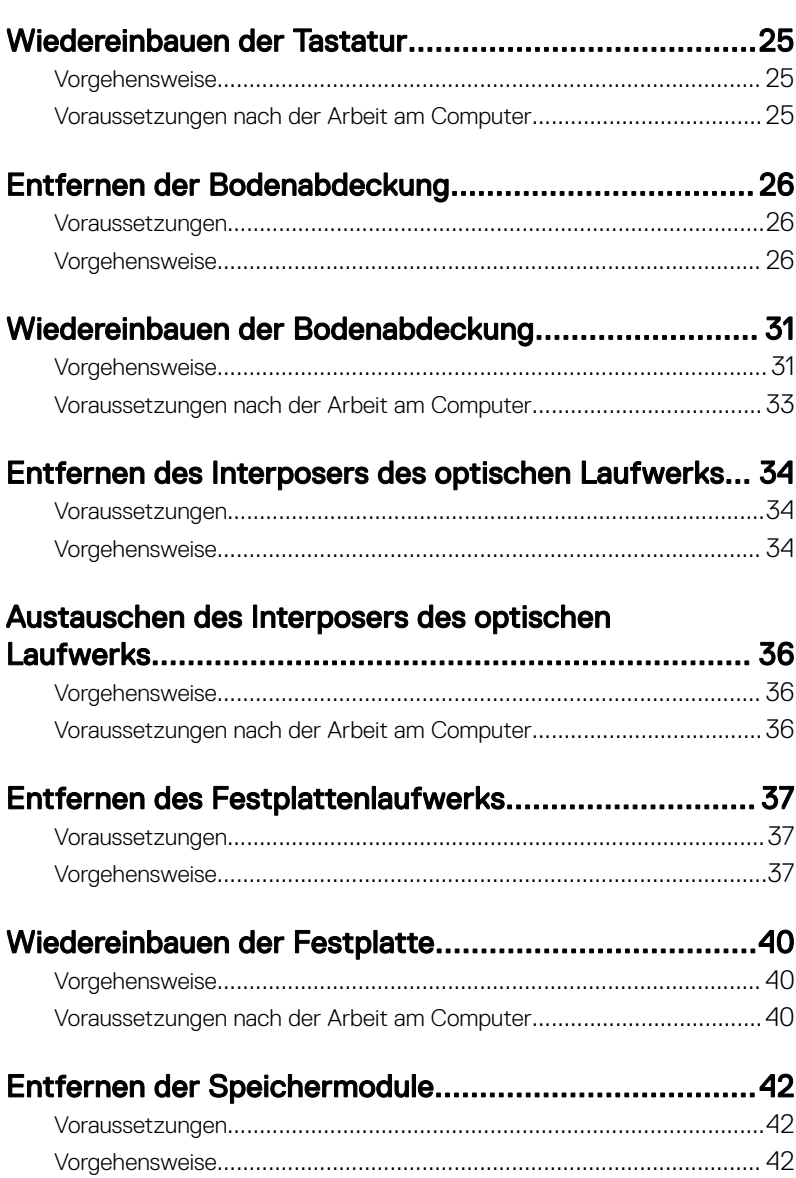

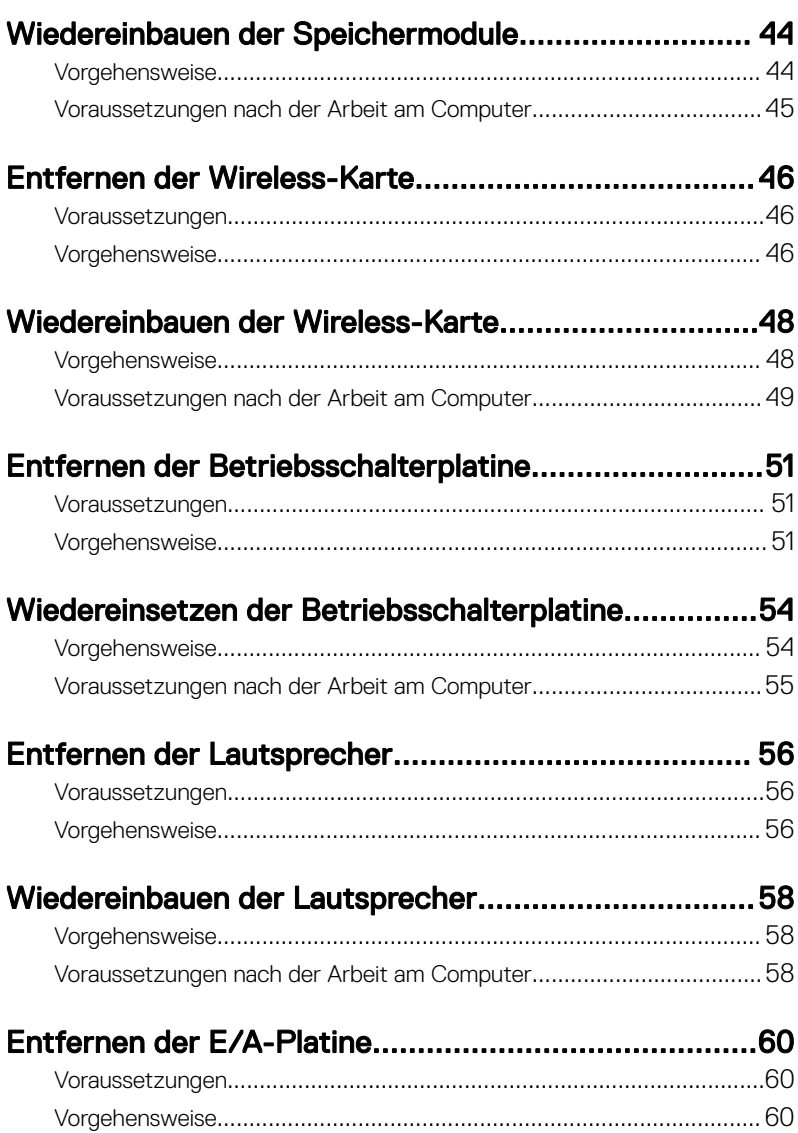

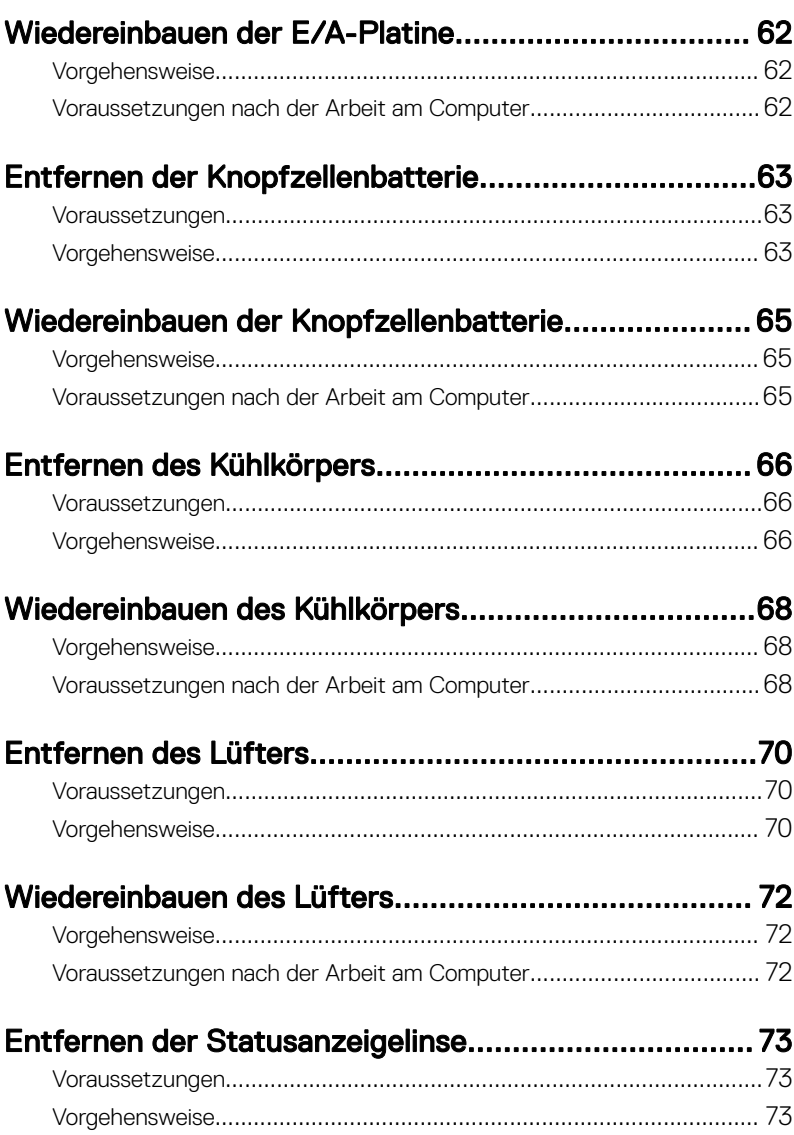

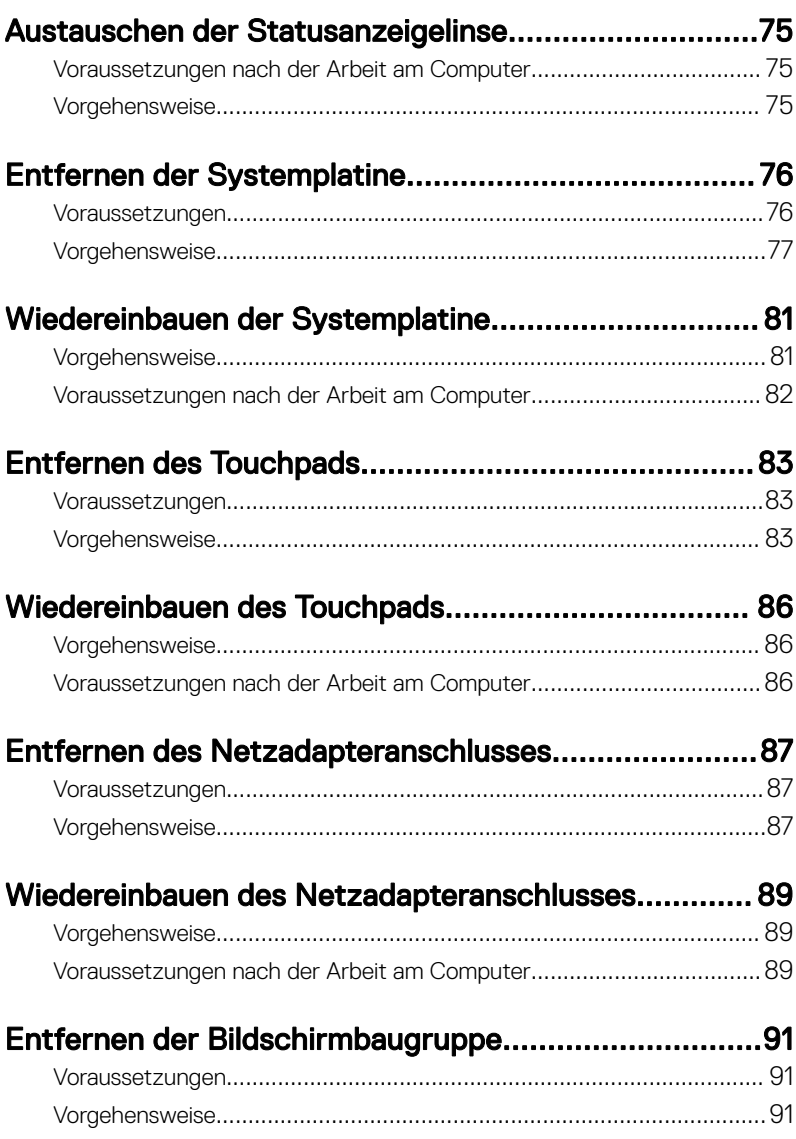

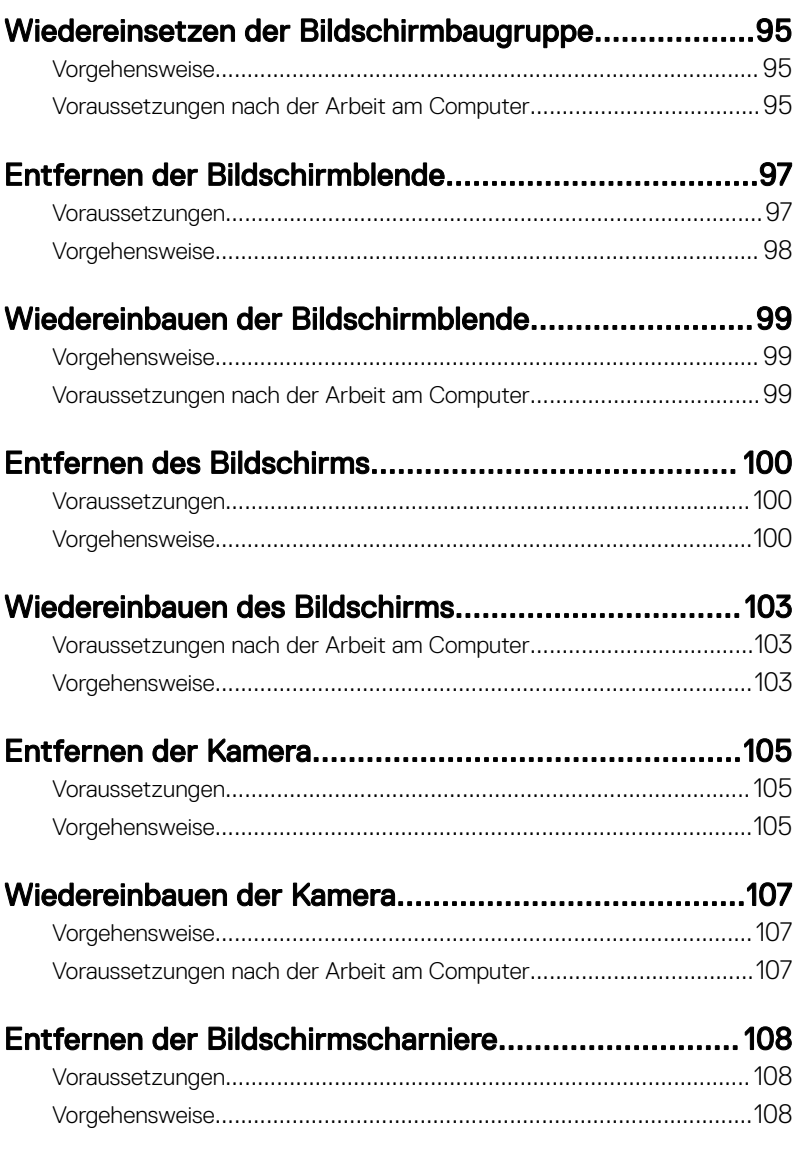

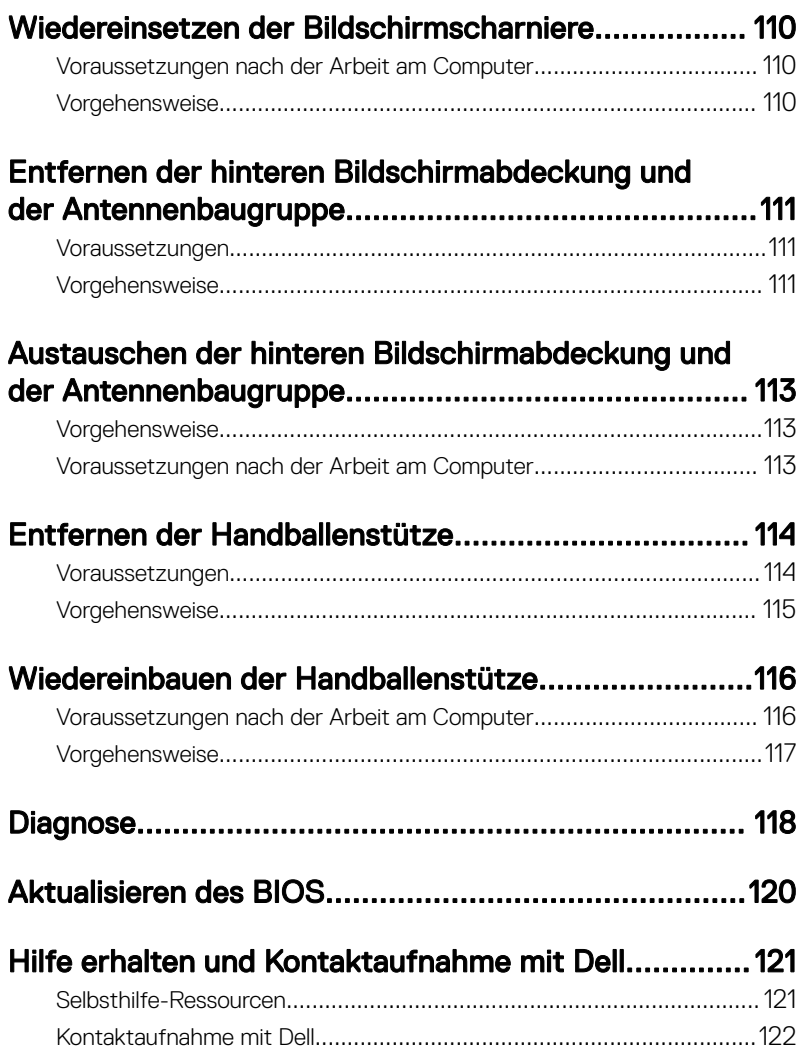

# <span id="page-9-0"></span>Vor der Arbeit an Komponenten im Innern des Computers

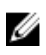

ANMERKUNG: Die Abbildungen in diesem Dokument können von Ihrem Computer abweichen, je nach der von Ihnen bestellten Konfiguration.

### Bevor Sie beginnen:

- 1 Speichern und schließen Sie alle geöffneten Dateien und beenden Sie alle geöffneten Programme.
- 2 Fahren Sie den Computer herunter. Klicken Sie aufStart **→** Power **→** Shut down (Herunterfahren).

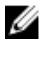

#### ANMERKUNG: Wenn Sie ein anderes Betriebssystem benutzen, lesen Sie bitte in der entsprechenden Betriebssystemdokumentation nach, wie der Computer heruntergefahren wird.

- 3 Trennen Sie Ihren Computer sowie alle daran angeschlossenen Geräte vom Stromnetz.
- 4 Trennen Sie alle angeschlossenen Netzwerkgeräte und Peripheriegeräte wie z. B. Tastatur, Maus und Monitor vom Computer.
- 5 Entfernen Sie alle Medienkarten und optische Datenträger aus dem Computer, falls vorhanden.
- 6 Schließen Sie den Bildschirm und drehen Sie den Computer um.

### Sicherheitshinweise

Beachten Sie folgende Sicherheitsrichtlinien, damit Ihr Computer vor möglichen Schäden geschützt und Ihre eigene Sicherheit sichergestellt ist.

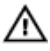

WARNUNG: Bevor Sie Arbeiten im Inneren des Computers ausführen, lesen Sie zunächst die im Lieferumfang des Computers enthaltenen Sicherheitshinweise. Weitere Informationen zu Best Practices in Bezug auf die Sicherheit finden Sie auf der Website zur Einhaltung gesetzlicher Vorschriften unter [www.dell.com/regulatory\\_compliance.](http://www.dell.com/regulatory_compliance)

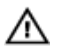

WARNUNG: Trennen Sie alle Energiequellen, bevor Sie die Computerabdeckung oder Verkleidungselemente öffnen. Bringen Sie nach Abschluss der Arbeiten im Inneren des Computers alle Abdeckungen, Verkleidungselemente und Schrauben wieder an, bevor die Verbindung zur Steckdose hergestellt wird.

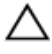

VORSICHT: Achten Sie auf eine ebene und saubere Arbeitsfläche, um Schäden am Computer zu vermeiden.

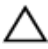

VORSICHT: Greifen Sie Bauteile und Karten nur an den Außenkanten und berühren Sie keine Steckverbindungen oder Kontakte, um Schäden an diesen zu vermeiden.

VORSICHT: Sie dürfen nur Fehlerbehebungsmaßnahmen ausführen und Reparaturen vornehmen, wenn Sie durch das Dell Team für technische Unterstützung dazu autorisiert oder angewiesen wurden. Schäden durch nicht von Dell genehmigte Wartungsversuche werden nicht durch die Garantie abgedeckt. Lesen Sie die Sicherheitshinweise, die Sie zusammen mit dem Produkt erhalten haben oder unter [www.dell.com/](http://www.dell.com/regulatory_compliance) [regulatory\\_compliance](http://www.dell.com/regulatory_compliance) bereitgestellt werden.

VORSICHT: Bevor Sie Komponenten im Inneren des Computers berühren, müssen Sie sich erden. Berühren Sie dazu eine nicht lackierte Metalloberfläche, beispielsweise Metallteile an der Rückseite des Computers. Berühren Sie während der Arbeiten regelmäßig eine unlackierte Metalloberfläche, um statische Aufladungen abzuleiten, die zur Beschädigung interner Komponenten führen können.

VORSICHT: Ziehen Sie beim Trennen eines Kabels nur am Stecker oder an der Zuglasche und nicht am Kabel selbst. Einige Kabel verfügen über Anschlussstecker mit Sperrzungen oder Flügelschrauben, die vor dem Trennen des Kabels gelöst werden müssen. Achten Sie beim Trennen von Kabeln darauf, diese möglichst gerade abzuziehen, um ein Verbiegen der Kontaktstifte zu vermeiden. Stellen Sie beim Anschließen von Kabeln sicher, dass die Ports und Stecker korrekt orientiert und ausgerichtet sind.

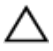

VORSICHT: Drücken Sie auf im Medienkartenlesegerät installierte Karten, um sie auszuwerfen.

### <span id="page-11-0"></span>Empfohlene Werkzeuge

Für die in diesem Dokument beschriebenen Arbeitsschritte können die folgenden Werkzeuge erforderlich sein:

- Kreuzschlitzschraubenzieher
- Kunststostift

### **Schraubenliste**

Die folgende Tabelle enthält die Liste der Schrauben, die zur Befestigung verschiedener Komponenten zur Handballenstützen-Baugruppe verwendet werden. Tabelle 1. Schraubenliste

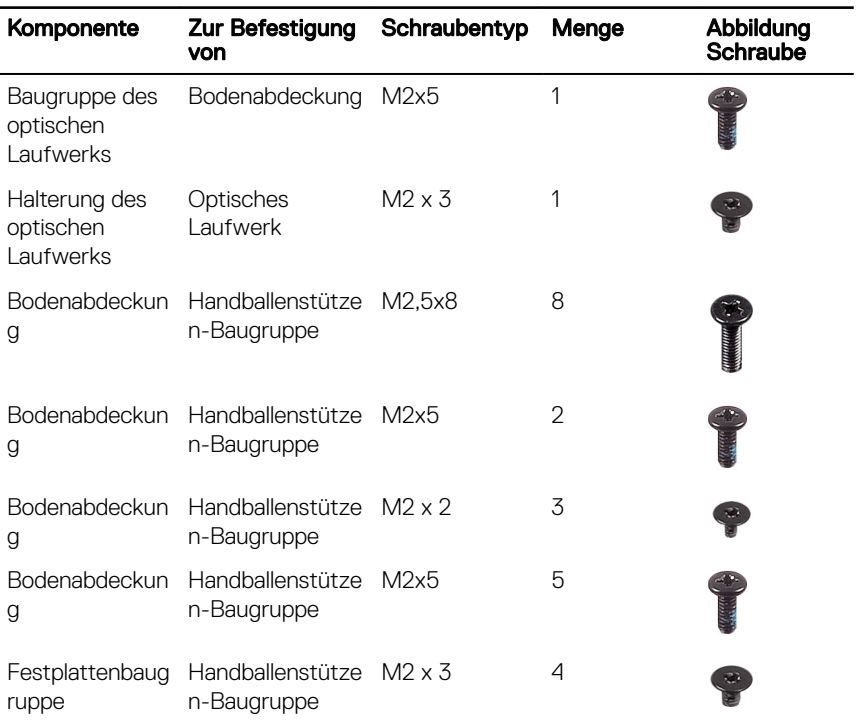

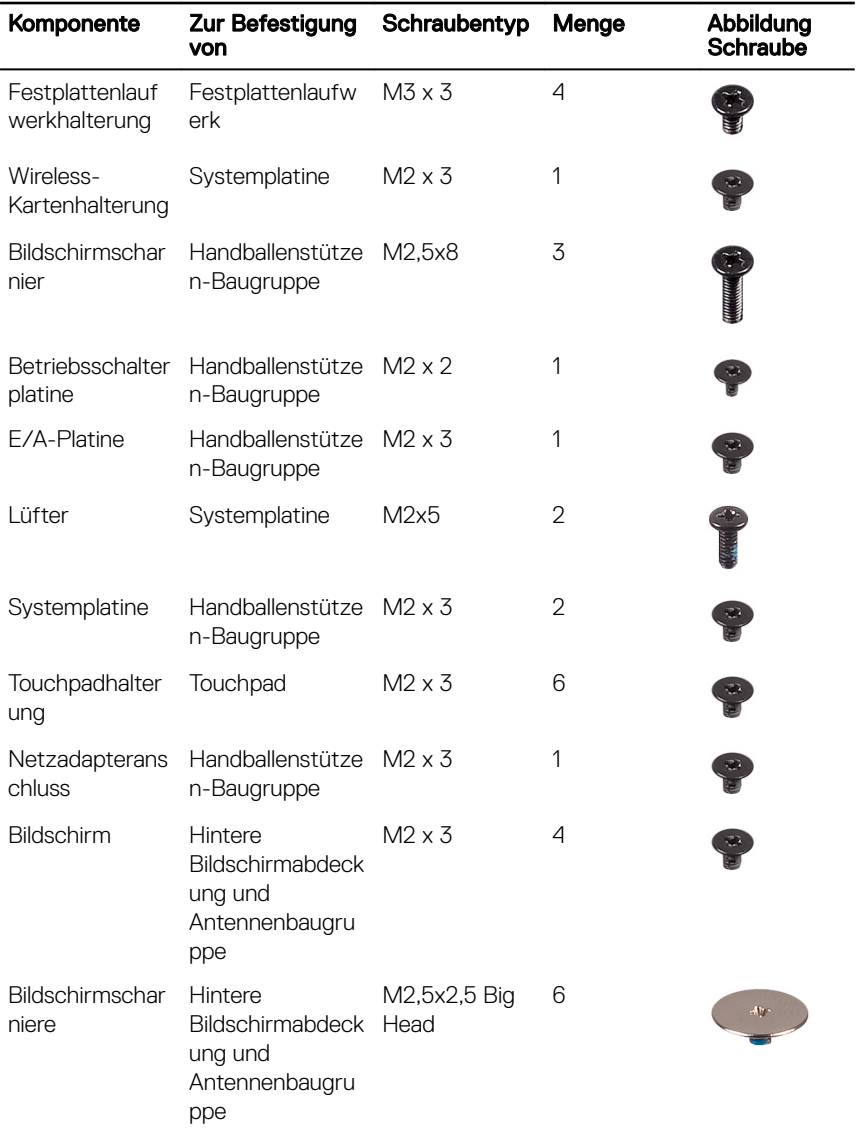

# <span id="page-13-0"></span>Nach der Arbeit an Komponenten im Inneren des Computers

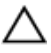

#### VORSICHT: Im Inneren des Computers vergessene oder lose Schrauben können den Computer erheblich beschädigen.

- 1 Bringen Sie alle Schrauben wieder an und stellen Sie sicher, dass sich im Inneren des Computers keine losen Schrauben mehr befinden.
- 2 Schließen Sie alle externen Geräte, Peripheriegeräte oder Kabel wieder an, die Sie vor dem Arbeiten an Ihrem Computer entfernt haben.
- 3 Setzen Sie alle Medienkarten, Laufwerke oder andere Teile wieder ein, die Sie vor dem Arbeiten an Ihrem Computer entfernt haben.
- 4 Schließen Sie den Computer sowie alle daran angeschlossenen Geräte an das Stromnetz an.
- 5 Schalten Sie den Computer ein.

# <span id="page-14-0"></span>Entfernen des Akkus

WARNUNG: Bevor Sie Arbeiten im Innern des Computers ausführen, lesen Sie zunächst die im Lieferumfang des Computers enthaltenen Sicherheitshinweise und befolgen Sie die Anweisungen unter [Vor der Arbeit](#page-9-0) [an Komponenten im Innern des Computers](#page-9-0). Nach der Arbeit an Komponenten im Innern des Computers befolgen Sie die Anweisungen unter [Nach der Arbeit an Komponenten im Innern des Computers.](#page-13-0) Weitere Informationen zu Best Practices in Bezug auf die Sicherheit finden Sie auf der Website zur Einhaltung gesetzlicher Vorschriften unter [www.dell.com/](http://www.dell.com/regulatory_compliance) [regulatory\\_compliance.](http://www.dell.com/regulatory_compliance)

### Vorgehensweise

- 1 Schieben Sie den Akku-Entriegelungsriegel in die entsperrte Position. Sie hören ein Klicken und der Akku ist entriegelt.
- 2 Heben Sie den Akku mit den Fingerspitzen schräg an und entfernen Sie ihn aus dem Akkufach.

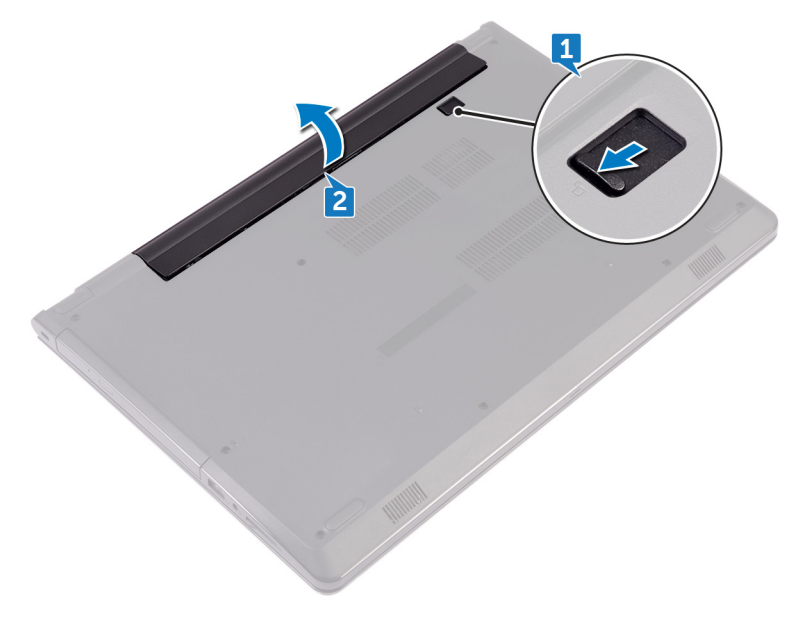

3 Drehen Sie den Computer um, öffnen Sie den Bildschirm und halten Sie den Betriebsschalter etwa fünf Sekunden lang gedrückt, um die Systemplatine zu erden.

# <span id="page-16-0"></span>Wiedereinbauen des Akkus

WARNUNG: Bevor Sie Arbeiten im Innern des Computers ausführen, lesen  $\wedge$ Sie zunächst die im Lieferumfang des Computers enthaltenen Sicherheitshinweise und befolgen Sie die Anweisungen unter [Vor der Arbeit](#page-9-0) [an Komponenten im Innern des Computers](#page-9-0). Nach der Arbeit an Komponenten im Innern des Computers befolgen Sie die Anweisungen unter [Nach der Arbeit an Komponenten im Innern des Computers.](#page-13-0) Weitere Informationen zu Best Practices in Bezug auf die Sicherheit finden Sie auf der Website zur Einhaltung gesetzlicher Vorschriften unter [www.dell.com/](http://www.dell.com/regulatory_compliance) [regulatory\\_compliance.](http://www.dell.com/regulatory_compliance)

### Vorgehensweise

- 1 Schließen Sie den Bildschirm und drehen Sie den Computer um.
- 2 Setzen Sie den Akku in das Akkufach und lassen Sie den Akku einrasten.

### <span id="page-17-0"></span>Entfernen des optischen Laufwerks

WARNUNG: Bevor Sie Arbeiten im Innern des Computers ausführen, lesen Sie zunächst die im Lieferumfang des Computers enthaltenen Sicherheitshinweise und befolgen Sie die Anweisungen unter [Vor der Arbeit](#page-9-0) [an Komponenten im Innern des Computers](#page-9-0). Nach der Arbeit an Komponenten im Innern des Computers befolgen Sie die Anweisungen unter [Nach der Arbeit an Komponenten im Innern des Computers.](#page-13-0) Weitere Informationen zu Best Practices in Bezug auf die Sicherheit finden Sie auf der Website zur Einhaltung gesetzlicher Vorschriften unter [www.dell.com/](http://www.dell.com/regulatory_compliance) [regulatory\\_compliance.](http://www.dell.com/regulatory_compliance)

### Voraussetzungen

Entfernen Sie den [Akku](#page-14-0).

### Vorgehensweise

- 1 Entfernen Sie die Schraube (M2x5), mit der die Baugruppe des optischen Laufwerks an der Abdeckung an der Unterseite befestigt ist.
- 2 Schieben Sie die Baugruppe des optischen Laufwerks mithilfe eines Kunststoffstifts, um es aus dem optischen Laufwerkschacht herauszuziehen.

3 Ziehen Sie die Baugruppe des optischen Laufwerks aus dem optischen Laufwerkschacht heraus.

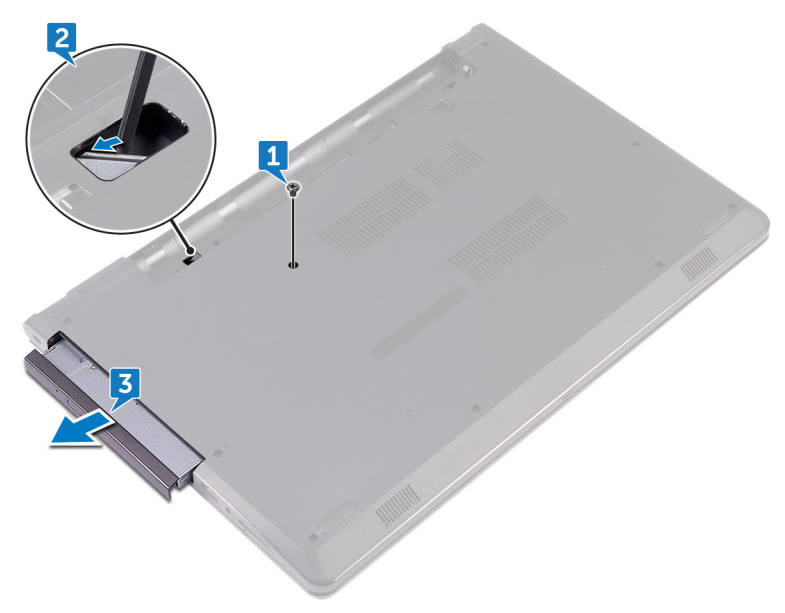

4 Entfernen Sie die Schraube (M2x3), mit der die Halterung des optischen Laufwerks am optischen Laufwerk befestigt ist.

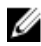

ANMERKUNG: Merken Sie sich die Ausrichtung der Halterung für das optische Laufwerk, damit Sie sie korrekt wieder einsetzen können.

Entfernen Sie die Halterung des optischen Laufwerks vom Laufwerk.

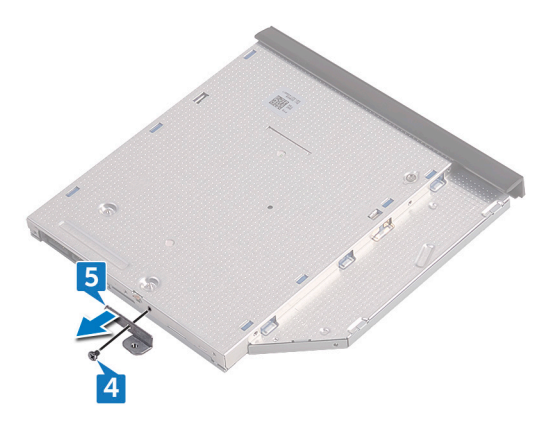

Hebeln Sie die Blende des optischen Laufwerks vorsichtig ab und entfernen Sie sie vom optischen Laufwerk.

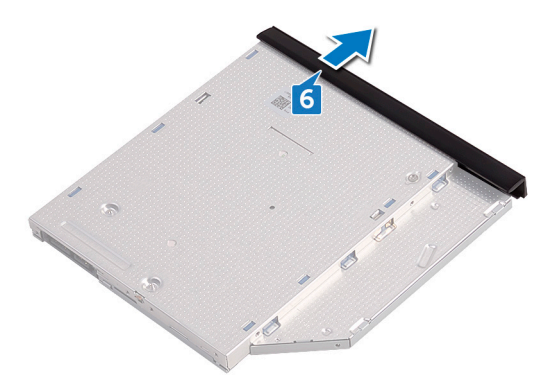

### <span id="page-20-0"></span>Austauschen des optischen Laufwerks

WARNUNG: Bevor Sie Arbeiten im Innern des Computers ausführen, lesen Sie zunächst die im Lieferumfang des Computers enthaltenen Sicherheitshinweise und befolgen Sie die Anweisungen unter [Vor der Arbeit](#page-9-0) [an Komponenten im Innern des Computers](#page-9-0). Nach der Arbeit an Komponenten im Innern des Computers befolgen Sie die Anweisungen unter [Nach der Arbeit an Komponenten im Innern des Computers.](#page-13-0) Weitere Informationen zu Best Practices in Bezug auf die Sicherheit finden Sie auf der Website zur Einhaltung gesetzlicher Vorschriften unter [www.dell.com/](http://www.dell.com/regulatory_compliance) [regulatory\\_compliance.](http://www.dell.com/regulatory_compliance)

### Vorgehensweise

- 1 Richten Sie die Laschen auf der Blende des optischen Laufwerks an den Schlitzen am optischen Laufwerk aus und lassen Sie sie einrasten.
- 2 Richten Sie die Schraubenbohrung der Halterung des optischen Laufwerks an der Schraubenbohrung der Baugruppe des optischen Laufwerks aus.
	- ANMERKUNG: Sie müssen die Halterung des optischen Laufwerks korrekt ausrichten, um sicherzustellen, dass das optische Laufwerk ordnungsgemäß am Computer befestigt werden kann. Informationen zur korrekten Ausrichtung finden Sie unter Schritt 4 in "Entfernen des [optischen Laufwerks"](#page-17-0).
- 3 Bringen Sie die Schraube (M2x3) wieder an, mit der die Halterung des optischen Laufwerks an der Baugruppe des optischen Laufwerks befestigt wird.
- 4 Schieben Sie die Baugruppe des optischen Laufwerks in den Laufwerkschacht, bis sie einrastet.
- 5 Bringen Sie die Schraube (M2x5) wieder an, mit der die Baugruppe des optischen Laufwerks am Computersockel befestigt wird.

#### Voraussetzungen nach der Arbeit am **Computer**

Bauen Sie den [Akku](#page-16-0) wieder ein.

# <span id="page-21-0"></span>Entfernen der Tastatur

WARNUNG: Bevor Sie Arbeiten im Innern des Computers ausführen, lesen ∧ Sie zunächst die im Lieferumfang des Computers enthaltenen Sicherheitshinweise und befolgen Sie die Anweisungen unter [Vor der Arbeit](#page-9-0) [an Komponenten im Innern des Computers](#page-9-0). Nach der Arbeit an Komponenten im Innern des Computers befolgen Sie die Anweisungen unter [Nach der Arbeit an Komponenten im Innern des Computers.](#page-13-0) Weitere Informationen zu Best Practices in Bezug auf die Sicherheit finden Sie auf der Website zur Einhaltung gesetzlicher Vorschriften unter [www.dell.com/](http://www.dell.com/regulatory_compliance) [regulatory\\_compliance.](http://www.dell.com/regulatory_compliance)

### Voraussetzungen

Entfernen Sie den [Akku](#page-14-0).

### Vorgehensweise

- 1 Drehen Sie den Computer um und öffnen Sie den Bildschirm so weit wie möglich.
- 2 Lösen Sie mithilfe eines Kunststoffstifts vorsichtig die Laschen, mit denen die Tastatur an der Handballenstützen-Baugruppe befestigt ist.
- 3 Schieben Sie die Tastatur nach oben, um sie aus den Steckplätzen auf der Handballenstützen-Baugruppe zu lösen.

4 Drehen Sie die Tastatur vorsichtig um und platzieren Sie sie über der Handballenstützen-Baugruppe.

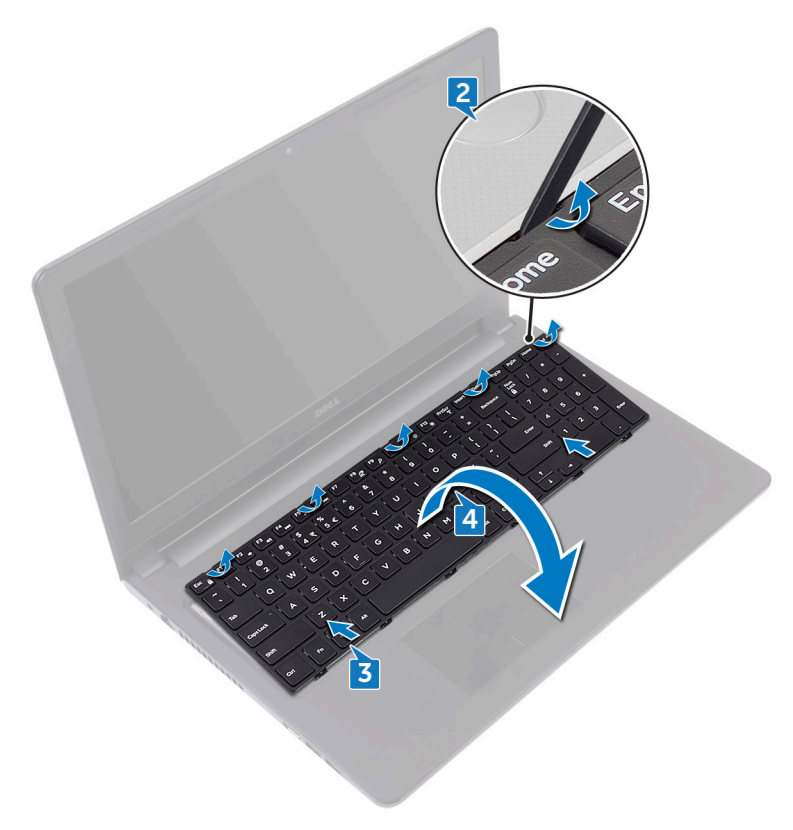

5 Öffnen Sie den Riegel an und trennen Sie das Tastaturkabel von der Systemplatine.

Heben Sie die Tastatur aus der Handballenstütze.

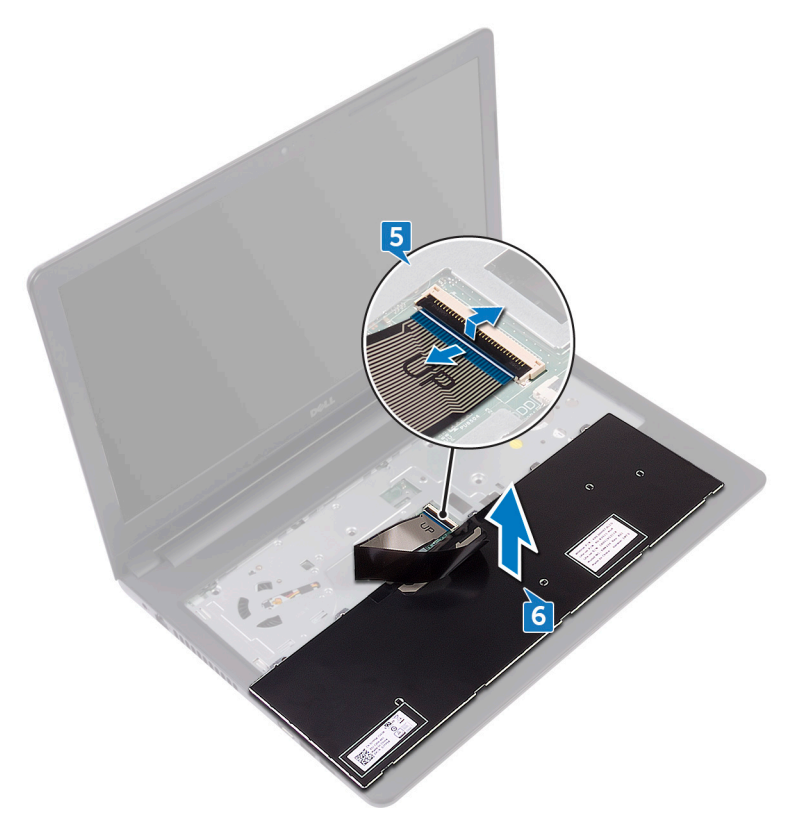

# <span id="page-24-0"></span>Wiedereinbauen der Tastatur

WARNUNG: Bevor Sie Arbeiten im Innern des Computers ausführen, lesen Sie zunächst die im Lieferumfang des Computers enthaltenen Sicherheitshinweise und befolgen Sie die Anweisungen unter [Vor der Arbeit](#page-9-0) [an Komponenten im Innern des Computers](#page-9-0). Nach der Arbeit an Komponenten im Innern des Computers befolgen Sie die Anweisungen unter [Nach der Arbeit an Komponenten im Innern des Computers.](#page-13-0) Weitere Informationen zu Best Practices in Bezug auf die Sicherheit finden Sie auf der Website zur Einhaltung gesetzlicher Vorschriften unter [www.dell.com/](http://www.dell.com/regulatory_compliance) [regulatory\\_compliance.](http://www.dell.com/regulatory_compliance)

### Vorgehensweise

- 1 Schieben Sie das Tastaturkabel in den Systemplatinenanschluss und schließen Sie den Riegel, um das Kabel zu fixieren.
- 2 Drehen Sie die Tastatur herum und schieben Sie die Laschen der Tastatur auf die Steckplätze auf der Handballenstützen-Baugruppe und lassen Sie die Tastatur einrasten.

#### Voraussetzungen nach der Arbeit am **Computer**

Bauen Sie den [Akku](#page-16-0) wieder ein.

# <span id="page-25-0"></span>Entfernen der Bodenabdeckung

WARNUNG: Bevor Sie Arbeiten im Innern des Computers ausführen, lesen ∧ Sie zunächst die im Lieferumfang des Computers enthaltenen Sicherheitshinweise und befolgen Sie die Anweisungen unter [Vor der Arbeit](#page-9-0) [an Komponenten im Innern des Computers](#page-9-0). Nach der Arbeit an Komponenten im Innern des Computers befolgen Sie die Anweisungen unter [Nach der Arbeit an Komponenten im Innern des Computers.](#page-13-0) Weitere Informationen zu Best Practices in Bezug auf die Sicherheit finden Sie auf der Website zur Einhaltung gesetzlicher Vorschriften unter [www.dell.com/](http://www.dell.com/regulatory_compliance) [regulatory\\_compliance.](http://www.dell.com/regulatory_compliance)

### Voraussetzungen

- 1 Entfernen Sie den [Akku](#page-14-0).
- 2 Befolgen Sie das Verfahren von Schritt 1 bis Schritt 3 im Abschnitt "Entfernen [des optischen Laufwerks"](#page-17-0).
- **3** Entfernen Sie die [Tastatur](#page-21-0).

### Vorgehensweise

1 Entfernen Sie die fünf Schrauben (M2x5), mit denen die Abdeckung für die Unterseite an der Handballenstützen-Baugruppe befestigt wird.

2 Öffnen Sie den Riegel und ziehen Sie das Kabel des optischen Laufwerks von seinem Anschluss an der Systemplatine ab.

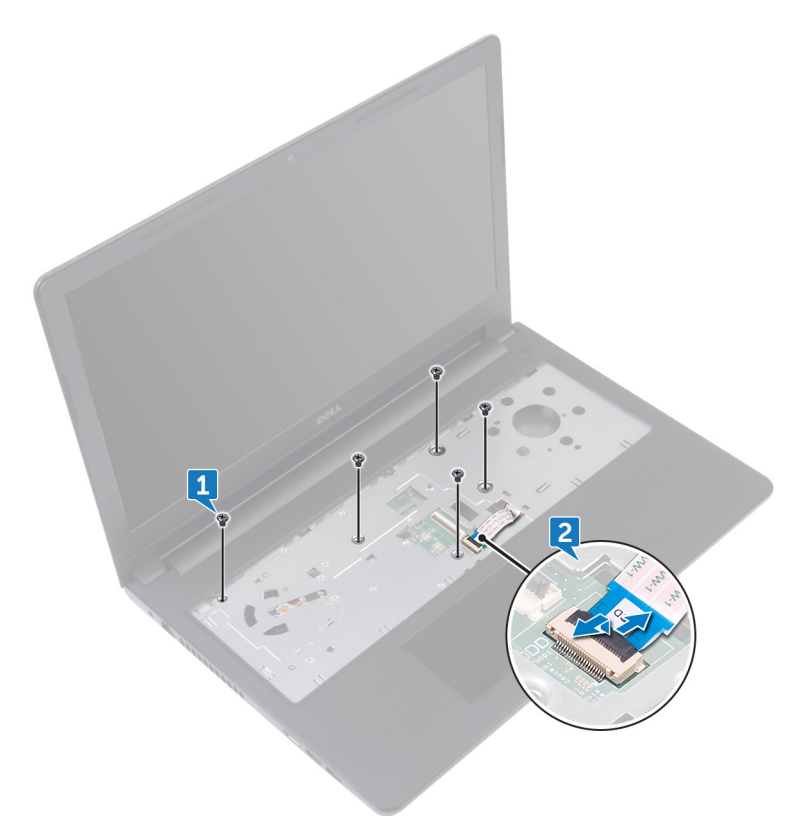

- 3 Schließen Sie den Bildschirm und drehen Sie den Computer um.
- 4 Entfernen Sie die acht Schrauben (M2,5x8), mit denen die Abdeckung für die Unterseite an der Handballenstützen-Baugruppe befestigt wird.
- 5 Entfernen Sie die drei Schrauben (M2x2), mit denen die Abdeckung für die Unterseite an der Handballenstützen-Baugruppe befestigt wird.

6 Entfernen Sie die zwei Schrauben (M2x5), mit denen die Abdeckung für die Unterseite an der Handballenstützen-Baugruppe befestigt wird.

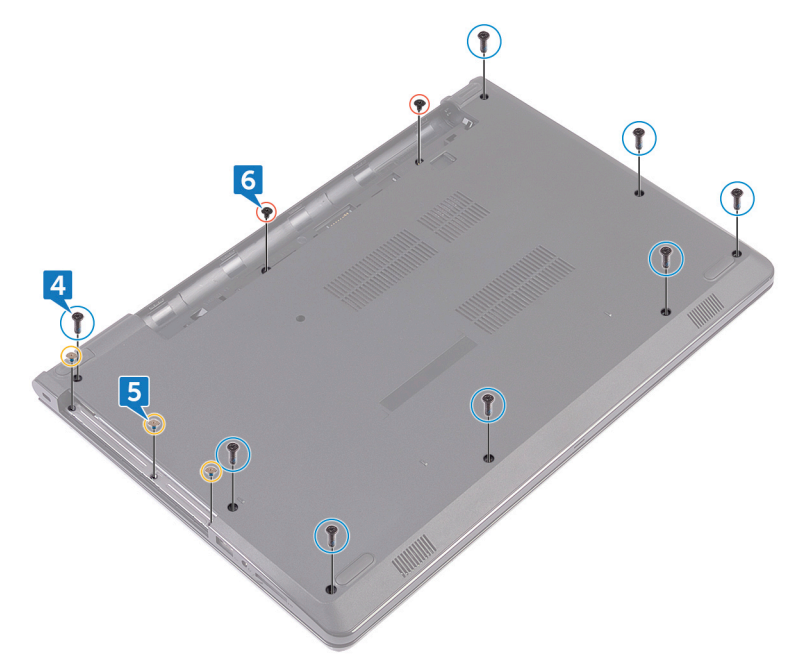

7 Hebeln Sie mithilfe eines Kunststoffstifts die Bodenabdeckung von der Handballenstützen-Baugruppe ab.

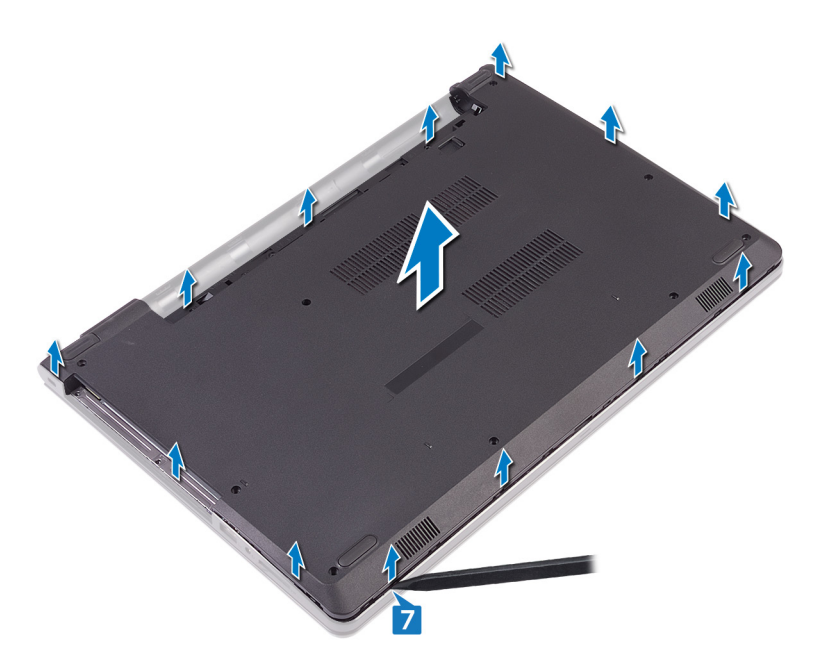

8 Drehen Sie die Abdeckung an der Unterseite um.

9 Entfernen Sie den [Interposer des optischen Laufwerks.](#page-33-0)

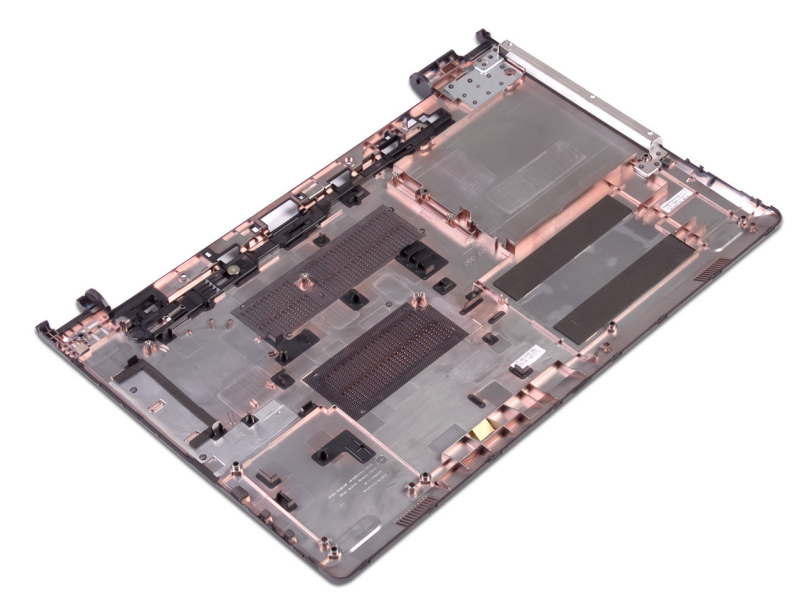

## <span id="page-30-0"></span>Wiedereinbauen der Bodenabdeckung

WARNUNG: Bevor Sie Arbeiten im Innern des Computers ausführen, lesen Sie zunächst die im Lieferumfang des Computers enthaltenen Sicherheitshinweise und befolgen Sie die Anweisungen unter [Vor der Arbeit](#page-9-0) [an Komponenten im Innern des Computers](#page-9-0). Nach der Arbeit an Komponenten im Innern des Computers befolgen Sie die Anweisungen unter [Nach der Arbeit an Komponenten im Innern des Computers.](#page-13-0) Weitere Informationen zu Best Practices in Bezug auf die Sicherheit finden Sie auf der Website zur Einhaltung gesetzlicher Vorschriften unter [www.dell.com/](http://www.dell.com/regulatory_compliance) [regulatory\\_compliance.](http://www.dell.com/regulatory_compliance)

### Vorgehensweise

- Bauen Sie den [Interposer des optischen Laufwerks](#page-35-0) wieder ein.
- 2 Drehen Sie die Abdeckung an der Unterseite um.

3 Platzieren Sie die Bodenabdeckung auf der Handballenstützen-Baugruppe und führen Sie das Kabel des optischen Laufwerks durch den Schlitz auf der Handballenstützen-Baugruppe.

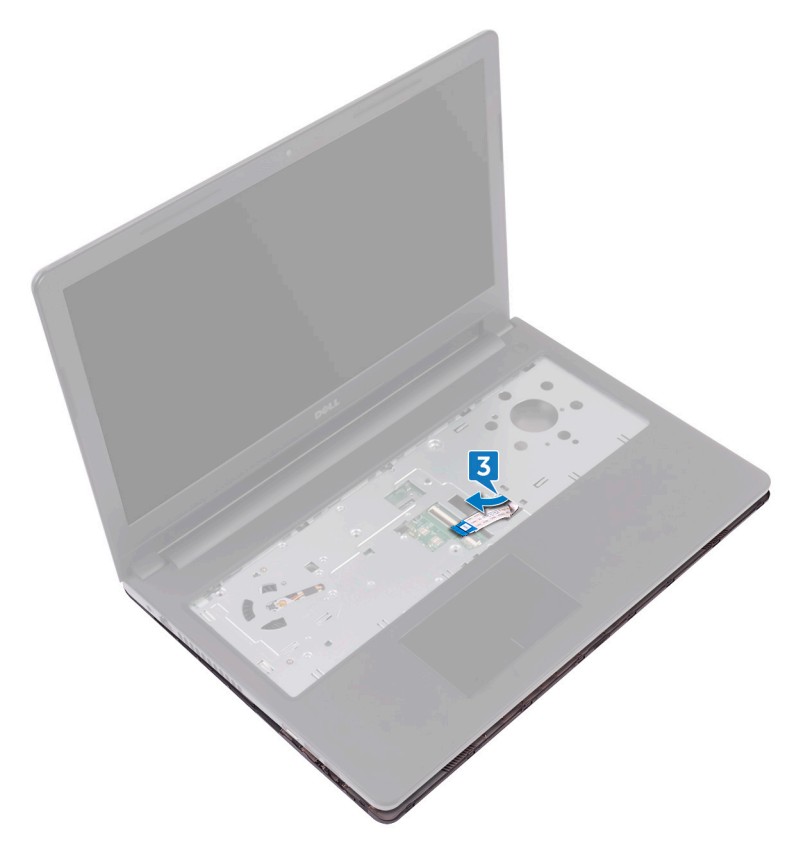

- 4 Richten Sie die Halterungen an der Abdeckung an der Unterseite an den Steckplätzen auf der Handballenstützen-Baugruppe aus und lassen Sie die Abdeckung an der Unterseite einrasten.
- 5 Schieben Sie das Kabel des optischen Laufwerks in den entsprechenden Anschluss auf der Systemplatine und schließen Sie den Riegel, um das Kabel zu sichern.
- 6 Bringen Sie die fünf Schrauben (M2x5) wieder an, mit denen die Handballenstützen-Baugruppe an der Abdeckung an der Unterseite befestigt ist.
- 7 Schließen Sie den Bildschirm und drehen Sie den Computer um.
- <span id="page-32-0"></span>8 Bringen Sie die drei Schrauben (M2x2) wieder an, mit denen die Abdeckung für die Unterseite an der Handballenstützen-Baugruppe befestigt wird.
- 9 Bringen Sie die zwei Schrauben (M2x5) wieder an, mit denen die Abdeckung für die Unterseite an der Handballenstützen-Baugruppe befestigt wird.
- 10 Bringen Sie die acht Schrauben (M2,5x8) wieder an, mit denen die Abdeckung für die Unterseite an der Handballenstützen-Baugruppe befestigt wird.

#### Voraussetzungen nach der Arbeit am **Computer**

- 1 Bringen Sie die [Tastatur](#page-24-0) wieder an.
- 2 Befolgen Sie das Verfahren von Schritt 4 bis Schritt 5 im Abschnitt "Einbauen [des optischen Laufwerks"](#page-20-0).
- 3 Bauen Sie den [Akku](#page-16-0) wieder ein.

## <span id="page-33-0"></span>Entfernen des Interposers des optischen Laufwerks

WARNUNG: Bevor Sie Arbeiten im Innern des Computers ausführen, lesen Sie zunächst die im Lieferumfang des Computers enthaltenen Sicherheitshinweise und befolgen Sie die Anweisungen unter [Vor der Arbeit](#page-9-0) [an Komponenten im Innern des Computers](#page-9-0). Nach der Arbeit an Komponenten im Innern des Computers befolgen Sie die Anweisungen unter [Nach der Arbeit an Komponenten im Innern des Computers.](#page-13-0) Weitere Informationen zu Best Practices in Bezug auf die Sicherheit finden Sie auf der Website zur Einhaltung gesetzlicher Vorschriften unter [www.dell.com/](http://www.dell.com/regulatory_compliance) [regulatory\\_compliance.](http://www.dell.com/regulatory_compliance)

### Voraussetzungen

- 1 Entfernen Sie den [Akku](#page-14-0).
- 2 Befolgen Sie das Verfahren von Schritt 1 bis Schritt 3 im Abschnitt "Entfernen [des optischen Laufwerks"](#page-17-0).
- 3 Entfernen Sie die [Tastatur](#page-21-0).
- 4 Befolgen Sie das Verfahren von Schritt 1 bis Schritt 8 in "Entfernen der [Unterseitenabdeckung"](#page-25-0).

### Vorgehensweise

Lösen Sie den Interposer des optischen Laufwerks aus den Halterungen an der Abdeckung an der Unterseite.

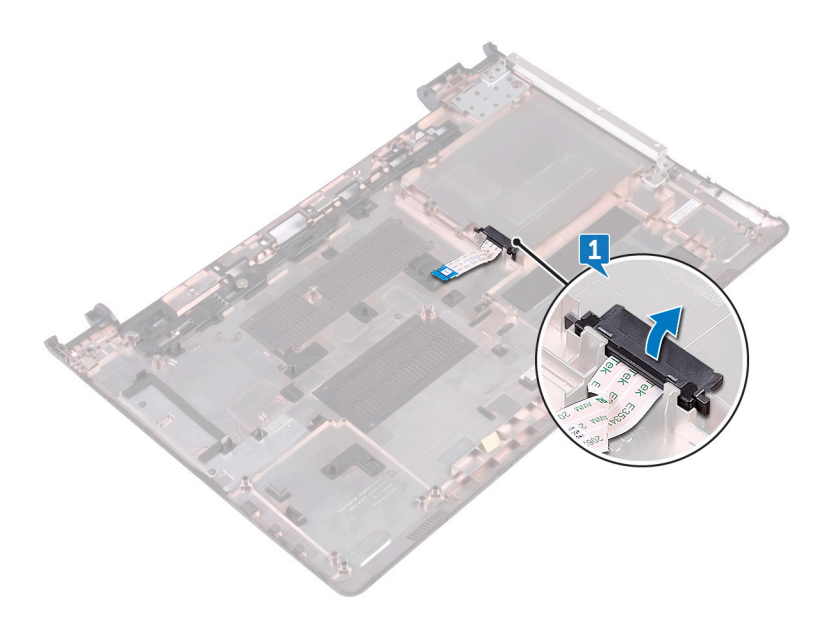

## <span id="page-35-0"></span>Austauschen des Interposers des optischen Laufwerks

WARNUNG: Bevor Sie Arbeiten im Innern des Computers ausführen, lesen Sie zunächst die im Lieferumfang des Computers enthaltenen Sicherheitshinweise und befolgen Sie die Anweisungen unter [Vor der Arbeit](#page-9-0) [an Komponenten im Innern des Computers](#page-9-0). Nach der Arbeit an Komponenten im Innern des Computers befolgen Sie die Anweisungen unter [Nach der Arbeit an Komponenten im Innern des Computers.](#page-13-0) Weitere Informationen zu Best Practices in Bezug auf die Sicherheit finden Sie auf der Website zur Einhaltung gesetzlicher Vorschriften unter [www.dell.com/](http://www.dell.com/regulatory_compliance) [regulatory\\_compliance.](http://www.dell.com/regulatory_compliance)

### Vorgehensweise

Richten Sie die Laschen auf der Abdeckung für die Unterseite und lassen Sie sie einrasten.

#### Voraussetzungen nach der Arbeit am **Computer**

- 1 Befolgen Sie das Verfahren von Schritt 2 bis Schritt 9 in ["Anbringen der](#page-30-0) [Unterseitenabdeckung"](#page-30-0).
- 2 Bringen Sie die [Tastatur](#page-24-0) wieder an.
- 3 Befolgen Sie das Verfahren von Schritt 4 bis Schritt 5 im Abschnitt "Einbauen [des optischen Laufwerks"](#page-20-0).
- 4 Bauen Sie den [Akku](#page-16-0) wieder ein.
## Entfernen des Festplattenlaufwerks

WARNUNG: Bevor Sie Arbeiten im Innern des Computers ausführen, lesen Sie zunächst die im Lieferumfang des Computers enthaltenen Sicherheitshinweise und befolgen Sie die Anweisungen unter [Vor der Arbeit](#page-9-0) [an Komponenten im Innern des Computers](#page-9-0). Nach der Arbeit an Komponenten im Innern des Computers befolgen Sie die Anweisungen unter [Nach der Arbeit an Komponenten im Innern des Computers.](#page-13-0) Weitere Informationen zu Best Practices in Bezug auf die Sicherheit finden Sie auf der Website zur Einhaltung gesetzlicher Vorschriften unter [www.dell.com/](http://www.dell.com/regulatory_compliance) [regulatory\\_compliance.](http://www.dell.com/regulatory_compliance)

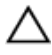

VORSICHT: Festplattenlaufwerke sind äußerst empfindlich. Handhaben Sie das Festplattenlaufwerk mit Vorsicht.

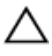

VORSICHT: Um Datenverlust zu vermeiden, entfernen Sie das Festplattenlaufwerk nicht, während sich der Computer im Energiesparmodus befindet oder eingeschaltet ist.

### Voraussetzungen

- 1 Entfernen Sie den [Akku](#page-14-0).
- 2 Befolgen Sie das Verfahren von Schritt 1 bis Schritt 3 im Abschnitt "Entfernen [des optischen Laufwerks"](#page-17-0).
- 3 Entfernen Sie die [Tastatur](#page-21-0).
- 4 Befolgen Sie das Verfahren von Schritt 1 bis Schritt 7 in ["Entfernen der](#page-25-0) [Unterseitenabdeckung"](#page-25-0).

## Vorgehensweise

- 1 Öffnen Sie den Riegel und trennen Sie das Festplattenkabel von der Systemplatine.
- 2 Entfernen Sie die vier Schrauben (M2x3), mit denen die Festplattenbaugruppe an der Handballenstützen-Baugruppe befestigt ist.

3 Heben Sie die Festplattenbaugruppe von der Handballenstützen-Baugruppe ab.

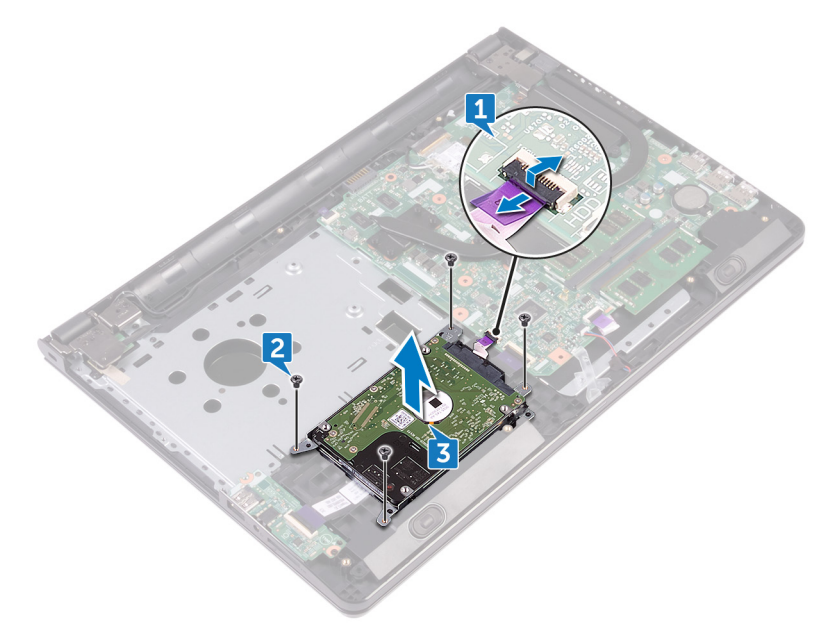

4 Trennen Sie den Interposer von der Festplattenbaugruppe.

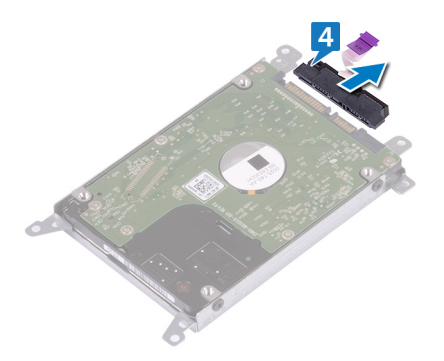

5 Entfernen Sie die vier Schrauben (M3x3), mit denen die Festplattenlaufwerkhalterung an der Festplatte befestigt ist. Heben Sie das Festplattenlaufwerk von der Festplattenlaufwerkhalterung ab.

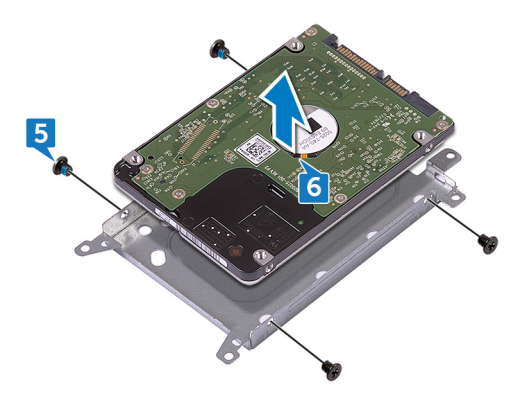

# Wiedereinbauen der Festplatte

WARNUNG: Bevor Sie Arbeiten im Innern des Computers ausführen, lesen Sie zunächst die im Lieferumfang des Computers enthaltenen Sicherheitshinweise und befolgen Sie die Anweisungen unter [Vor der Arbeit](#page-9-0) [an Komponenten im Innern des Computers](#page-9-0). Nach der Arbeit an Komponenten im Innern des Computers befolgen Sie die Anweisungen unter [Nach der Arbeit an Komponenten im Innern des Computers.](#page-13-0) Weitere Informationen zu Best Practices in Bezug auf die Sicherheit finden Sie auf der Website zur Einhaltung gesetzlicher Vorschriften unter [www.dell.com/](http://www.dell.com/regulatory_compliance) [regulatory\\_compliance.](http://www.dell.com/regulatory_compliance)

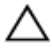

VORSICHT: Festplattenlaufwerke sind äußerst empfindlich. Handhaben Sie das Festplattenlaufwerk mit Vorsicht.

## Vorgehensweise

- 1 Richten Sie die Schraubenbohrungen der Festplattenlaufwerkhalterung an den Schraubenbohrungen des Festplattenlaufwerks aus.
- 2 Bringen Sie die vier Schrauben (M3x3) wieder an, mit denen die Festplattenlaufwerkhalterung am Festplattenlaufwerk befestigt wird.
- 3 Schließen Sie den Interposer an die Festplatte an.
- 4 Schieben Sie die Festplattenbaugruppe in die Handballenstützen-Baugruppe und richten Sie die Schraubenbohrungen auf der Festplattenbaugruppe an den Schraubenbohrungen auf der Handballenstützen-Baugruppe aus.
- 5 Ersetzen Sie die vier Schrauben (M2x3), mit denen die Festplattenbaugruppe an der Handballenstützen-Baugruppe befestigt ist.
- 6 Schieben Sie das Festplattenkabel in den entsprechenden Anschluss auf der Systemplatine und schließen Sie den Riegel, um das Kabel zu sichern.

- 1 Befolgen Sie das Verfahren von Schritt 2 bis Schritt 8 in ["Anbringen der](#page-30-0) [Unterseitenabdeckung"](#page-30-0).
- **2** Bringen Sie die [Tastatur](#page-24-0) wieder an.
- 3 Befolgen Sie das Verfahren von Schritt 4 bis Schritt 5 im Abschnitt "Einbauen [des optischen Laufwerks"](#page-20-0).
- 4 Bauen Sie den [Akku](#page-16-0) wieder ein.

# Entfernen der Speichermodule

WARNUNG: Bevor Sie Arbeiten im Innern des Computers ausführen, lesen W. Sie zunächst die im Lieferumfang des Computers enthaltenen Sicherheitshinweise und befolgen Sie die Anweisungen unter [Vor der Arbeit](#page-9-0) [an Komponenten im Innern des Computers](#page-9-0). Nach der Arbeit an Komponenten im Innern des Computers befolgen Sie die Anweisungen unter [Nach der Arbeit an Komponenten im Innern des Computers.](#page-13-0) Weitere Informationen zu Best Practices in Bezug auf die Sicherheit finden Sie auf der Website zur Einhaltung gesetzlicher Vorschriften unter [www.dell.com/](http://www.dell.com/regulatory_compliance) [regulatory\\_compliance.](http://www.dell.com/regulatory_compliance)

### Voraussetzungen

- 1 Entfernen Sie den [Akku](#page-14-0).
- 2 Befolgen Sie das Verfahren von Schritt 1 bis Schritt 3 im Abschnitt "Entfernen [des optischen Laufwerks"](#page-17-0).
- **3** Entfernen Sie die [Tastatur](#page-21-0).
- 4 Befolgen Sie das Verfahren von Schritt 1 bis Schritt 7 in ["Entfernen der](#page-25-0) [Unterseitenabdeckung"](#page-25-0).

## Vorgehensweise

1 Drücken Sie die Sicherungsklammern auf beiden Seiten des Speichermodulsteckplatzes vorsichtig mit den Fingerspitzen auseinander, bis das Speichermodul herausspringt.

Schieben Sie das Speichermodul aus dem Speichermodulsteckplatz.

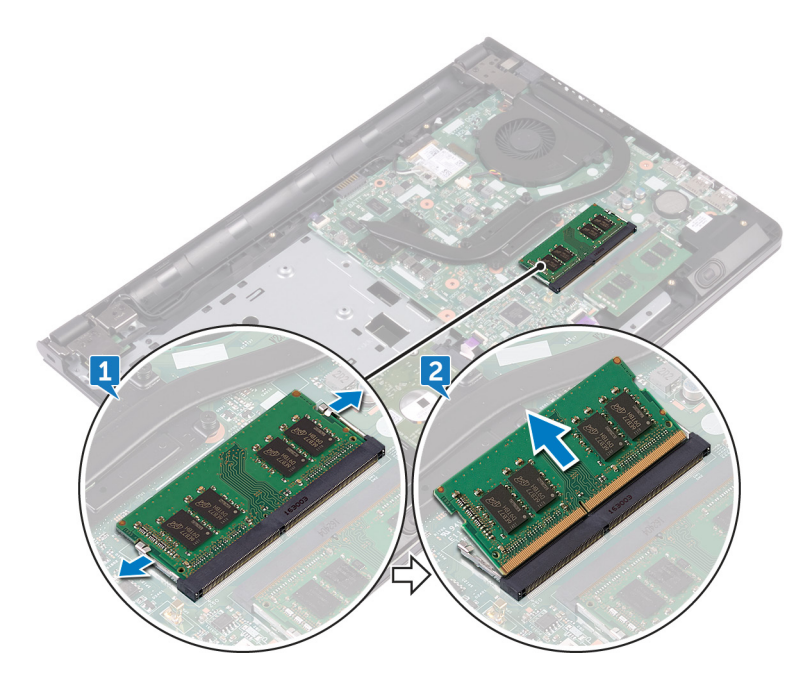

## Wiedereinbauen der Speichermodule

WARNUNG: Bevor Sie Arbeiten im Innern des Computers ausführen, lesen Sie zunächst die im Lieferumfang des Computers enthaltenen Sicherheitshinweise und befolgen Sie die Anweisungen unter [Vor der Arbeit](#page-9-0) [an Komponenten im Innern des Computers](#page-9-0). Nach der Arbeit an Komponenten im Innern des Computers befolgen Sie die Anweisungen unter [Nach der Arbeit an Komponenten im Innern des Computers.](#page-13-0) Weitere Informationen zu Best Practices in Bezug auf die Sicherheit finden Sie auf der Website zur Einhaltung gesetzlicher Vorschriften unter [www.dell.com/](http://www.dell.com/regulatory_compliance) [regulatory\\_compliance.](http://www.dell.com/regulatory_compliance)

### Vorgehensweise

1 Richten Sie die Kerbe am Speichermodul mit der Halterung am Speichermodulsteckplatz aus und schieben Sie sie fest und schräg in den Steckplatz.

2 Drücken Sie das Speichermodul nach unten, bis es mit einem Klicken einrastet.

#### ANMERKUNG: Wenn kein Klicken zu vernehmen ist, entfernen Sie das Speichermodul und installieren Sie es erneut.

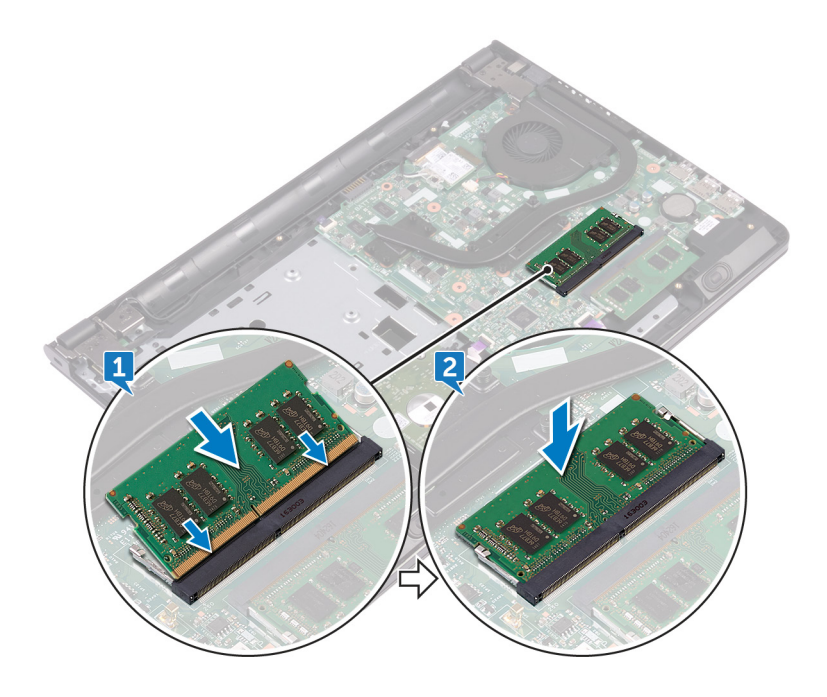

- 1 Befolgen Sie das Verfahren von Schritt 2 bis Schritt 8 in ["Anbringen der](#page-30-0) [Unterseitenabdeckung"](#page-30-0).
- 2 Bringen Sie die [Tastatur](#page-24-0) wieder an.
- 3 Befolgen Sie das Verfahren von Schritt 4 bis Schritt 5 im Abschnitt "Einbauen [des optischen Laufwerks"](#page-20-0).
- 4 Bauen Sie den [Akku](#page-16-0) wieder ein.

# Entfernen der Wireless-Karte

WARNUNG: Bevor Sie Arbeiten im Innern des Computers ausführen, lesen ∧ Sie zunächst die im Lieferumfang des Computers enthaltenen Sicherheitshinweise und befolgen Sie die Anweisungen unter [Vor der Arbeit](#page-9-0) [an Komponenten im Innern des Computers](#page-9-0). Nach der Arbeit an Komponenten im Innern des Computers befolgen Sie die Anweisungen unter [Nach der Arbeit an Komponenten im Innern des Computers.](#page-13-0) Weitere Informationen zu Best Practices in Bezug auf die Sicherheit finden Sie auf der Website zur Einhaltung gesetzlicher Vorschriften unter [www.dell.com/](http://www.dell.com/regulatory_compliance) [regulatory\\_compliance.](http://www.dell.com/regulatory_compliance)

#### Voraussetzungen

- 1 Entfernen Sie den [Akku](#page-14-0).
- 2 Befolgen Sie das Verfahren von Schritt 1 bis Schritt 3 im Abschnitt "Entfernen [des optischen Laufwerks"](#page-17-0).
- **3** Entfernen Sie die [Tastatur](#page-21-0).
- 4 Befolgen Sie das Verfahren von Schritt 1 bis Schritt 7 in ["Entfernen der](#page-25-0) [Unterseitenabdeckung"](#page-25-0).

## Vorgehensweise

- 1 Entfernen Sie die Schraube (M2x3), mit der die Wireless-Kartenhalterung an der Wireless-Karte und an der Systemplatine befestigt wird.
- 2 Entfernen Sie die Wireless-Kartenhalterung von der Wireless-Karte.
- 3 Trennen Sie die Antennenkabel von der Wireless-Karte.

4 Ziehen Sie die Wireless-Card aus dem Mini-Card-Steckplatz heraus.

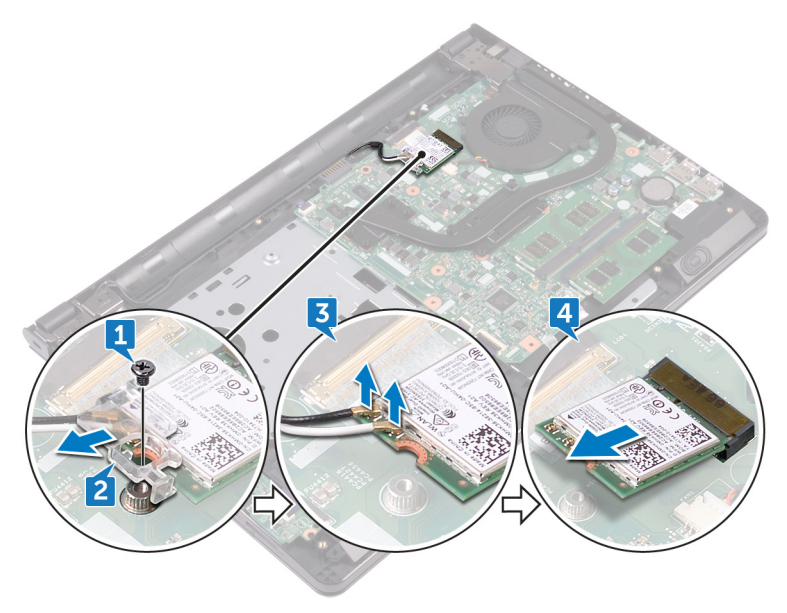

## Wiedereinbauen der Wireless-Karte

WARNUNG: Bevor Sie Arbeiten im Innern des Computers ausführen, lesen Sie zunächst die im Lieferumfang des Computers enthaltenen Sicherheitshinweise und befolgen Sie die Anweisungen unter [Vor der Arbeit](#page-9-0) [an Komponenten im Innern des Computers](#page-9-0). Nach der Arbeit an Komponenten im Innern des Computers befolgen Sie die Anweisungen unter [Nach der Arbeit an Komponenten im Innern des Computers.](#page-13-0) Weitere Informationen zu Best Practices in Bezug auf die Sicherheit finden Sie auf der Website zur Einhaltung gesetzlicher Vorschriften unter [www.dell.com/](http://www.dell.com/regulatory_compliance) [regulatory\\_compliance.](http://www.dell.com/regulatory_compliance)

## Vorgehensweise

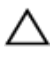

VORSICHT: Um eine Beschädigung der Wireless-Karte zu vermeiden, legen Sie keine Kabel darunter.

- 1 Richten Sie die Kerbe der Wireless-Karte an der Halterung des Wireless-Kartensteckplatzes aus.
- 2 Schieben Sie die Wireless-Wireless Karte schräg in den Mini-Card-Steckplatz ein.

3 Verbinden Sie die Antennenkabel mit der Wireless-Karte.

Die folgenden Tabellen enthalten die Farbcodierung der Antennenkabel für alle vom Computer unterstützten Wireless-Karten.

Tabelle 2. Farbcodierung des Antennenkabels

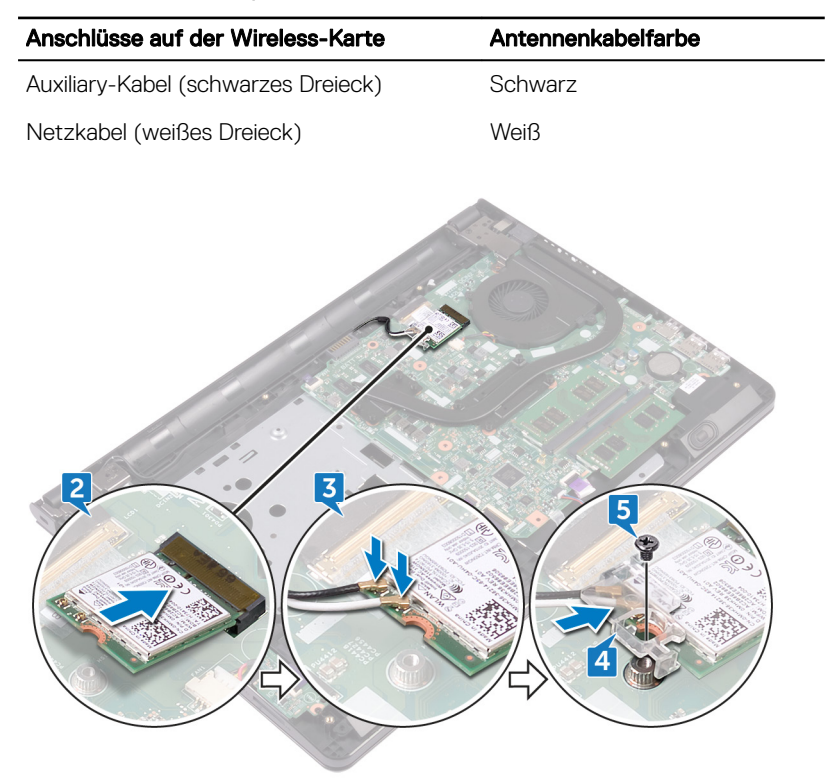

- 4 Richten Sie die Schraubenbohrung der Wireless-Kartenhalterung an der Schraubenbohrung der Wireless-Karte und der Systemplatine aus.
- 5 Setzen Sie die Schraube (M2x3) wieder ein, mit der die Wireless-Kartenhalterung an der Wireless-Karte und an der Systemplatine befestigt wird.

#### Voraussetzungen nach der Arbeit am **Computer**

1 Befolgen Sie das Verfahren von Schritt 2 bis Schritt 8 in ["Anbringen der](#page-30-0) [Unterseitenabdeckung"](#page-30-0).

- 2 Bringen Sie die [Tastatur](#page-24-0) wieder an.
- 3 Befolgen Sie das Verfahren von Schritt 4 bis Schritt 5 im Abschnitt "Einbauen [des optischen Laufwerks"](#page-20-0).
- 4 Bauen Sie den [Akku](#page-16-0) wieder ein.

## Entfernen der Betriebsschalterplatine

WARNUNG: Bevor Sie Arbeiten im Innern des Computers ausführen, lesen Sie zunächst die im Lieferumfang des Computers enthaltenen Sicherheitshinweise und befolgen Sie die Anweisungen unter [Vor der Arbeit](#page-9-0) [an Komponenten im Innern des Computers](#page-9-0). Nach der Arbeit an Komponenten im Innern des Computers befolgen Sie die Anweisungen unter [Nach der Arbeit an Komponenten im Innern des Computers.](#page-13-0) Weitere Informationen zu Best Practices in Bezug auf die Sicherheit finden Sie auf der Website zur Einhaltung gesetzlicher Vorschriften unter [www.dell.com/](http://www.dell.com/regulatory_compliance) [regulatory\\_compliance.](http://www.dell.com/regulatory_compliance)

### Voraussetzungen

- 1 Entfernen Sie den [Akku](#page-14-0).
- 2 Befolgen Sie das Verfahren von Schritt 1 bis Schritt 3 im Abschnitt "Entfernen [des optischen Laufwerks"](#page-17-0).
- 3 Entfernen Sie die [Tastatur](#page-21-0).
- 4 Befolgen Sie das Verfahren von Schritt 1 bis Schritt 7 in ["Entfernen der](#page-25-0) [Unterseitenabdeckung"](#page-25-0).

## Vorgehensweise

1 Entfernen Sie die zwei Schrauben (M2,5x8), mit denen das Bildschirmscharnier an der Handballenstützen-Baugruppe befestigt wird.

2 Öffnen Sie das Scharnier in einem Winkel von 90 Grad.

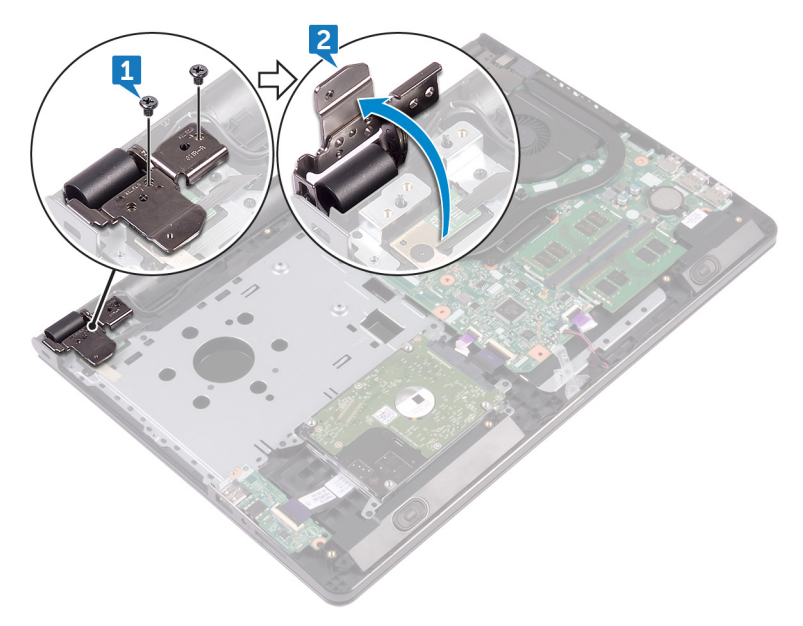

- 3 Öffnen Sie den Riegel und trennen Sie das Kabel der Betriebsschalterplatine von der Systemplatine.
- 4 Entfernen Sie die Schrauben (M2x2), mit denen die Betriebsschalterplatine an der Handballenstützen-Baugruppe befestigt wird.
- 5 Ziehen Sie das Klebeband ab, mit dem die Betriebsschalterplatine an der Handballenstützen-Baugruppe befestigt ist.
- 6 Schieben und entfernen Sie die Betriebsschalterplatine durch die Halterung an der Handballenstütze.

7 Notieren Sie sich die Kabelführung des Kabels der Betriebsschalterplatine und lösen Sie das Kabel von der Handballenstützen-Baugruppe.

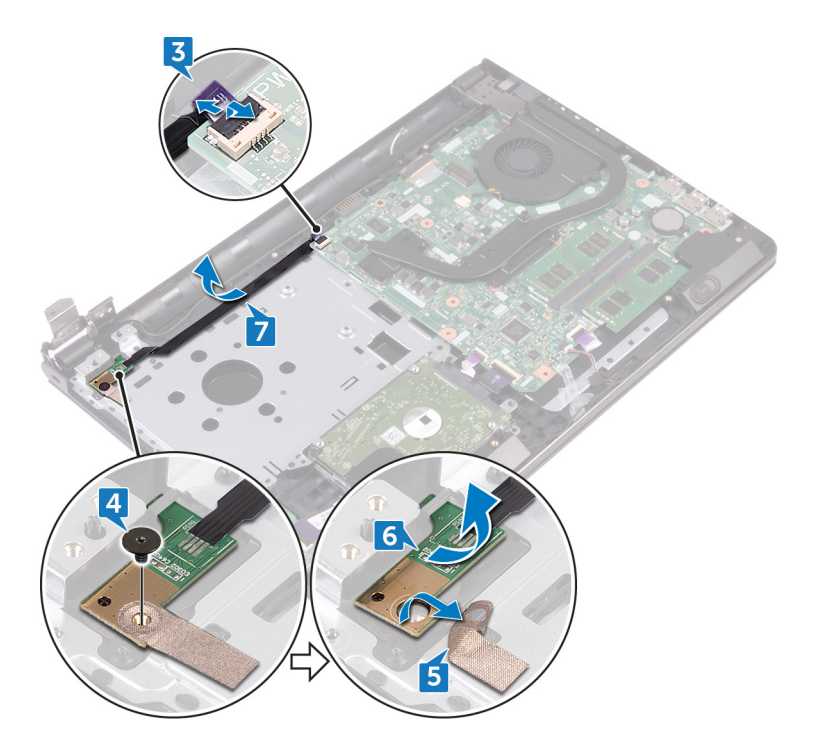

## Wiedereinsetzen der Betriebsschalterplatine

WARNUNG: Bevor Sie Arbeiten im Innern des Computers ausführen, lesen Sie zunächst die im Lieferumfang des Computers enthaltenen Sicherheitshinweise und befolgen Sie die Anweisungen unter [Vor der Arbeit](#page-9-0) [an Komponenten im Innern des Computers](#page-9-0). Nach der Arbeit an Komponenten im Innern des Computers befolgen Sie die Anweisungen unter [Nach der Arbeit an Komponenten im Innern des Computers.](#page-13-0) Weitere Informationen zu Best Practices in Bezug auf die Sicherheit finden Sie auf der Website zur Einhaltung gesetzlicher Vorschriften unter [www.dell.com/](http://www.dell.com/regulatory_compliance) [regulatory\\_compliance.](http://www.dell.com/regulatory_compliance)

### Vorgehensweise

- 1 Schieben Sie die Betriebsschalterplatine unter die Halterung auf der Handballenstützenbaugruppe und richten Sie die Schraubenbohrung der Betriebsschalterplatine mit der Schraubenbohrung der Handballenstützenbaugruppe aus.
- 2 Ersetzen Sie die Schrauben (M2x2), mit denen die Betriebsschalterplatine an der Handballenstützen-Baugruppe befestigt wird.
- 3 Befestigen Sie das Klebeband, mit dem die Betriebsschalterplatine an der Handballenstützenbaugruppe befestigt ist.
- 4 Führen Sie das Kabel der Betriebsschalterplatine durch den Schlitz an der Handballenstützenbaugruppe.
- 5 Schieben Sie das Kabel der Betriebsschalterplatine in den Anschluss an der Systemplatine und schließen Sie den Riegel, um das Kabel zu befestigen.
- 6 Schließen Sie die Bildschirmscharniere.
- 7 Richten Sie die Schraubenbohrungen der Bildschirmscharniere an den Schraubenbohrungen der Handballenstützen-Baugruppe aus.
- 8 Bringen Sie die zwei Schrauben (M2,5x8) wieder an, mit denen die Bildschirmscharniere an der Handballenstützen-Baugruppe befestigt werden.

- 1 Befolgen Sie das Verfahren von Schritt 2 bis Schritt 8 in ["Anbringen der](#page-30-0) [Unterseitenabdeckung"](#page-30-0).
- 2 Bringen Sie die [Tastatur](#page-24-0) wieder an.
- 3 Befolgen Sie das Verfahren von Schritt 4 bis Schritt 5 im Abschnitt "Einbauen [des optischen Laufwerks"](#page-20-0).
- 4 Bauen Sie den [Akku](#page-16-0) wieder ein.

# Entfernen der Lautsprecher

WARNUNG: Bevor Sie Arbeiten im Innern des Computers ausführen, lesen ∧ Sie zunächst die im Lieferumfang des Computers enthaltenen Sicherheitshinweise und befolgen Sie die Anweisungen unter [Vor der Arbeit](#page-9-0) [an Komponenten im Innern des Computers](#page-9-0). Nach der Arbeit an Komponenten im Innern des Computers befolgen Sie die Anweisungen unter [Nach der Arbeit an Komponenten im Innern des Computers.](#page-13-0) Weitere Informationen zu Best Practices in Bezug auf die Sicherheit finden Sie auf der Website zur Einhaltung gesetzlicher Vorschriften unter [www.dell.com/](http://www.dell.com/regulatory_compliance) [regulatory\\_compliance.](http://www.dell.com/regulatory_compliance)

#### Voraussetzungen

- 1 Entfernen Sie den [Akku](#page-14-0).
- 2 Befolgen Sie das Verfahren von Schritt 1 bis Schritt 3 im Abschnitt "Entfernen [des optischen Laufwerks"](#page-17-0).
- **3** Entfernen Sie die [Tastatur](#page-21-0).
- 4 Befolgen Sie das Verfahren von Schritt 1 bis Schritt 7 in ["Entfernen der](#page-25-0) [Unterseitenabdeckung"](#page-25-0).

## Vorgehensweise

- 1 Trennen Sie das Lautsprecherkabel von der Systemplatine.
- 2 Ziehen Sie das Klebeband ab, mit dem die Lautsprecherkabel an der Handballenstützen-Baugruppe befestigt sind.

3 Notieren Sie sich den Verlauf der Lautsprecherkabel und heben Sie die Lautsprecher mit dem Kabel von der Handballenstützen-Baugruppe ab.

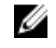

ANMERKUNG: Notieren Sie sich vor dem Anheben des Lautsprechers die Position des Gummidichtungen.

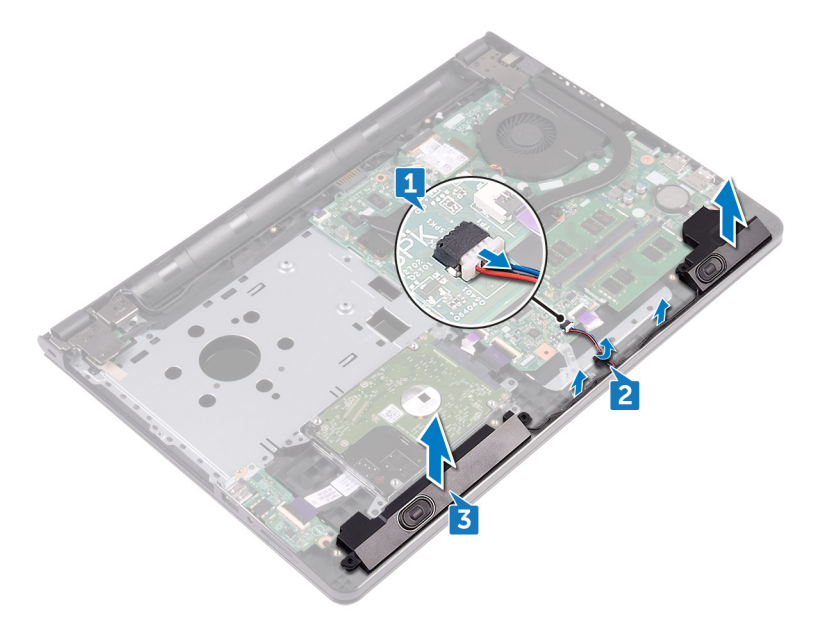

## Wiedereinbauen der Lautsprecher

WARNUNG: Bevor Sie Arbeiten im Innern des Computers ausführen, lesen Sie zunächst die im Lieferumfang des Computers enthaltenen Sicherheitshinweise und befolgen Sie die Anweisungen unter [Vor der Arbeit](#page-9-0) [an Komponenten im Innern des Computers](#page-9-0). Nach der Arbeit an Komponenten im Innern des Computers befolgen Sie die Anweisungen unter [Nach der Arbeit an Komponenten im Innern des Computers.](#page-13-0) Weitere Informationen zu Best Practices in Bezug auf die Sicherheit finden Sie auf der Website zur Einhaltung gesetzlicher Vorschriften unter [www.dell.com/](http://www.dell.com/regulatory_compliance) [regulatory\\_compliance.](http://www.dell.com/regulatory_compliance)

## Vorgehensweise

- ANMERKUNG: Die Gummidichtungen könnten beim Einbauen der Ø Lautsprecher herausgedrückt werden. Achten Sie darauf, dass sich die Gummidichtungen nach dem Platzieren des Lautsprechers auf der Systemplatine in die entsprechenden Position befinden.
- 1 Richten Sie die Lautsprecher mithilfe der Führungsstifte an der Handballenstützen-Baugruppe aus und lassen Sie die Lautsprecher einrasten.
- 2 Führen Sie das Lautsprecherkabel durch die Kabelführungen der Handballenstützen-Baugruppe.
- 3 Schließen Sie das Lautsprecherkabel an die Systemplatine an.
- 4 Befestigen Sie das Klebeband, mit dem das Lautsprecherkabel an der Handballenstützen-Baugruppe gesichert wird.

- 1 Befolgen Sie das Verfahren von Schritt 2 bis Schritt 8 in ["Anbringen der](#page-30-0) [Unterseitenabdeckung"](#page-30-0).
- 2 Bringen Sie die [Tastatur](#page-24-0) wieder an.
- 3 Befolgen Sie das Verfahren von Schritt 4 bis Schritt 5 im Abschnitt "Einbauen [des optischen Laufwerks"](#page-20-0).

4 Bauen Sie den [Akku](#page-16-0) wieder ein.

# Entfernen der E/A-Platine

WARNUNG: Bevor Sie Arbeiten im Innern des Computers ausführen, lesen ∧ Sie zunächst die im Lieferumfang des Computers enthaltenen Sicherheitshinweise und befolgen Sie die Anweisungen unter [Vor der Arbeit](#page-9-0) [an Komponenten im Innern des Computers](#page-9-0). Nach der Arbeit an Komponenten im Innern des Computers befolgen Sie die Anweisungen unter [Nach der Arbeit an Komponenten im Innern des Computers.](#page-13-0) Weitere Informationen zu Best Practices in Bezug auf die Sicherheit finden Sie auf der Website zur Einhaltung gesetzlicher Vorschriften unter [www.dell.com/](http://www.dell.com/regulatory_compliance) [regulatory\\_compliance.](http://www.dell.com/regulatory_compliance)

#### Voraussetzungen

- 1 Entfernen Sie den [Akku](#page-14-0).
- 2 Befolgen Sie das Verfahren von Schritt 1 bis Schritt 3 im Abschnitt "Entfernen [des optischen Laufwerks"](#page-17-0).
- **3** Entfernen Sie die [Tastatur](#page-21-0).
- 4 Befolgen Sie das Verfahren von Schritt 1 bis Schritt 7 in ["Entfernen der](#page-25-0) [Unterseitenabdeckung"](#page-25-0).

## Vorgehensweise

- 1 Heben Sie den Riegel an und trennen Sie das E/A-Platinenkabel von der E/A-Platine.
- 2 Entfernen Sie die Schraube (M2x3), mit der die E/A-Platine an der Gehäusebasis befestigt ist.
- 3 Drücken Sie die Sicherungslasche, um die E/A-Platine aus der Handballenstützen-Baugruppe zu lösen.

Lösen Sie die E/A-Platine aus der Handballenstütze.

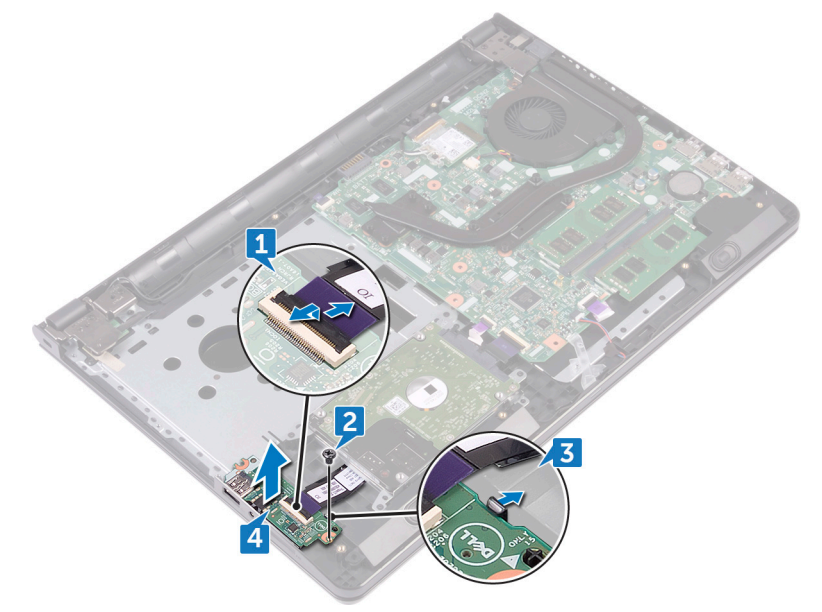

# Wiedereinbauen der E/A-Platine

WARNUNG: Bevor Sie Arbeiten im Innern des Computers ausführen, lesen Sie zunächst die im Lieferumfang des Computers enthaltenen Sicherheitshinweise und befolgen Sie die Anweisungen unter [Vor der Arbeit](#page-9-0) [an Komponenten im Innern des Computers](#page-9-0). Nach der Arbeit an Komponenten im Innern des Computers befolgen Sie die Anweisungen unter [Nach der Arbeit an Komponenten im Innern des Computers.](#page-13-0) Weitere Informationen zu Best Practices in Bezug auf die Sicherheit finden Sie auf der Website zur Einhaltung gesetzlicher Vorschriften unter [www.dell.com/](http://www.dell.com/regulatory_compliance) [regulatory\\_compliance.](http://www.dell.com/regulatory_compliance)

## Vorgehensweise

- 1 Positionieren Sie die E/A-Platine mithilfe der Führungsstifte auf der Handballenstützen-Baugruppe und lassen Sie die E/A-Platine einrasten.
- 2 Schieben Sie das E/A-Platinenkabel in den entsprechenden Anschluss auf der E/A-Platine und schließen Sie den Riegel, um das Kabel zu sichern.
- 3 Ersetzen Sie die Schraube (M2x3), mit der die E/A-Platine an der Gehäusebasis befestigt ist.

- 1 Befolgen Sie das Verfahren von Schritt 2 bis Schritt 8 in ["Anbringen der](#page-30-0) [Unterseitenabdeckung"](#page-30-0).
- 2 Bringen Sie die [Tastatur](#page-24-0) wieder an.
- 3 Befolgen Sie das Verfahren von Schritt 4 bis Schritt 5 im Abschnitt "Einbauen [des optischen Laufwerks"](#page-20-0).
- 4 Bauen Sie den [Akku](#page-16-0) wieder ein.

## Entfernen der Knopfzellenbatterie

WARNUNG: Bevor Sie Arbeiten im Innern des Computers ausführen, lesen Sie zunächst die im Lieferumfang des Computers enthaltenen Sicherheitshinweise und befolgen Sie die Anweisungen unter [Vor der Arbeit](#page-9-0) [an Komponenten im Innern des Computers](#page-9-0). Nach der Arbeit an Komponenten im Innern des Computers befolgen Sie die Anweisungen unter [Nach der Arbeit an Komponenten im Innern des Computers.](#page-13-0) Weitere Informationen zu Best Practices in Bezug auf die Sicherheit finden Sie auf der Website zur Einhaltung gesetzlicher Vorschriften unter [www.dell.com/](http://www.dell.com/regulatory_compliance) [regulatory\\_compliance.](http://www.dell.com/regulatory_compliance)

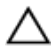

VORSICHT: Durch das Entfernen der Knopfzellenbatterie wird das BIOS-Setup-Programm auf die Standardeinstellungen zurückgesetzt. Es wird empfohlen, dass Sie sich die Einstellungen des BIOS-Setup-Programms notieren, bevor Sie die Knopfzellenbatterie entfernen.

## Voraussetzungen

- 1 Entfernen Sie den [Akku](#page-14-0).
- 2 Befolgen Sie das Verfahren von Schritt 1 bis Schritt 3 im Abschnitt "Entfernen [des optischen Laufwerks"](#page-17-0).
- **3** Entfernen Sie die [Tastatur](#page-21-0).
- 4 Befolgen Sie das Verfahren von Schritt 1 bis Schritt 7 in ["Entfernen der](#page-25-0) [Unterseitenabdeckung"](#page-25-0).

## Vorgehensweise

Verwenden Sie einen flachen Kunststoffstift, um die Knopfzellenbatterie aus der Batteriehalterung zu hebeln.

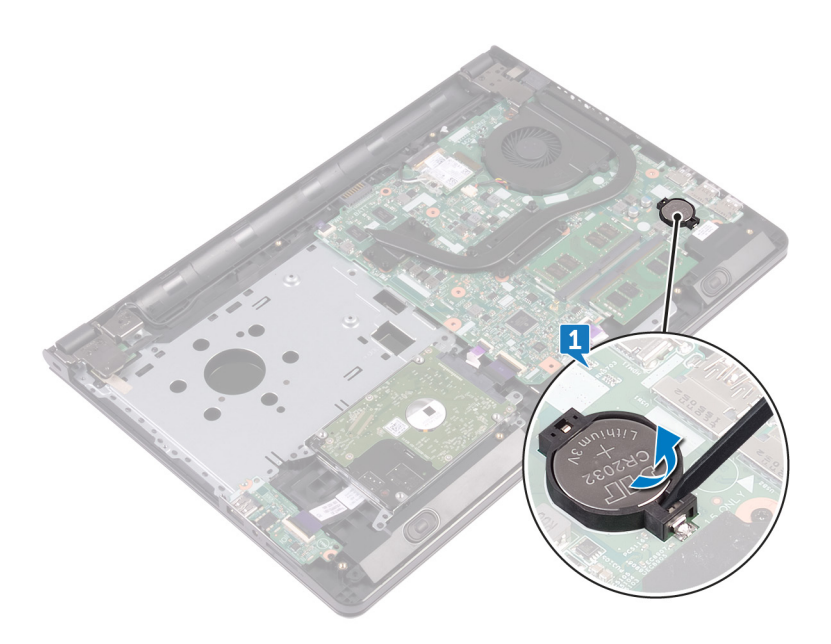

## Wiedereinbauen der Knopfzellenbatterie

WARNUNG: Bevor Sie Arbeiten im Innern des Computers ausführen, lesen Sie zunächst die im Lieferumfang des Computers enthaltenen Sicherheitshinweise und befolgen Sie die Anweisungen unter [Vor der Arbeit](#page-9-0) [an Komponenten im Innern des Computers](#page-9-0). Nach der Arbeit an Komponenten im Innern des Computers befolgen Sie die Anweisungen unter [Nach der Arbeit an Komponenten im Innern des Computers.](#page-13-0) Weitere Informationen zu Best Practices in Bezug auf die Sicherheit finden Sie auf der Website zur Einhaltung gesetzlicher Vorschriften unter [www.dell.com/](http://www.dell.com/regulatory_compliance) [regulatory\\_compliance.](http://www.dell.com/regulatory_compliance)

## Vorgehensweise

Rasten Sie den Knopfzellenakku mit dem Pluspol nach oben in die Akkuhalterung ein.

- 1 Befolgen Sie das Verfahren von Schritt 2 bis Schritt 8 in ["Anbringen der](#page-30-0) [Unterseitenabdeckung"](#page-30-0).
- 2 Bringen Sie die [Tastatur](#page-24-0) wieder an.
- 3 Befolgen Sie das Verfahren von Schritt 4 bis Schritt 5 im Abschnitt "Einbauen [des optischen Laufwerks"](#page-20-0).
- 4 Bauen Sie den [Akku](#page-16-0) wieder ein.

# Entfernen des Kühlkörpers

WARNUNG: Bevor Sie Arbeiten im Innern des Computers ausführen, lesen ∧ Sie zunächst die im Lieferumfang des Computers enthaltenen Sicherheitshinweise und befolgen Sie die Anweisungen unter [Vor der Arbeit](#page-9-0) [an Komponenten im Innern des Computers](#page-9-0). Nach der Arbeit an Komponenten im Innern des Computers befolgen Sie die Anweisungen unter [Nach der Arbeit an Komponenten im Innern des Computers.](#page-13-0) Weitere Informationen zu Best Practices in Bezug auf die Sicherheit finden Sie auf der Website zur Einhaltung gesetzlicher Vorschriften unter [www.dell.com/](http://www.dell.com/regulatory_compliance) [regulatory\\_compliance.](http://www.dell.com/regulatory_compliance)

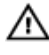

WARNUNG: Der Kühlkörper kann im normalen Betrieb sehr heiß werden. Lassen Sie den Kühlkörper ausreichend lange abkühlen, bevor Sie ihn berühren.

VORSICHT: Um eine maximale Kühlung des Prozessors sicherzustellen, vermeiden Sie jede Berührung der Wärmeleitbereiche auf dem Kühlkörper. Durch Hautfette kann die Wärmeleitfähigkeit der Wärmeleitpaste verringert werden.

#### Voraussetzungen

- 1 Entfernen Sie den [Akku](#page-14-0).
- 2 Befolgen Sie das Verfahren von Schritt 1 bis Schritt 3 im Abschnitt "Entfernen [des optischen Laufwerks"](#page-17-0).
- 3 Entfernen Sie die [Tastatur](#page-21-0).
- 4 Befolgen Sie das Verfahren von Schritt 1 bis Schritt 7 in ["Entfernen der](#page-25-0) [Unterseitenabdeckung"](#page-25-0).

## Vorgehensweise

1 Entfernen Sie die unverlierbaren Schrauben, mit denen der Kühlkörper an der Systemplatine befestigt ist.

2 Heben Sie den Kühlkörper von der Systemplatine. Integriert: acht Schrauben

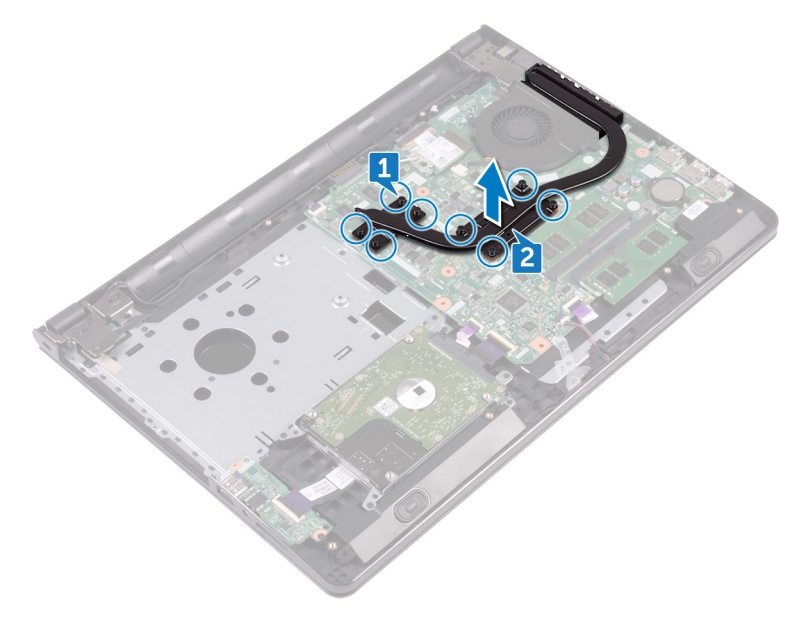

Separat: Vier Schrauben

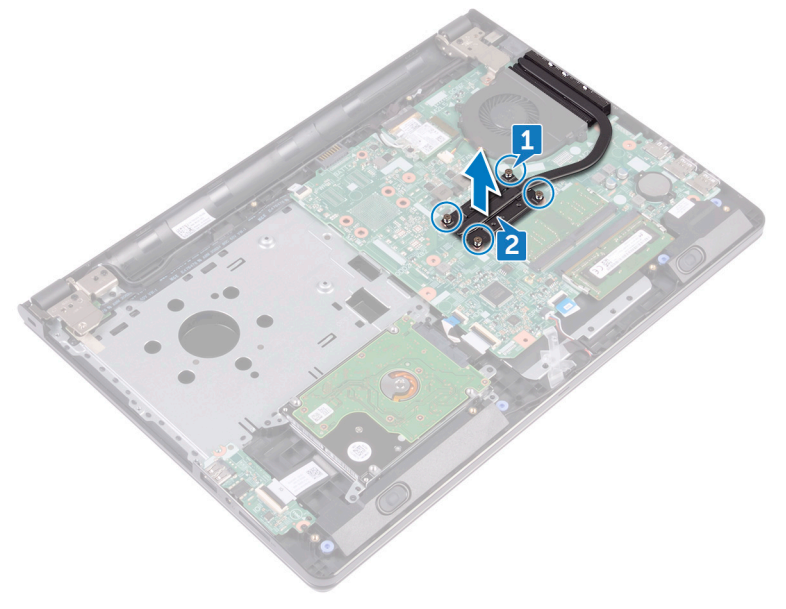

# Wiedereinbauen des Kühlkörpers

WARNUNG: Bevor Sie Arbeiten im Innern des Computers ausführen, lesen Sie zunächst die im Lieferumfang des Computers enthaltenen Sicherheitshinweise und befolgen Sie die Anweisungen unter [Vor der Arbeit](#page-9-0) [an Komponenten im Innern des Computers](#page-9-0). Nach der Arbeit an Komponenten im Innern des Computers befolgen Sie die Anweisungen unter [Nach der Arbeit an Komponenten im Innern des Computers.](#page-13-0) Weitere Informationen zu Best Practices in Bezug auf die Sicherheit finden Sie auf der Website zur Einhaltung gesetzlicher Vorschriften unter [www.dell.com/](http://www.dell.com/regulatory_compliance) [regulatory\\_compliance.](http://www.dell.com/regulatory_compliance)

VORSICHT: Durch eine falsche Ausrichtung des Kühlkörpers können die Systemplatine und der Prozessor beschädigt werden.

ANMERKUNG: Die ursprüngliche Wärmeleitpaste kann wiederverwendet werden, wenn die ursprüngliche Systemplatine und der Kühlkörper zusammen neu installiert werden. Wenn entweder die Systemplatine oder der Kühlkörper ersetzt wird, verwenden Sie das im Einbausatz enthaltene Wärmeleitpad, um sicherzustellen, dass die erforderliche Wärmeleitfähigkeit erreicht wird.

## Vorgehensweise

- 1 Richten Sie die Schrauben am Kühlkörper an den Schraubenbohrungen an der Systemplatine aus.
- 2 Ersetzen Sie die unverlierbaren Schrauben, mit denen der Kühlkörper an der Systemplatine befestigt ist.

Integriert: acht Schrauben

Separat: vier Schrauben

- 1 Befolgen Sie das Verfahren von Schritt 2 bis Schritt 8 in ["Anbringen der](#page-30-0) [Unterseitenabdeckung"](#page-30-0).
- 2 Bringen Sie die [Tastatur](#page-24-0) wieder an.
- 3 Befolgen Sie das Verfahren von Schritt 4 bis Schritt 5 im Abschnitt "Einbauen [des optischen Laufwerks"](#page-20-0).
- 4 Bauen Sie den [Akku](#page-16-0) wieder ein.

## Entfernen des Lüfters

WARNUNG: Bevor Sie Arbeiten im Innern des Computers ausführen, lesen ∧ Sie zunächst die im Lieferumfang des Computers enthaltenen Sicherheitshinweise und befolgen Sie die Anweisungen unter [Vor der Arbeit](#page-9-0) [an Komponenten im Innern des Computers](#page-9-0). Nach der Arbeit an Komponenten im Innern des Computers befolgen Sie die Anweisungen unter [Nach der Arbeit an Komponenten im Innern des Computers.](#page-13-0) Weitere Informationen zu Best Practices in Bezug auf die Sicherheit finden Sie auf der Website zur Einhaltung gesetzlicher Vorschriften unter [www.dell.com/](http://www.dell.com/regulatory_compliance) [regulatory\\_compliance.](http://www.dell.com/regulatory_compliance)

### Voraussetzungen

- 1 Entfernen Sie den [Akku](#page-14-0).
- 2 Befolgen Sie das Verfahren von Schritt 1 bis Schritt 3 im Abschnitt "Entfernen [des optischen Laufwerks"](#page-17-0).
- **3** Entfernen Sie die [Tastatur](#page-21-0).
- 4 Befolgen Sie das Verfahren von Schritt 1 bis Schritt 7 in ["Entfernen der](#page-25-0) [Unterseitenabdeckung"](#page-25-0).

### Vorgehensweise

- 1 Trennen Sie das Lüfterkabel von der Systemplatine.
- 2 Entfernen Sie die beiden Schrauben (M2x5), mit denen der Lüfter an der Handballenstützen-Baugruppe befestigt ist.

Heben Sie den Lüfter aus der Handballenstützen-Baugruppe.

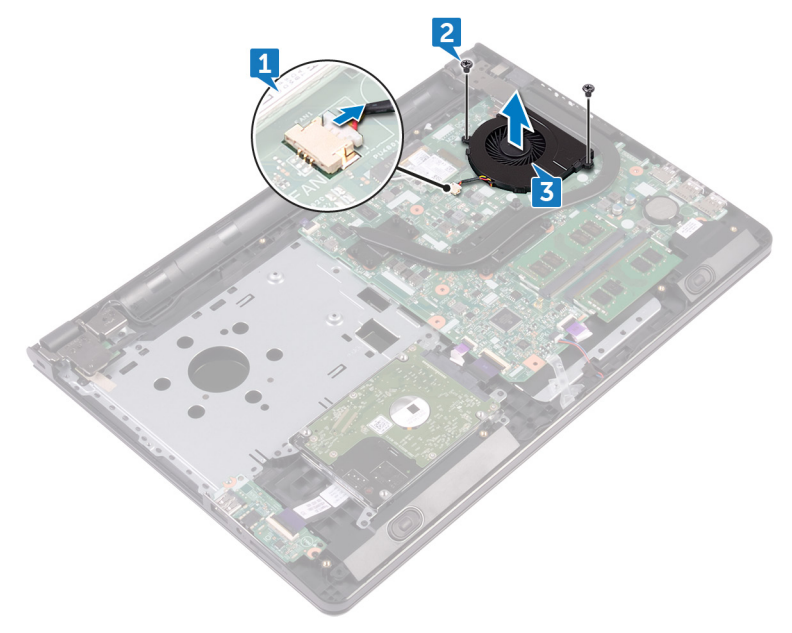

# Wiedereinbauen des Lüfters

WARNUNG: Bevor Sie Arbeiten im Innern des Computers ausführen, lesen Sie zunächst die im Lieferumfang des Computers enthaltenen Sicherheitshinweise und befolgen Sie die Anweisungen unter [Vor der Arbeit](#page-9-0) [an Komponenten im Innern des Computers](#page-9-0). Nach der Arbeit an Komponenten im Innern des Computers befolgen Sie die Anweisungen unter [Nach der Arbeit an Komponenten im Innern des Computers.](#page-13-0) Weitere Informationen zu Best Practices in Bezug auf die Sicherheit finden Sie auf der Website zur Einhaltung gesetzlicher Vorschriften unter [www.dell.com/](http://www.dell.com/regulatory_compliance) [regulatory\\_compliance.](http://www.dell.com/regulatory_compliance)

### Vorgehensweise

- 1 Platzieren Sie den Lüfter auf der Handballenstützen-Baugruppe.
- 2 Richten Sie die Schraubenbohrungen auf dem Lüfter an den Schraubenbohrungen der Handballenstützenbaugruppe aus.
- 3 Befestigen Sie die zwei Schrauben (M2x5) wieder, mit denen der Lüfter an der Systemplatine befestigt wird.
- 4 Schließen Sie das Lüfterkabel an die Systemplatine an.

- 1 Befolgen Sie das Verfahren von Schritt 2 bis Schritt 8 in ["Anbringen der](#page-30-0) [Unterseitenabdeckung"](#page-30-0).
- 2 Bringen Sie die [Tastatur](#page-24-0) wieder an.
- 3 Befolgen Sie das Verfahren von Schritt 4 bis Schritt 5 im Abschnitt "Einbauen [des optischen Laufwerks"](#page-20-0).
- 4 Bauen Sie den [Akku](#page-16-0) wieder ein.
# Entfernen der Statusanzeigelinse

WARNUNG: Bevor Sie Arbeiten im Innern des Computers ausführen, lesen ∧ Sie zunächst die im Lieferumfang des Computers enthaltenen Sicherheitshinweise und befolgen Sie die Anweisungen unter [Vor der Arbeit](#page-9-0) [an Komponenten im Innern des Computers](#page-9-0). Nach der Arbeit an Komponenten im Innern des Computers befolgen Sie die Anweisungen unter [Nach der Arbeit an Komponenten im Innern des Computers.](#page-13-0) Weitere Informationen zu Best Practices in Bezug auf die Sicherheit finden Sie auf der Website zur Einhaltung gesetzlicher Vorschriften unter [www.dell.com/](http://www.dell.com/regulatory_compliance) [regulatory\\_compliance.](http://www.dell.com/regulatory_compliance)

### Voraussetzungen

- 1 Entfernen Sie den [Akku](#page-14-0).
- 2 Befolgen Sie das Verfahren von Schritt 1 bis Schritt 3 im Abschnitt "Entfernen [des optischen Laufwerks"](#page-17-0).
- **3** Entfernen Sie die [Tastatur](#page-21-0).
- 4 Befolgen Sie das Verfahren von Schritt 1 bis Schritt 7 in ["Entfernen der](#page-25-0) [Unterseitenabdeckung"](#page-25-0).

## Vorgehensweise

Entfernen Sie die Statusanzeigelinse aus der Führung auf der Handballenstützen-Baugruppe.

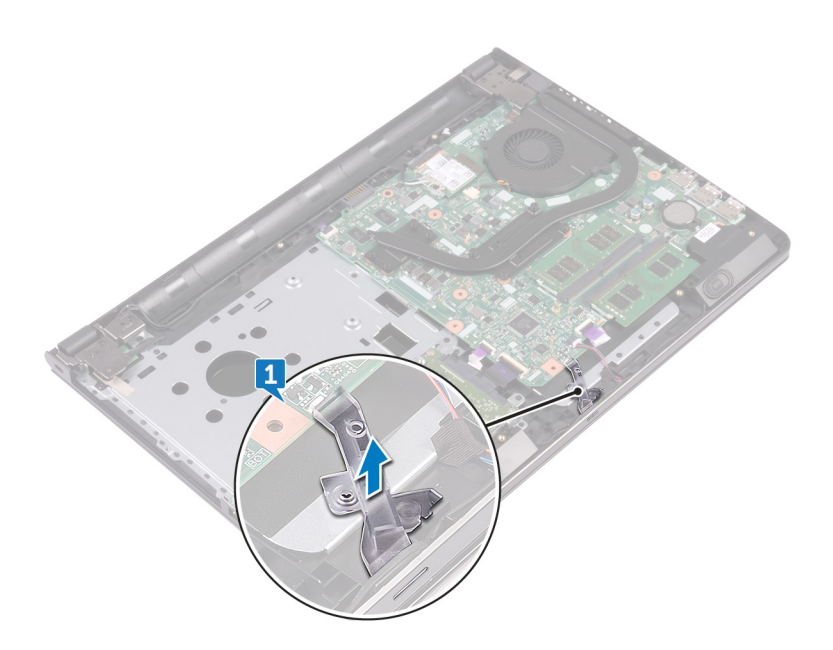

## Austauschen der Statusanzeigelinse

WARNUNG: Bevor Sie Arbeiten im Innern des Computers ausführen, lesen Sie zunächst die im Lieferumfang des Computers enthaltenen Sicherheitshinweise und befolgen Sie die Anweisungen unter [Vor der Arbeit](#page-9-0) [an Komponenten im Innern des Computers](#page-9-0). Nach der Arbeit an Komponenten im Innern des Computers befolgen Sie die Anweisungen unter [Nach der Arbeit an Komponenten im Innern des Computers.](#page-13-0) Weitere Informationen zu Best Practices in Bezug auf die Sicherheit finden Sie auf der Website zur Einhaltung gesetzlicher Vorschriften unter [www.dell.com/](http://www.dell.com/regulatory_compliance) [regulatory\\_compliance.](http://www.dell.com/regulatory_compliance)

### Voraussetzungen nach der Arbeit am **Computer**

- 1 Befolgen Sie das Verfahren von Schritt 2 bis Schritt 8 in ["Anbringen der](#page-30-0) [Unterseitenabdeckung"](#page-30-0).
- 2 Bringen Sie die [Tastatur](#page-24-0) wieder an.
- 3 Befolgen Sie das Verfahren von Schritt 4 bis Schritt 5 im Abschnitt "Einbauen [des optischen Laufwerks"](#page-20-0).
- 4 Bauen Sie den [Akku](#page-16-0) wieder ein.

## Vorgehensweise

Richten Sie die Statusanzeigelinse mit der Führungsschiene an der Handballenstützen-Baugruppe aus.

# <span id="page-75-0"></span>Entfernen der Systemplatine

- WARNUNG: Bevor Sie Arbeiten im Innern des Computers ausführen, lesen ∧ Sie zunächst die im Lieferumfang des Computers enthaltenen Sicherheitshinweise und befolgen Sie die Anweisungen unter [Vor der Arbeit](#page-9-0) [an Komponenten im Innern des Computers](#page-9-0). Nach der Arbeit an Komponenten im Innern des Computers befolgen Sie die Anweisungen unter [Nach der Arbeit an Komponenten im Innern des Computers.](#page-13-0) Weitere Informationen zu Best Practices in Bezug auf die Sicherheit finden Sie auf der Website zur Einhaltung gesetzlicher Vorschriften unter [www.dell.com/](http://www.dell.com/regulatory_compliance) [regulatory\\_compliance.](http://www.dell.com/regulatory_compliance)
- ANMERKUNG: Die Service-Tag-Nummer Ihres Computers ist in der Ø Systemplatine gespeichert. Sie müssen die Service-Tag-Nummer im BIOS-Setup-Programm eingeben, nachdem Sie die Systemplatine wieder eingebaut haben.
- Ø

ANMERKUNG: Durch das Wiedereinbauen der Systemplatine werden alle unter Verwendung des BIOS-Setup-Programms vorgenommenen Änderungen im BIOS rückgängig gemacht. Sie müssen die entsprechenden Änderungen erneut vornehmen, nachdem Sie die Systemplatine wieder eingebaut haben.

ANMERKUNG: Bevor Sie die Kabel von der Systemplatine trennen, notieren Ø Sie sich die Position der Anschlüsse, sodass Sie die Kabel nach dem Wiedereinbau der Systemplatine wieder korrekt anschließen können.

### Voraussetzungen

- 1 Entfernen Sie den [Akku](#page-14-0).
- 2 Befolgen Sie das Verfahren von Schritt 1 bis Schritt 3 im Abschnitt "Entfernen [des optischen Laufwerks"](#page-17-0).
- **3** Entfernen Sie die [Tastatur](#page-21-0).
- 4 Befolgen Sie das Verfahren von Schritt 1 bis Schritt 7 in ["Entfernen der](#page-25-0) [Unterseitenabdeckung"](#page-25-0).
- **5** Entfernen Sie die [Wireless-Karte.](#page-45-0)
- **6** Entfernen Sie die [Speichermodule](#page-41-0).
- 7 Entfernen Sie den [Kühlkörper](#page-65-0).
- 8 Entfernen Sie den [Lüfter.](#page-69-0)

## Vorgehensweise

1 Entfernen Sie die Schraube (2,5x8), mit der das Bildschirmscharnier an der Handballenstützen-Baugruppe befestigt ist.

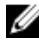

#### ANMERKUNG: Diese Anweisungen gelten nur für Laptops ohne Touchscreen.

2 Öffnen Sie das Scharnier in einem Winkel von 90 Grad.

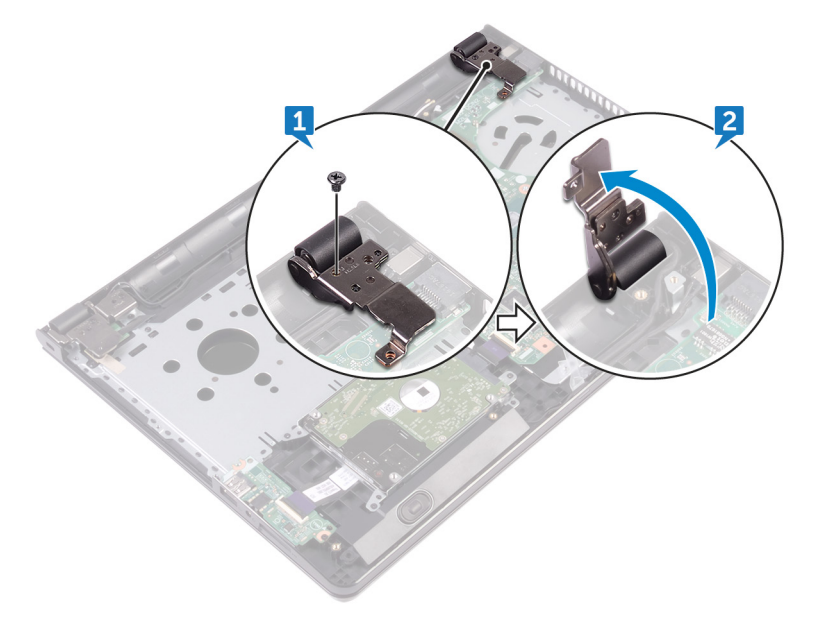

- 3 Ziehen Sie das Klebeband ab, mit der das Bildschirmkabel an der Systemplatine befestigt ist.
- 4 Öffnen Sie den Riegel und trennen Sie das Bildschirmkabel von der Systemplatine.
- 5 Öffnen Sie den Riegel und trennen Sie das Kabel der Betriebsschalterplatine von der Systemplatine.
- 6 Öffnen Sie den Riegel und trennen Sie das Festplattenkabel von der Systemplatine.
- 7 Öffnen Sie den Riegel und trennen Sie das E/A-Platinenkabel von der E/A-Platine.
- 8 Trennen Sie das Lautsprecherkabel von der Systemplatine.
- 9 Öffnen Sie den Riegel und trennen Sie das Touchpadkabel von der Systemplatine.

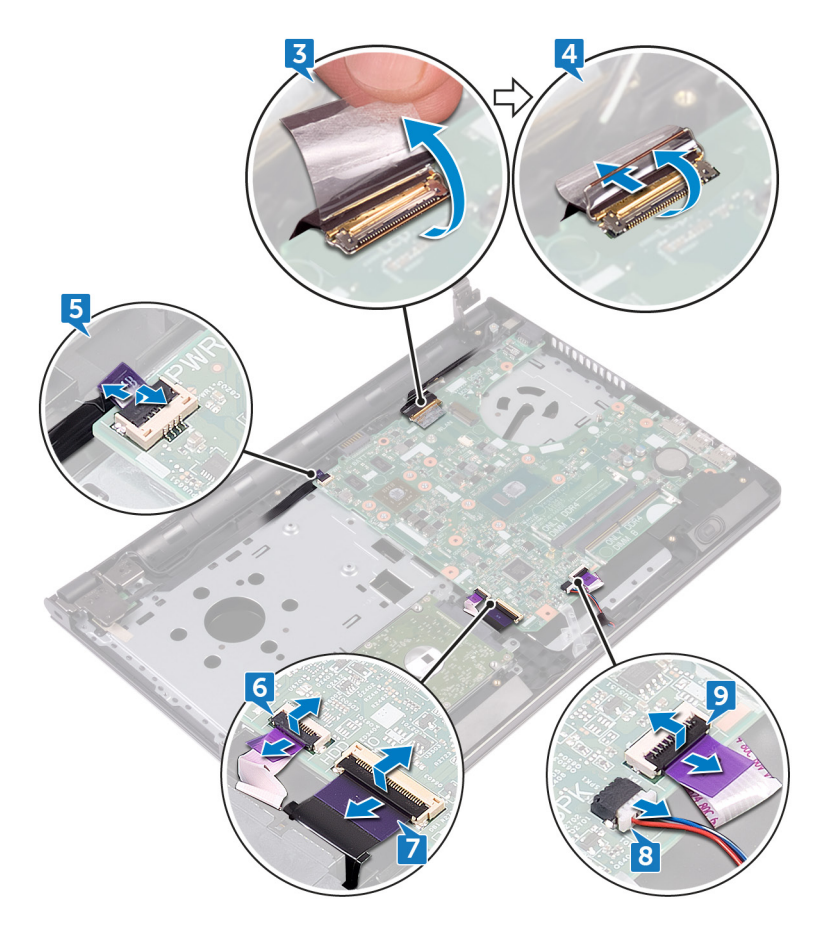

- 10 Entfernen Sie die beiden Schrauben (M2x3), mit denen die Systemplatine an der Handballenstützen-Baugruppe befestigt ist.
- 11 Lösen Sie vorsichtig die Anschlüsse auf der Systemplatine aus den Steckplätzen auf der Handballenstützen-Baugruppe.

12 Drehen Sie die Systemplatine vorsichtig um.

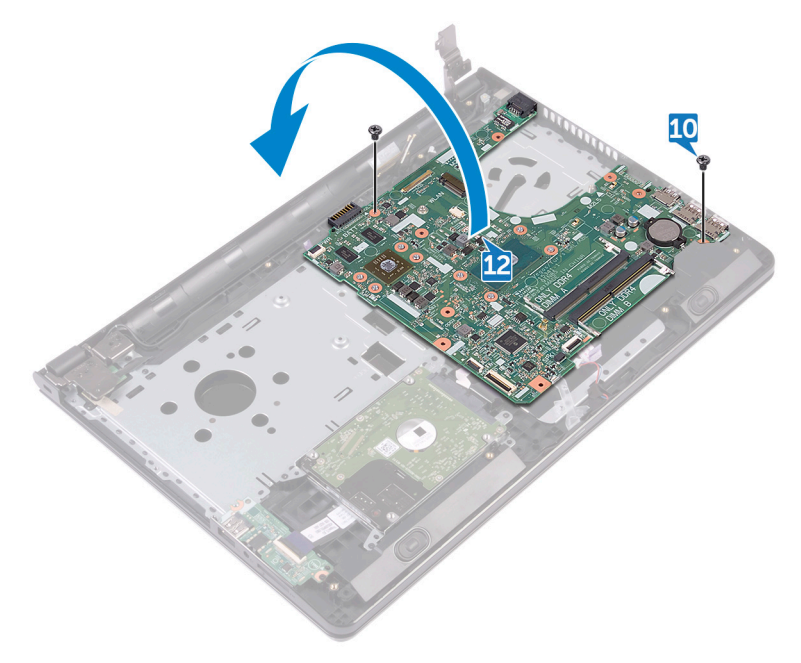

13 Ziehen Sie das Klebeband ab, mit dem das Netzadapteranschlusskabel an der Systemplatine befestigt ist, und trennen Sie den Netzadapteranschluss von der Systemplatine.

Heben Sie die Systemplatine aus der Handballenstützen-Baugruppe.

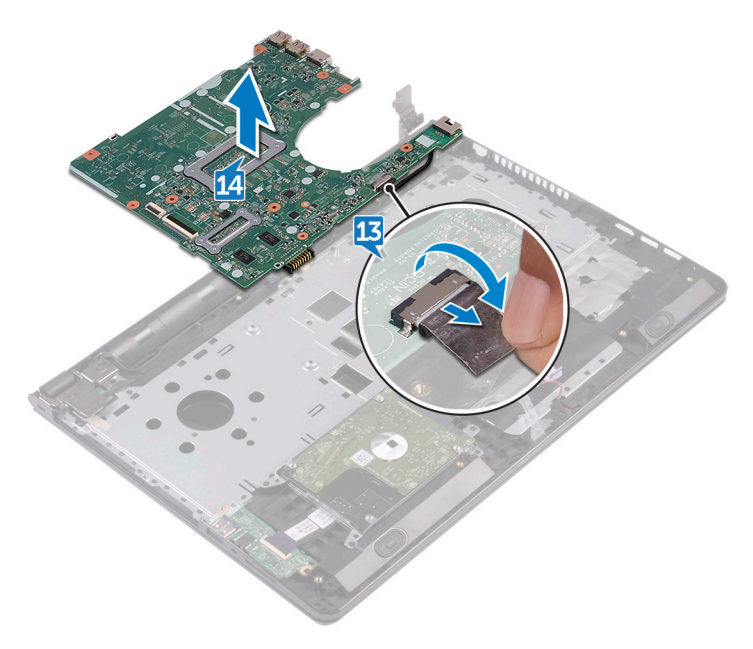

## <span id="page-80-0"></span>Wiedereinbauen der **Systemplatine**

- WARNUNG: Bevor Sie Arbeiten im Innern des Computers ausführen, lesen Sie zunächst die im Lieferumfang des Computers enthaltenen Sicherheitshinweise und befolgen Sie die Anweisungen unter [Vor der Arbeit](#page-9-0) [an Komponenten im Innern des Computers](#page-9-0). Nach der Arbeit an Komponenten im Innern des Computers befolgen Sie die Anweisungen unter [Nach der Arbeit an Komponenten im Innern des Computers.](#page-13-0) Weitere Informationen zu Best Practices in Bezug auf die Sicherheit finden Sie auf der Website zur Einhaltung gesetzlicher Vorschriften unter [www.dell.com/](http://www.dell.com/regulatory_compliance) [regulatory\\_compliance.](http://www.dell.com/regulatory_compliance)
- Ø

ANMERKUNG: Die Service-Tag-Nummer Ihres Computers ist in der Systemplatine gespeichert. Sie müssen die Service-Tag-Nummer im BIOS-Setup-Programm eingeben, nachdem Sie die Systemplatine wieder eingebaut haben.

ANMERKUNG: Durch das Wiedereinbauen der Systemplatine werden alle U unter Verwendung des BIOS-Setup-Programms vorgenommenen Änderungen im BIOS rückgängig gemacht. Sie müssen die entsprechenden Änderungen erneut vornehmen, nachdem Sie die Systemplatine wieder eingebaut haben.

## Vorgehensweise

- 1 Verbinden Sie das Netzadapteranschlusskabel mit der Systemplatine.
- 2 Befestigen Sie das Klebeband, mit dem das Netzadapteranschlusskabel an der Systemplatine befestigt ist.
- **3** Drehen Sie die Systemplatine um.
- 4 Richten Sie die Schraubenbohrungen der Systemplatine und die der Gehäusebasis direkt übereinander aus.
- 5 Ersetzen Sie die beiden Schrauben (M2x3), mit denen die Systemplatine an der Handballenstützen-Baugruppe befestigt ist.
- 6 Verbinden Sie das Touchpadkabel und schließen Sie den Riegel, um das Kabel zu sichern.
- **7** Schließen Sie das Lautsprecherkabel an die Systemplatine an.
- 8 Schließen Sie das E/A-Platinenkabel an und schließen Sie den Riegel, um das Kabel zu sichern.
- 9 Verbinden Sie das Kabel des Festplattenlaufwerks und schließen Sie den Riegel, um das Kabel zu sichern.
- 10 Verbinden Sie das Kabel der Betriebsschalterplatine und schließen Sie den Riegel, um das Kabel zu sichern.
- 11 Verbinden Sie das Bildschirmkabel und schließen Sie den Riegel, um das Kabel zu sichern.
- 12 Befestigen Sie das Klebeband, mit dem das Bildschirmkabel an der Systemplatine befestigt wird.
- **13** Schließen Sie die Bildschirmscharniere.
- 14 Richten Sie die Schraubenbohrungen der Bildschirmscharniere an den Schraubenbohrungen der Handballenstützen-Baugruppe aus.

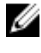

#### ANMERKUNG: Diese Anweisungen gelten nur für Laptops ohne Touchscreen.

15 Bringen Sie die Schraube (2,5x8) wieder an, mit denen die Bildschirmscharniere an der Handballenstützen-Baugruppe befestigt wird.

### Voraussetzungen nach der Arbeit am **Computer**

- 1 Setzen Sie den [Lüfter wieder ein](#page-71-0).
- 2 Setzen Sie den [Kühlkörper](#page-67-0) wieder ein.
- 3 Setzen Sie die [Speichermodule](#page-43-0) wieder ein.
- 4 Setzen Sie die [Wireless-Karte](#page-47-0) wieder ein.
- 5 Befolgen Sie das Verfahren von Schritt 2 bis Schritt 8 in ["Anbringen der](#page-30-0) [Unterseitenabdeckung"](#page-30-0).
- 6 Bringen Sie die [Tastatur](#page-24-0) wieder an.
- 7 Befolgen Sie das Verfahren von Schritt 4 bis Schritt 5 im Abschnitt "Einbauen [des optischen Laufwerks"](#page-20-0).
- 8 Bauen Sie den [Akku](#page-16-0) wieder ein.

## Entfernen des Touchpads

WARNUNG: Bevor Sie Arbeiten im Innern des Computers ausführen, lesen ΛN. Sie zunächst die im Lieferumfang des Computers enthaltenen Sicherheitshinweise und befolgen Sie die Anweisungen unter [Vor der Arbeit](#page-9-0) [an Komponenten im Innern des Computers](#page-9-0). Nach der Arbeit an Komponenten im Innern des Computers befolgen Sie die Anweisungen unter [Nach der Arbeit an Komponenten im Innern des Computers.](#page-13-0) Weitere Informationen zu Best Practices in Bezug auf die Sicherheit finden Sie auf der Website zur Einhaltung gesetzlicher Vorschriften unter [www.dell.com/](http://www.dell.com/regulatory_compliance) [regulatory\\_compliance.](http://www.dell.com/regulatory_compliance)

### Voraussetzungen

- 1 Entfernen Sie den [Akku](#page-14-0).
- 2 Befolgen Sie das Verfahren von Schritt 1 bis Schritt 3 im Abschnitt "Entfernen [des optischen Laufwerks"](#page-17-0).
- **3** Entfernen Sie die [Tastatur](#page-21-0).
- 4 Befolgen Sie das Verfahren von Schritt 1 bis Schritt 7 in ["Entfernen der](#page-30-0) [Unterseitenabdeckung"](#page-30-0).
- **5** Entfernen Sie die [Speichermodule](#page-41-0).
- 6 Entfernen Sie die [Wireless-Karte.](#page-45-0)
- 7 Entfernen Sie den [Kühlkörper](#page-65-0).
- 8 Entfernen Sie den [Lüfter.](#page-69-0)
- 9 Entfernen Sie die [Systemplatine.](#page-75-0)

## Vorgehensweise

- 1 Ziehen Sie das Klebeband ab, mit der die Touchpad-Halterung an der Handballenstützen-Baugruppe befestigt wird.
- 2 Entfernen Sie die sechs Schrauben (M2x3), mit denen die Touchpad-Halterung am Touchpad befestigt ist.

Heben Sie die Touchpad-Halterung aus der Handballenstützenbaugruppe.

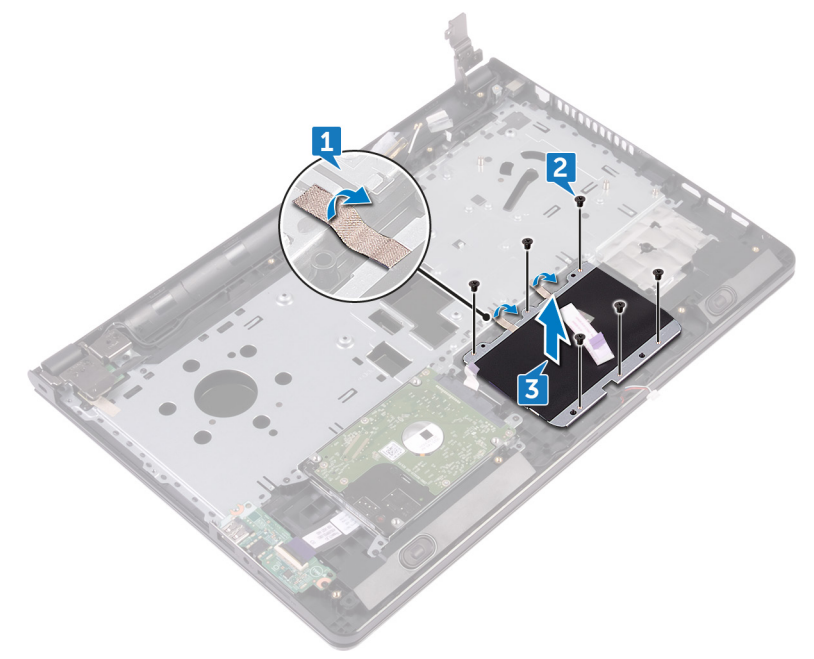

Heben Sie das Touchpad aus der Handballenstützenbaugruppe.

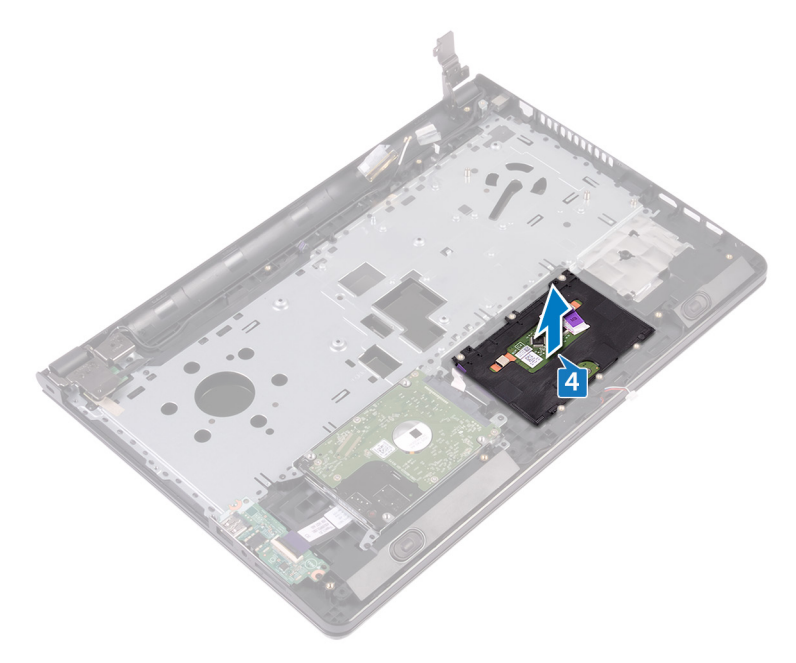

# Wiedereinbauen des Touchpads

WARNUNG: Bevor Sie Arbeiten im Innern des Computers ausführen, lesen Sie zunächst die im Lieferumfang des Computers enthaltenen Sicherheitshinweise und befolgen Sie die Anweisungen unter [Vor der Arbeit](#page-9-0) [an Komponenten im Innern des Computers](#page-9-0). Nach der Arbeit an Komponenten im Innern des Computers befolgen Sie die Anweisungen unter [Nach der Arbeit an Komponenten im Innern des Computers.](#page-13-0) Weitere Informationen zu Best Practices in Bezug auf die Sicherheit finden Sie auf der Website zur Einhaltung gesetzlicher Vorschriften unter [www.dell.com/](http://www.dell.com/regulatory_compliance) [regulatory\\_compliance.](http://www.dell.com/regulatory_compliance)

## Vorgehensweise

- 1 Platzieren Sie das Touchpad auf der Handballenstützen-Baugruppe.
- 2 Richten Sie die Schraubenbohrungen auf der Touchpadhalterung an den Schraubenbohrungen auf der Handballenstützenbaugruppe aus.
- 3 Bringen Sie die sechs Schrauben (M2x3) wieder an, mit denen die Touchpad-Halterung am Touchpad befestigt ist.
- 4 Befestigen Sie das Klebeband, mit der die Touchpad-Halterung an der Handballenstützen-Baugruppe befestigt wird.

### Voraussetzungen nach der Arbeit am **Computer**

- 1 Bauen Sie die [Systemplatine](#page-80-0) wieder ein.
- 2 Setzen Sie den [Lüfter wieder ein](#page-71-0).
- 3 Setzen Sie den [Kühlkörper](#page-67-0) wieder ein.
- 4 Setzen Sie die [Wireless-Karte](#page-47-0) wieder ein.
- 5 Setzen Sie die [Speichermodule](#page-43-0) wieder ein.
- 6 Befolgen Sie das Verfahren von Schritt 2 bis Schritt 8 in ["Anbringen der](#page-30-0) [Unterseitenabdeckung"](#page-30-0).
- 7 Bringen Sie die [Tastatur](#page-24-0) wieder an.
- 8 Befolgen Sie das Verfahren von Schritt 4 bis Schritt 5 im Abschnitt "Einbauen [des optischen Laufwerks"](#page-20-0).
- 9 Bauen Sie den [Akku](#page-16-0) wieder ein.

## Entfernen des Netzadapteranschlusses

WARNUNG: Bevor Sie Arbeiten im Innern des Computers ausführen, lesen Sie zunächst die im Lieferumfang des Computers enthaltenen Sicherheitshinweise und befolgen Sie die Anweisungen unter [Vor der Arbeit](#page-9-0) [an Komponenten im Innern des Computers](#page-9-0). Nach der Arbeit an Komponenten im Innern des Computers befolgen Sie die Anweisungen unter [Nach der Arbeit an Komponenten im Innern des Computers.](#page-13-0) Weitere Informationen zu Best Practices in Bezug auf die Sicherheit finden Sie auf der Website zur Einhaltung gesetzlicher Vorschriften unter [www.dell.com/](http://www.dell.com/regulatory_compliance) [regulatory\\_compliance.](http://www.dell.com/regulatory_compliance)

## Voraussetzungen

- 1 Entfernen Sie den [Akku](#page-14-0).
- 2 Befolgen Sie das Verfahren von Schritt 1 bis Schritt 3 im Abschnitt "Entfernen [des optischen Laufwerks"](#page-17-0).
- 3 Entfernen Sie die [Tastatur](#page-21-0).
- 4 Befolgen Sie das Verfahren von Schritt 1 bis Schritt 7 in ["Entfernen der](#page-25-0) [Unterseitenabdeckung"](#page-25-0).
- **5** Entfernen Sie die [Knopfzellenbatterie.](#page-62-0)
- **6** Entfernen Sie die [Speichermodule](#page-41-0).
- 7 Entfernen Sie die [Wireless-Karte.](#page-45-0)
- 8 Entfernen Sie den [Kühlkörper](#page-65-0).
- 9 Entfernen Sie den [Lüfter.](#page-69-0)
- 10 Entfernen Sie die [Systemplatine.](#page-75-0)

## Vorgehensweise

- 1 Entfernen Sie die Schraube (M2x3), mit der der Netzadapteranschluss an der Handballenstützen-Baugruppe befestigt ist.
- 2 Notieren Sie sich die Führung des Netzadapteranschlusskabels und entfernen Sie das Kabel aus den Kabelführungen.

Heben Sie den Netzadapteranschluss aus der Handballenstützenbaugruppe.

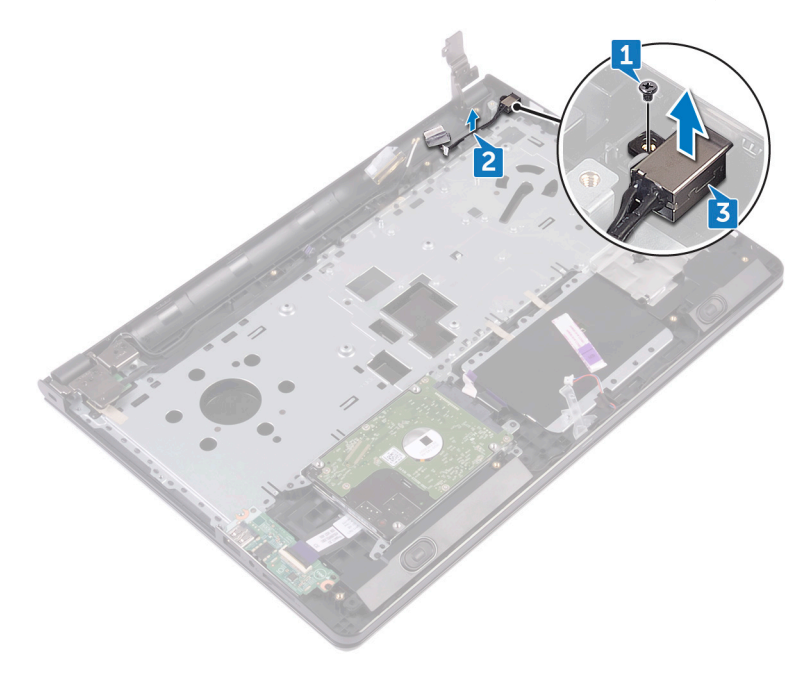

## Wiedereinbauen des Netzadapteranschlusses

WARNUNG: Bevor Sie Arbeiten im Innern des Computers ausführen, lesen Sie zunächst die im Lieferumfang des Computers enthaltenen Sicherheitshinweise und befolgen Sie die Anweisungen unter [Vor der Arbeit](#page-9-0) [an Komponenten im Innern des Computers](#page-9-0). Nach der Arbeit an Komponenten im Innern des Computers befolgen Sie die Anweisungen unter [Nach der Arbeit an Komponenten im Innern des Computers.](#page-13-0) Weitere Informationen zu Best Practices in Bezug auf die Sicherheit finden Sie auf der Website zur Einhaltung gesetzlicher Vorschriften unter [www.dell.com/](http://www.dell.com/regulatory_compliance) [regulatory\\_compliance.](http://www.dell.com/regulatory_compliance)

## Vorgehensweise

- 1 Schieben Sie den Netzadapteranschluss auf den Steckplatz auf der Handballenstütze.
- 2 Ersetzen Sie die Schraube (M2x3), mit der der Netzadapteranschluss an der Handballenstützen-Baugruppe befestigt ist.
- 3 Führen Sie das Netzadapteranschlusskabel durch die Kabelführungen an der Handballenstützen-Baugruppe.

### Voraussetzungen nach der Arbeit am **Computer**

- 1 Bauen Sie die [Systemplatine](#page-80-0) wieder ein.
- 2 Setzen Sie den [Lüfter wieder ein](#page-71-0).
- 3 Setzen Sie den [Kühlkörper](#page-67-0) wieder ein.
- 4 Setzen Sie die [Wireless-Karte](#page-47-0) wieder ein.
- **5** Setzen Sie die [Speichermodule](#page-43-0) wieder ein.
- 6 Setzen Sie die [Knopfzellenbatterie](#page-64-0) wieder ein.
- 7 Befolgen Sie das Verfahren von Schritt 2 bis Schritt 8 in ["Anbringen der](#page-30-0) [Unterseitenabdeckung"](#page-30-0).
- 8 Bringen Sie die [Tastatur](#page-24-0) wieder an.
- 9 Befolgen Sie das Verfahren von Schritt 4 bis Schritt 5 im Abschnitt "Einbauen [des optischen Laufwerks"](#page-20-0).
- 10 Bauen Sie den [Akku](#page-16-0) wieder ein.

## <span id="page-90-0"></span>Entfernen der Bildschirmbaugruppe

WARNUNG: Bevor Sie Arbeiten im Innern des Computers ausführen, lesen Sie zunächst die im Lieferumfang des Computers enthaltenen Sicherheitshinweise und befolgen Sie die Anweisungen unter [Vor der Arbeit](#page-9-0) [an Komponenten im Innern des Computers](#page-9-0). Nach der Arbeit an Komponenten im Innern des Computers befolgen Sie die Anweisungen unter [Nach der Arbeit an Komponenten im Innern des Computers.](#page-13-0) Weitere Informationen zu Best Practices in Bezug auf die Sicherheit finden Sie auf der Website zur Einhaltung gesetzlicher Vorschriften unter [www.dell.com/](http://www.dell.com/regulatory_compliance) [regulatory\\_compliance.](http://www.dell.com/regulatory_compliance)

### Voraussetzungen

- 1 Entfernen Sie den [Akku](#page-14-0).
- 2 Befolgen Sie das Verfahren von Schritt 1 bis Schritt 3 im Abschnitt "Entfernen [des optischen Laufwerks"](#page-17-0).
- 3 Entfernen Sie die [Tastatur](#page-21-0).
- 4 Befolgen Sie das Verfahren von Schritt 1 bis Schritt 7 in ["Entfernen der](#page-25-0) [Unterseitenabdeckung"](#page-25-0).
- **5** Entfernen Sie die [Wireless-Karte.](#page-45-0)

## Vorgehensweise

1 Entfernen Sie die drei Schrauben (2,5x8), mit denen die Bildschirmscharniere an der Handballenstützen-Baugruppe befestigt werden.

2 Öffnen Sie die Bildschirmscharniere in einem Winkel von 90 Grad.

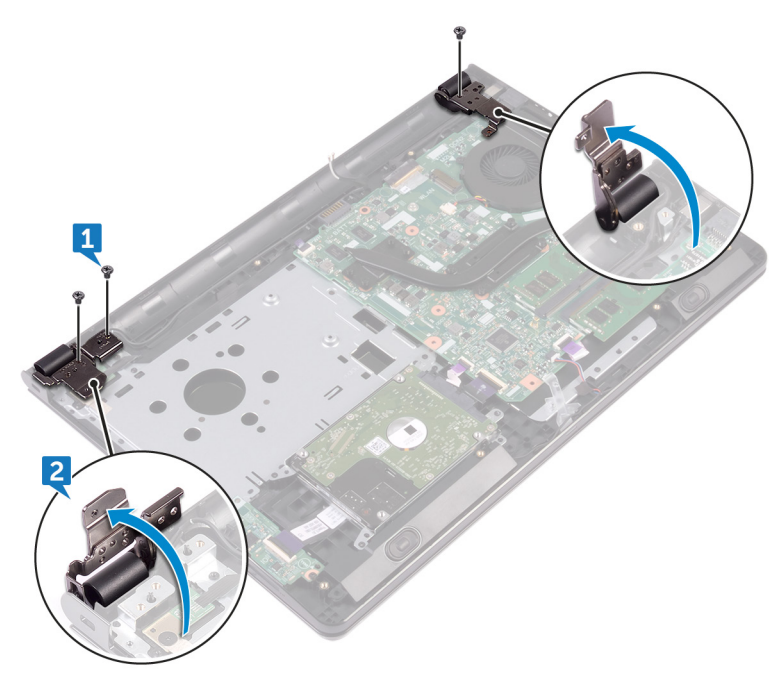

- 3 Ziehen Sie das Klebeband ab, mit dem das Bildschirmkabel an der Handballenstützen-Baugruppe befestigt wird.
- 4 Öffnen Sie die Lasche und trennen Sie das Bildschirmkabel.
- 5 Notieren Sie die Bildschirmkabelführung und entfernen Sie das Bildschirmkabel aus den Kabelführungen der Handballenstützen-Baugruppe.

6 Notieren Sie die Antennenkabelführung und entfernen Sie das Kabel aus den Kabelführungen der Handballenstützen-Baugruppe.

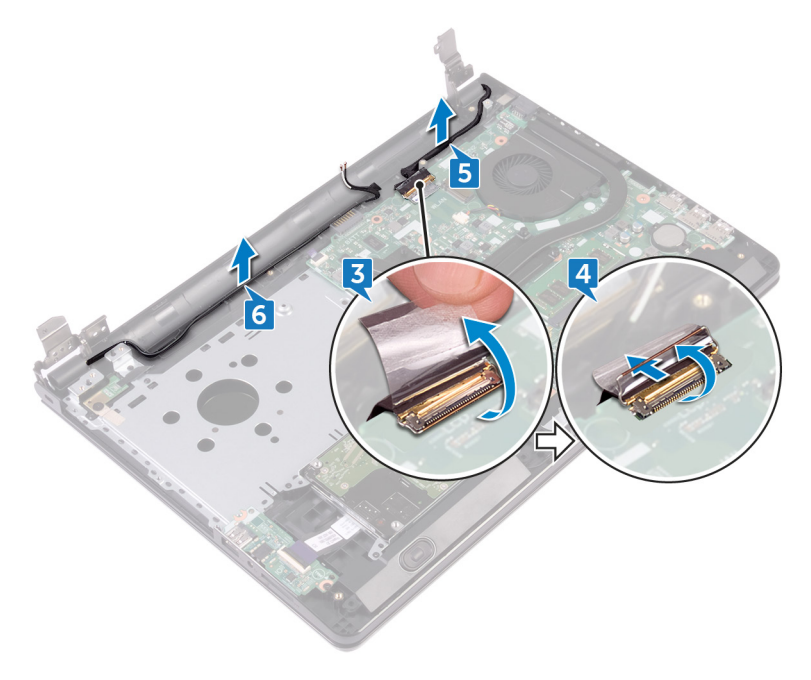

 Öffnen Sie die Handballenstützen-Baugruppe in einem Winkel an und schieben Sie sie aus der Bildschirmbaugruppe.

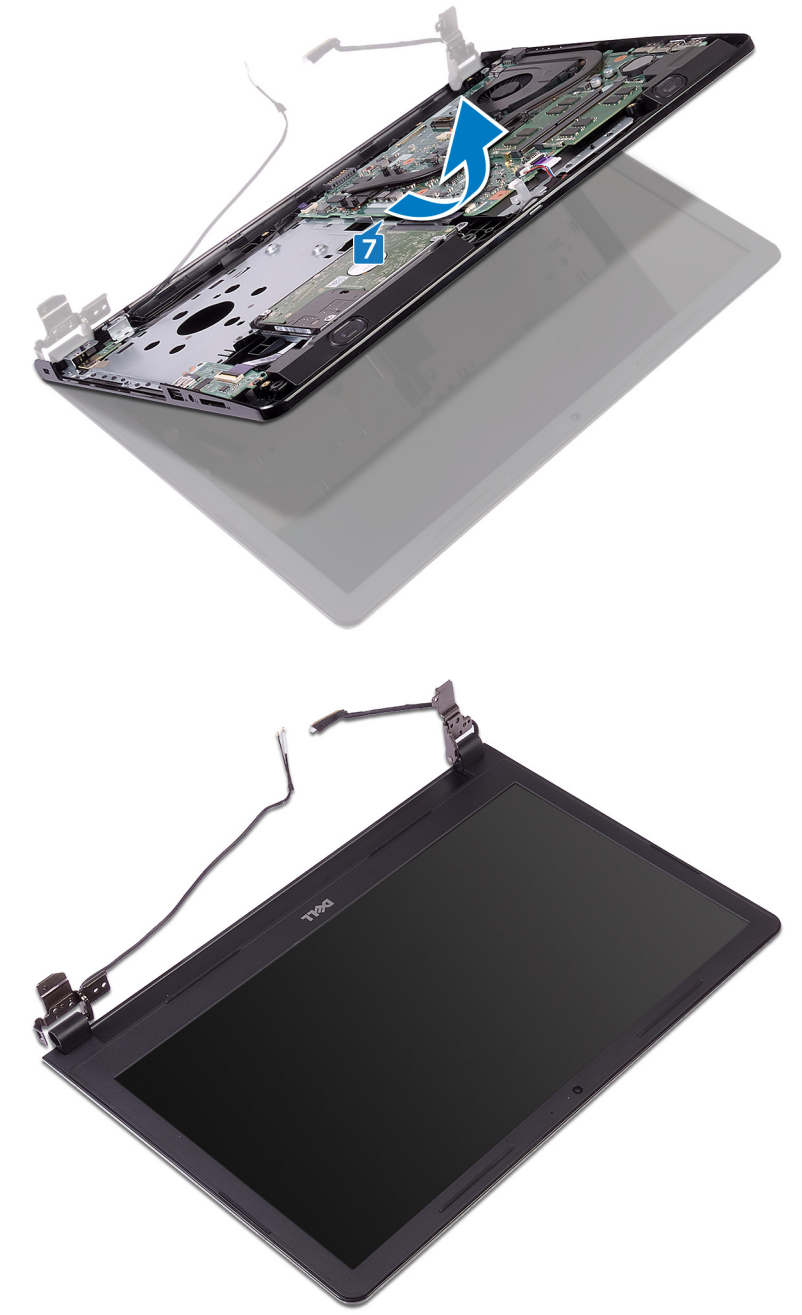

## <span id="page-94-0"></span>Wiedereinsetzen der Bildschirmbaugruppe

WARNUNG: Bevor Sie Arbeiten im Innern des Computers ausführen, lesen Sie zunächst die im Lieferumfang des Computers enthaltenen Sicherheitshinweise und befolgen Sie die Anweisungen unter [Vor der Arbeit](#page-9-0) [an Komponenten im Innern des Computers](#page-9-0). Nach der Arbeit an Komponenten im Innern des Computers befolgen Sie die Anweisungen unter [Nach der Arbeit an Komponenten im Innern des Computers.](#page-13-0) Weitere Informationen zu Best Practices in Bezug auf die Sicherheit finden Sie auf der Website zur Einhaltung gesetzlicher Vorschriften unter [www.dell.com/](http://www.dell.com/regulatory_compliance) [regulatory\\_compliance.](http://www.dell.com/regulatory_compliance)

## Vorgehensweise

- Legen Sie die Bildschirmbaugruppe auf eine saubere, ebene Oberfläche.
- 2 Platzieren Sie die Handballenstützen-Baugruppe auf der Bildschirmbaugruppe.
- 3 Schließen Sie die Bildschirmscharniere und richten Sie die Schraubenbohrungen der Bildschirmscharniere an den Schraubenbohrungen der Handballenstützen-Baugruppe aus.
- 4 Bringen Sie die drei Schrauben (2,5x8) wieder an, mit denen die Bildschirmscharniere an der Handballenstützen-Baugruppe befestigt werden.
- 5 Führen Sie die Antennenkabel durch die Kabelführungen der Handballenstützen-Baugruppe.
- 6 Verbinden Sie das Bildschirmkabel und schließen Sie den Riegel, um das Kabel zu sichern.
- 7 Führen Sie das Bildschirmkabel durch die Kabelführungen der Handballenstütze.
- 8 Bringen Sie das Klebeband an, mit dem das Bildschirmkabel an der Handballenstützen-Baugruppe befestigt wird.
- 9 Schließen Sie den Bildschirm und drehen Sie den Computer um.

### Voraussetzungen nach der Arbeit am **Computer**

1 Setzen Sie die [Wireless-Karte](#page-47-0) wieder ein.

- 2 Befolgen Sie das Verfahren von Schritt 2 bis Schritt 8 in ["Anbringen der](#page-30-0) [Unterseitenabdeckung"](#page-30-0).
- 3 Bringen Sie die [Tastatur](#page-24-0) wieder an.
- 4 Befolgen Sie das Verfahren von Schritt 4 bis Schritt 5 im Abschnitt "Einbauen [des optischen Laufwerks"](#page-20-0).
- 5 Bauen Sie den [Akku](#page-16-0) wieder ein.

# <span id="page-96-0"></span>Entfernen der Bildschirmblende

WARNUNG: Bevor Sie Arbeiten im Innern des Computers ausführen, lesen W. Sie zunächst die im Lieferumfang des Computers enthaltenen Sicherheitshinweise und befolgen Sie die Anweisungen unter [Vor der Arbeit](#page-9-0) [an Komponenten im Innern des Computers](#page-9-0). Nach der Arbeit an Komponenten im Innern des Computers befolgen Sie die Anweisungen unter [Nach der Arbeit an Komponenten im Innern des Computers.](#page-13-0) Weitere Informationen zu Best Practices in Bezug auf die Sicherheit finden Sie auf der Website zur Einhaltung gesetzlicher Vorschriften unter [www.dell.com/](http://www.dell.com/regulatory_compliance) [regulatory\\_compliance.](http://www.dell.com/regulatory_compliance)

### Voraussetzungen

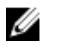

#### ANMERKUNG: Diese Anweisungen gelten nur für Laptops ohne Touchscreen.

- 1 Entfernen Sie den [Akku](#page-14-0).
- 2 Befolgen Sie das Verfahren von Schritt 1 bis Schritt 3 im Abschnitt "Entfernen [des optischen Laufwerks"](#page-17-0).
- 3 Entfernen Sie die [Tastatur](#page-21-0).
- 4 Befolgen Sie das Verfahren von Schritt 1 bis Schritt 7 in ["Entfernen der](#page-25-0) [Unterseitenabdeckung"](#page-25-0).
- 5 Entfernen Sie die [Wireless-Karte.](#page-45-0)
- 6 Entfernen Sie die [Bildschirmbaugruppe.](#page-90-0)

## Vorgehensweise

1 Hebeln Sie mit Ihren Fingerspitzen vorsichtig die inneren Kanten der Bildschirmblende auf.

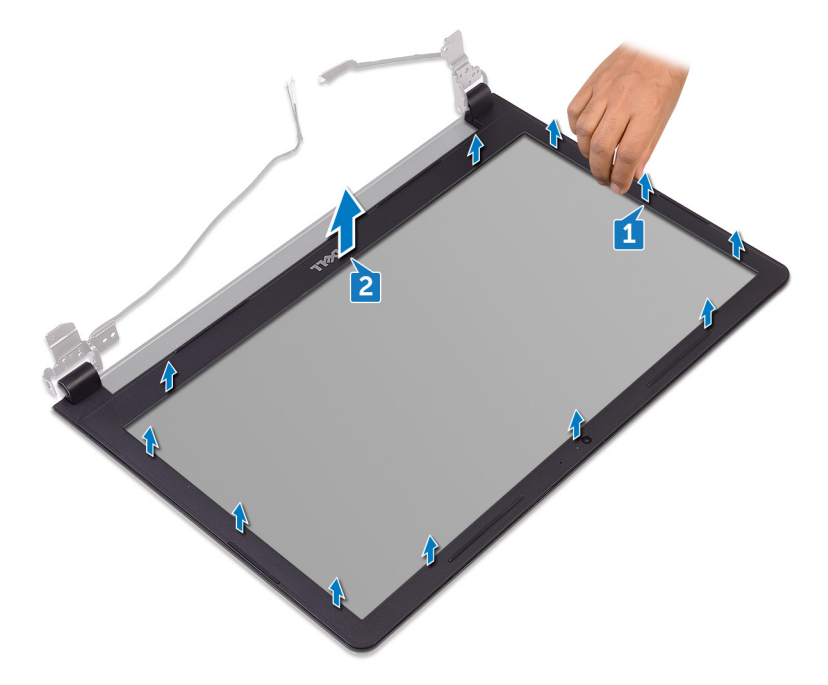

2 Entfernen Sie die Bildschirmblende von der hinteren Bildschirmabdeckung und der Antennenbaugruppe.

## <span id="page-98-0"></span>Wiedereinbauen der Bildschirmblende

WARNUNG: Bevor Sie Arbeiten im Innern des Computers ausführen, lesen Sie zunächst die im Lieferumfang des Computers enthaltenen Sicherheitshinweise und befolgen Sie die Anweisungen unter [Vor der Arbeit](#page-9-0) [an Komponenten im Innern des Computers](#page-9-0). Nach der Arbeit an Komponenten im Innern des Computers befolgen Sie die Anweisungen unter [Nach der Arbeit an Komponenten im Innern des Computers.](#page-13-0) Weitere Informationen zu Best Practices in Bezug auf die Sicherheit finden Sie auf der Website zur Einhaltung gesetzlicher Vorschriften unter [www.dell.com/](http://www.dell.com/regulatory_compliance) [regulatory\\_compliance.](http://www.dell.com/regulatory_compliance)

## Vorgehensweise

Richten Sie die Bildschirmblende an der hinteren Bildschirmabdeckung aus und lassen Sie sie vorsichtig einrasten.

### Voraussetzungen nach der Arbeit am **Computer**

- 1 Bauen Sie die [Bildschirmbaugruppe](#page-94-0) wieder ein.
- 2 Setzen Sie die [Wireless-Karte](#page-47-0) wieder ein.
- 3 Befolgen Sie das Verfahren von Schritt 2 bis Schritt 8 in ["Anbringen der](#page-30-0) [Unterseitenabdeckung"](#page-30-0).
- 4 Bringen Sie die [Tastatur](#page-24-0) wieder an.
- 5 Befolgen Sie das Verfahren von Schritt 4 bis Schritt 5 im Abschnitt "Einbauen [des optischen Laufwerks"](#page-20-0).
- 6 Bauen Sie den [Akku](#page-16-0) wieder ein.

# <span id="page-99-0"></span>Entfernen des Bildschirms

WARNUNG: Bevor Sie Arbeiten im Innern des Computers ausführen, lesen ∧ Sie zunächst die im Lieferumfang des Computers enthaltenen Sicherheitshinweise und befolgen Sie die Anweisungen unter [Vor der Arbeit](#page-9-0) [an Komponenten im Innern des Computers](#page-9-0). Nach der Arbeit an Komponenten im Innern des Computers befolgen Sie die Anweisungen unter [Nach der Arbeit an Komponenten im Innern des Computers.](#page-13-0) Weitere Informationen zu Best Practices in Bezug auf die Sicherheit finden Sie auf der Website zur Einhaltung gesetzlicher Vorschriften unter [www.dell.com/](http://www.dell.com/regulatory_compliance) [regulatory\\_compliance.](http://www.dell.com/regulatory_compliance)

### Voraussetzungen

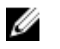

#### ANMERKUNG: Diese Anweisungen gelten nur für Laptops ohne Touchscreen.

- 1 Entfernen Sie den [Akku](#page-14-0).
- 2 Befolgen Sie das Verfahren von Schritt 1 bis Schritt 3 im Abschnitt "Entfernen [des optischen Laufwerks"](#page-17-0).
- 3 Entfernen Sie die [Tastatur](#page-21-0).
- 4 Befolgen Sie das Verfahren von Schritt 1 bis Schritt 7 in ["Entfernen der](#page-25-0) [Unterseitenabdeckung"](#page-25-0).
- 5 Entfernen Sie die [Wireless-Karte.](#page-45-0)
- 6 Entfernen Sie die [Bildschirmbaugruppe.](#page-90-0)
- 7 Entfernen Sie die [Bildschirmblende](#page-96-0).

## Vorgehensweise

1 Entfernen Sie die vier Schrauben (M2x3), mit denen das Bildschirmbedienfeld an der hinteren Bildschirmabdeckung und der Antennenbaugruppe befestigt wird.

2 Heben Sie den Bildschirm an und drehen Sie ihn um.

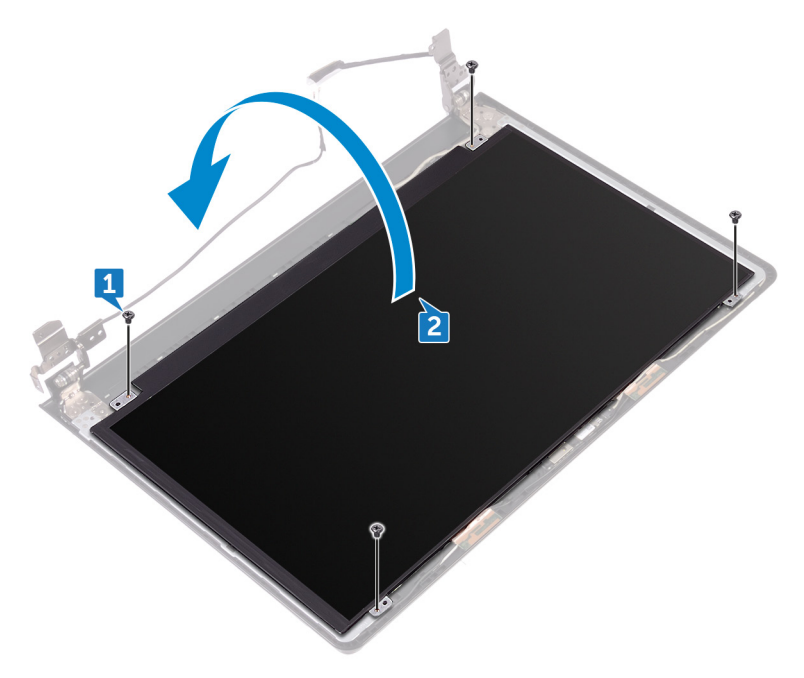

- 3 Ziehen Sie das Klebeband ab, mit dem das Bildschirmkabel am Bildschirm befestigt ist.
- 4 Öffnen Sie den Riegel an und trennen Sie das Bildschirmkabel vom Bildschirm.

Heben Sie das Bildschirmbedienfeld von der hinteren Bildschirmabdeckung und der Antennenbaugruppe ab.

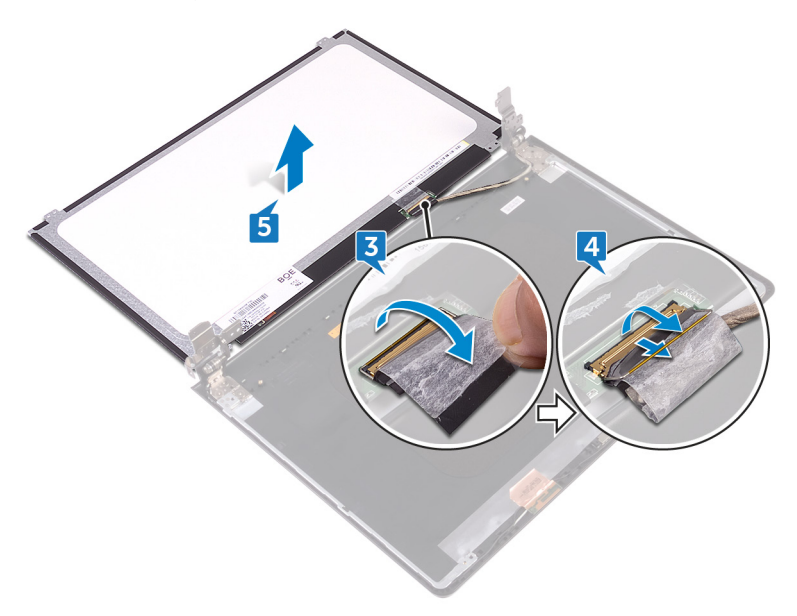

# Wiedereinbauen des Bildschirms

WARNUNG: Bevor Sie Arbeiten im Innern des Computers ausführen, lesen Sie zunächst die im Lieferumfang des Computers enthaltenen Sicherheitshinweise und befolgen Sie die Anweisungen unter [Vor der Arbeit](#page-9-0) [an Komponenten im Innern des Computers](#page-9-0). Nach der Arbeit an Komponenten im Innern des Computers befolgen Sie die Anweisungen unter [Nach der Arbeit an Komponenten im Innern des Computers.](#page-13-0) Weitere Informationen zu Best Practices in Bezug auf die Sicherheit finden Sie auf der Website zur Einhaltung gesetzlicher Vorschriften unter [www.dell.com/](http://www.dell.com/regulatory_compliance) [regulatory\\_compliance.](http://www.dell.com/regulatory_compliance)

### Voraussetzungen nach der Arbeit am **Computer**

- 1 Bringen Sie die [Bildschirmblende](#page-98-0) an.
- 2 Bauen Sie die [Bildschirmbaugruppe](#page-94-0) wieder ein.
- 3 Setzen Sie die [Wireless-Karte](#page-47-0) wieder ein.
- 4 Befolgen Sie das Verfahren von Schritt 2 bis Schritt 8 in ["Anbringen der](#page-30-0) [Unterseitenabdeckung"](#page-30-0).
- **5** Bringen Sie die [Tastatur](#page-24-0) wieder an.
- 6 Befolgen Sie das Verfahren von Schritt 4 bis Schritt 5 im Abschnitt "Einbauen [des optischen Laufwerks"](#page-20-0).
- 7 Bauen Sie den [Akku](#page-16-0) wieder ein.

### Vorgehensweise

- 1 Schieben Sie das Bildschirmkabel in den Anschluss auf dem Bildschirmbedienfeld und schließen Sie die Lasche, um das Kabel zu sichern.
- 2 Bringen Sie das Klebeband an, mit dem das Bildschirmkabel am Bildschirm befestigt ist.
- 3 Drehen Sie den Bildschirm um und legen Sie ihn auf die hintere Bildschirmabdeckung und Antennenanordnung.
- 4 Richten Sie die Schraubenbohrungen des Bildschirmbedienfelds an den Schraubenbohrungen der hinteren Bildschirmabdeckung und der Antennenbaugruppe aus.

5 Ersetzen Sie die vier Schrauben (M2x3), mit denen das Bildschirmbedienfeld an der hinteren Bildschirmabdeckung und der Antennenbaugruppe befestigt wird.

## Entfernen der Kamera

WARNUNG: Bevor Sie Arbeiten im Innern des Computers ausführen, lesen ∧ Sie zunächst die im Lieferumfang des Computers enthaltenen Sicherheitshinweise und befolgen Sie die Anweisungen unter [Vor der Arbeit](#page-9-0) [an Komponenten im Innern des Computers](#page-9-0). Nach der Arbeit an Komponenten im Innern des Computers befolgen Sie die Anweisungen unter [Nach der Arbeit an Komponenten im Innern des Computers.](#page-13-0) Weitere Informationen zu Best Practices in Bezug auf die Sicherheit finden Sie auf der Website zur Einhaltung gesetzlicher Vorschriften unter [www.dell.com/](http://www.dell.com/regulatory_compliance) [regulatory\\_compliance.](http://www.dell.com/regulatory_compliance)

### Voraussetzungen

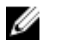

#### ANMERKUNG: Diese Anweisungen gelten nur für Notebooks ohne Touchscreen.

- 1 Entfernen Sie den [Akku](#page-14-0).
- 2 Befolgen Sie das Verfahren von Schritt 1 bis Schritt 3 im Abschnitt "Entfernen [des optischen Laufwerks"](#page-17-0).
- 3 Entfernen Sie die [Tastatur](#page-21-0).
- 4 Befolgen Sie das Verfahren von Schritt 1 bis Schritt 7 in ["Entfernen der](#page-25-0) [Unterseitenabdeckung"](#page-25-0).
- 5 Entfernen Sie die [Wireless-Karte.](#page-45-0)
- 6 Entfernen Sie die [Bildschirmbaugruppe.](#page-90-0)
- 7 Entfernen Sie die [Bildschirmblende](#page-96-0).

## Vorgehensweise

- 1 Lösen Sie die Kamera mit einem Kunststoffstift vorsichtig und heben Sie in einem Winkel nach oben.
- 2 Trennen Sie das Kamerakabel von der Kamera.

Heben Sie die Kamera von der hinteren Bildschirmabdeckung und der Antennenbaugruppe ab.

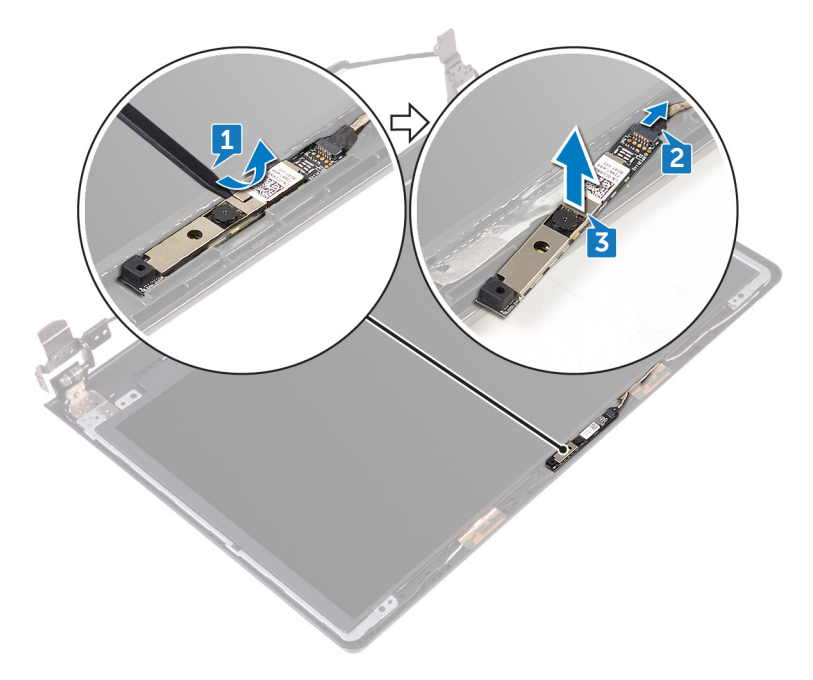

# Wiedereinbauen der Kamera

WARNUNG: Bevor Sie Arbeiten im Innern des Computers ausführen, lesen Sie zunächst die im Lieferumfang des Computers enthaltenen Sicherheitshinweise und befolgen Sie die Anweisungen unter [Vor der Arbeit](#page-9-0) [an Komponenten im Innern des Computers](#page-9-0). Nach der Arbeit an Komponenten im Innern des Computers befolgen Sie die Anweisungen unter [Nach der Arbeit an Komponenten im Innern des Computers.](#page-13-0) Weitere Informationen zu Best Practices in Bezug auf die Sicherheit finden Sie auf der Website zur Einhaltung gesetzlicher Vorschriften unter [www.dell.com/](http://www.dell.com/regulatory_compliance) [regulatory\\_compliance.](http://www.dell.com/regulatory_compliance)

### Vorgehensweise

- 1 Bringen Sie die Kamera mithilfe des Führungsstifts auf der hinteren Bildschirmabdeckung und Antennenbaugruppe an.
- 2 Schließen Sie das Kamerakabel an der Kamera an.

#### Voraussetzungen nach der Arbeit am **Computer**

- 1 Bringen Sie die [Bildschirmblende](#page-98-0) an.
- 2 Bauen Sie die [Bildschirmbaugruppe](#page-94-0) wieder ein.
- 3 Setzen Sie die [Wireless-Karte](#page-47-0) wieder ein.
- 4 Befolgen Sie das Verfahren von Schritt 2 bis Schritt 8 in ["Anbringen der](#page-30-0) [Unterseitenabdeckung"](#page-30-0).
- **5** Bringen Sie die [Tastatur](#page-24-0) wieder an.
- 6 Befolgen Sie das Verfahren von Schritt 4 bis Schritt 5 im Abschnitt "Einbauen [des optischen Laufwerks"](#page-20-0).
- 7 Bauen Sie den [Akku](#page-16-0) wieder ein.

## Entfernen der Bildschirmscharniere

WARNUNG: Bevor Sie Arbeiten im Innern des Computers ausführen, lesen Sie zunächst die im Lieferumfang des Computers enthaltenen Sicherheitshinweise und befolgen Sie die Anweisungen unter [Vor der Arbeit](#page-9-0) [an Komponenten im Innern des Computers](#page-9-0). Nach der Arbeit an Komponenten im Innern des Computers befolgen Sie die Anweisungen unter [Nach der Arbeit an Komponenten im Innern des Computers.](#page-13-0) Weitere Informationen zu Best Practices in Bezug auf die Sicherheit finden Sie auf der Website zur Einhaltung gesetzlicher Vorschriften unter [www.dell.com/](http://www.dell.com/regulatory_compliance) [regulatory\\_compliance.](http://www.dell.com/regulatory_compliance)

### Voraussetzungen

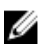

#### ANMERKUNG: Diese Anweisungen gelten nur für Notebooks ohne Touchscreen.

- 1 Entfernen Sie den [Akku](#page-14-0).
- 2 Befolgen Sie das Verfahren von Schritt 1 bis Schritt 3 im Abschnitt "Entfernen [des optischen Laufwerks"](#page-17-0).
- 3 Entfernen Sie die [Tastatur](#page-21-0).
- 4 Befolgen Sie das Verfahren von Schritt 1 bis Schritt 7 in ["Entfernen der](#page-25-0) [Unterseitenabdeckung"](#page-25-0).
- 5 Entfernen Sie die [Wireless-Karte.](#page-45-0)
- 6 Entfernen Sie die [Bildschirmbaugruppe.](#page-90-0)
- 7 Entfernen Sie die [Bildschirmblende](#page-96-0).
- 8 Entfernen Sie den [Bildschirm](#page-99-0).

### Vorgehensweise

1 Entfernen Sie die sechs Schrauben (M2,5-x2,5 Big Head), mit denen die Bildschirmscharniere an der äußeren Bildschirmabdeckung und der Antennenbaugruppe befestigt sind.
2 Heben Sie vorsichtig die Bildschirmscharniere von der hinteren Bildschirmabdeckung und der Antennenbaugruppe ab.

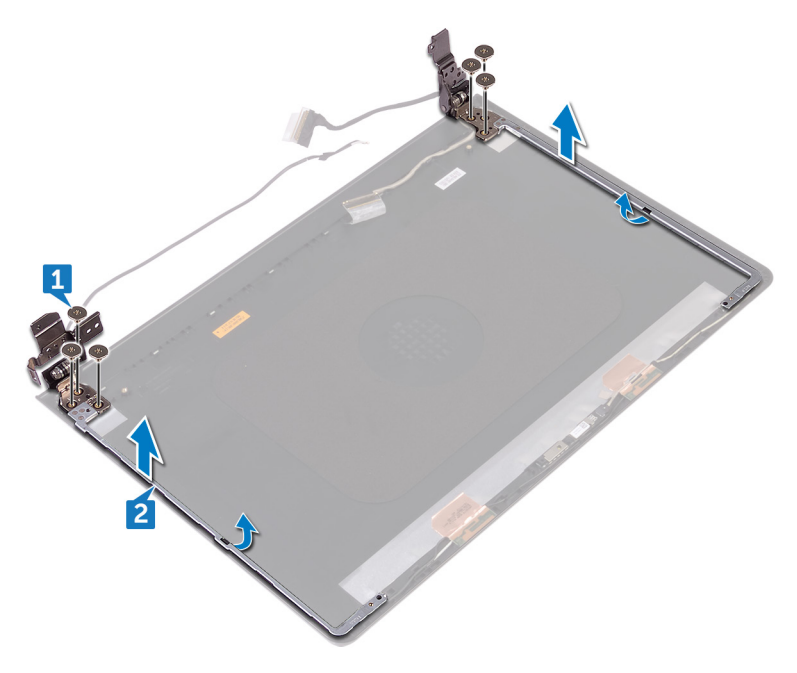

# <span id="page-109-0"></span>Wiedereinsetzen der Bildschirmscharniere

WARNUNG: Bevor Sie Arbeiten im Innern des Computers ausführen, lesen Sie zunächst die im Lieferumfang des Computers enthaltenen Sicherheitshinweise und befolgen Sie die Anweisungen unter [Vor der Arbeit](#page-9-0) [an Komponenten im Innern des Computers](#page-9-0). Nach der Arbeit an Komponenten im Innern des Computers befolgen Sie die Anweisungen unter [Nach der Arbeit an Komponenten im Innern des Computers.](#page-13-0) Weitere Informationen zu Best Practices in Bezug auf die Sicherheit finden Sie auf der Website zur Einhaltung gesetzlicher Vorschriften unter [www.dell.com/](http://www.dell.com/regulatory_compliance) [regulatory\\_compliance.](http://www.dell.com/regulatory_compliance)

#### Voraussetzungen nach der Arbeit am **Computer**

- 1 Bauen Sie den [Bildschirm](#page-102-0) wieder ein.
- 2 Bringen Sie die [Bildschirmblende](#page-98-0) an.
- 3 Bauen Sie die [Bildschirmbaugruppe](#page-94-0) wieder ein.
- 4 Setzen Sie die [Wireless-Karte](#page-47-0) wieder ein.
- 5 Befolgen Sie das Verfahren von Schritt 2 bis Schritt 8 in ["Anbringen der](#page-30-0) [Unterseitenabdeckung"](#page-30-0).
- 6 Bringen Sie die [Tastatur](#page-24-0) wieder an.
- 7 Befolgen Sie das Verfahren von Schritt 4 bis Schritt 5 im Abschnitt "Einbauen [des optischen Laufwerks"](#page-20-0).
- 8 Bauen Sie den [Akku](#page-16-0) wieder ein.

### Vorgehensweise

- 1 Richten Sie die Schraubenbohrungen der Bildschirmscharniere an den Schraubenbohrungen der hinteren Bildschirmabdeckung und der Antennenbaugruppe aus.
- 2 Bringen Sie die sechs Schrauben (M2,5x2,5 Big Head) wieder an, mit denen die Bildschirmscharniere an der hinteren Bildschirmabdeckung und der Antennenbaugruppe befestigt sind.

## Entfernen der hinteren Bildschirmabdeckung und der Antennenbaugruppe

WARNUNG: Bevor Sie Arbeiten im Innern des Computers ausführen, lesen ⚠ Sie zunächst die im Lieferumfang des Computers enthaltenen Sicherheitshinweise und befolgen Sie die Anweisungen unter [Vor der Arbeit](#page-9-0) [an Komponenten im Innern des Computers](#page-9-0). Nach der Arbeit an Komponenten im Innern des Computers befolgen Sie die Anweisungen unter [Nach der Arbeit an Komponenten im Innern des Computers.](#page-13-0) Weitere Informationen zu Best Practices in Bezug auf die Sicherheit finden Sie auf der Website zur Einhaltung gesetzlicher Vorschriften unter [www.dell.com/](http://www.dell.com/regulatory_compliance) [regulatory\\_compliance.](http://www.dell.com/regulatory_compliance)

#### Voraussetzungen

- 1 Entfernen Sie den [Akku](#page-14-0).
- 2 Befolgen Sie das Verfahren von Schritt 1 bis Schritt 3 im Abschnitt "Entfernen [des optischen Laufwerks"](#page-17-0)
- 3 Entfernen Sie die [Tastatur](#page-21-0).
- 4 Befolgen Sie das Verfahren von Schritt 1 bis Schritt 7 in ["Entfernen der](#page-25-0) [Unterseitenabdeckung"](#page-25-0).
- 5 Entfernen Sie die [Wireless-Karte.](#page-45-0)
- **6** Entfernen Sie die [Bildschirmbaugruppe.](#page-90-0)
- 7 Entfernen Sie die [Bildschirmblende](#page-96-0).
- 8 Entfernen Sie den [Bildschirm](#page-99-0).
- 9 Entfernen Sie die [Bildschirmscharniere](#page-107-0).
- 10 Entfernen Sie die [Kamera](#page-104-0).

#### Vorgehensweise

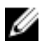

#### ANMERKUNG: Diese Anweisungen gelten nur für Laptops ohne Touchscreen.

Nachdem die unter "Voraussetzungen" beschriebenen Schritte ausgeführt wurden, verbleiben die hintere Bildschirmabdeckung und die Antennenbaugruppe.

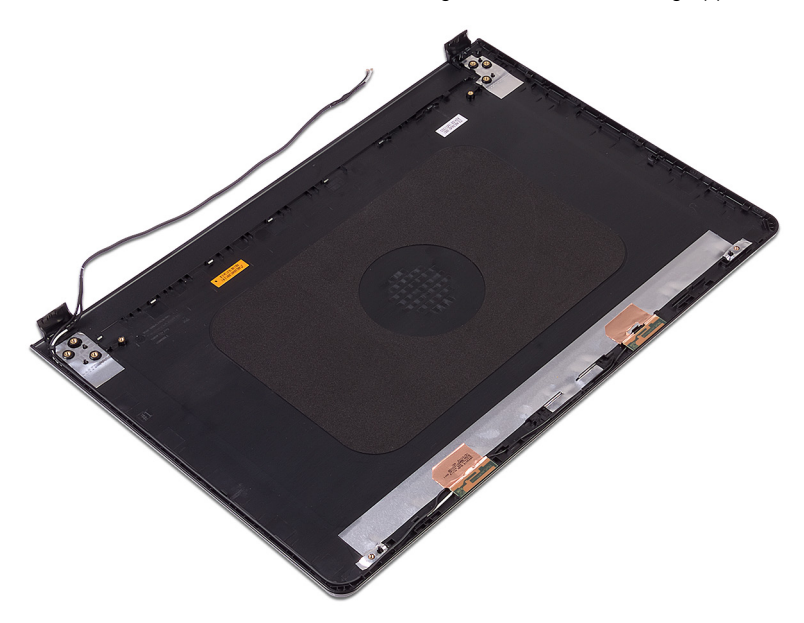

## Austauschen der hinteren Bildschirmabdeckung und der Antennenbaugruppe

WARNUNG: Bevor Sie Arbeiten im Innern des Computers ausführen, lesen  $\triangle$ Sie zunächst die im Lieferumfang des Computers enthaltenen Sicherheitshinweise und befolgen Sie die Anweisungen unter [Vor der Arbeit](#page-9-0) [an Komponenten im Innern des Computers](#page-9-0). Nach der Arbeit an Komponenten im Innern des Computers befolgen Sie die Anweisungen unter [Nach der Arbeit an Komponenten im Innern des Computers.](#page-13-0) Weitere Informationen zu Best Practices in Bezug auf die Sicherheit finden Sie auf der Website zur Einhaltung gesetzlicher Vorschriften unter [www.dell.com/](http://www.dell.com/regulatory_compliance) [regulatory\\_compliance.](http://www.dell.com/regulatory_compliance)

## Vorgehensweise

Legen Sie die hintere Bildschirmabdeckung und die Antennenbaugruppe auf eine saubere, glatte Oberfläche.

#### Voraussetzungen nach der Arbeit am **Computer**

- 1 Bauen Sie die [Kamera](#page-106-0) wieder ein.
- 2 Bringen Sie die [Bildschirmscharniere](#page-109-0) wieder an.
- 3 Bauen Sie den [Bildschirm](#page-102-0) wieder ein.
- 4 Bringen Sie die [Bildschirmblende](#page-98-0) an.
- 5 Bauen Sie die [Bildschirmbaugruppe](#page-94-0) wieder ein.
- 6 Setzen Sie die [Wireless-Karte](#page-47-0) wieder ein.
- 7 Befolgen Sie das Verfahren von Schritt 2 bis Schritt 8 in ["Anbringen der](#page-30-0) [Unterseitenabdeckung"](#page-30-0).
- 8 Bringen Sie die [Tastatur](#page-24-0) wieder an.
- 9 Befolgen Sie das Verfahren von Schritt 4 bis Schritt 5 im Abschnitt "Einbauen [des optischen Laufwerks"](#page-20-0).
- 10 Bauen Sie den [Akku](#page-16-0) wieder ein.

# Entfernen der Handballenstütze

WARNUNG: Bevor Sie Arbeiten im Innern des Computers ausführen, lesen ΛN. Sie zunächst die im Lieferumfang des Computers enthaltenen Sicherheitshinweise und befolgen Sie die Anweisungen unter [Vor der Arbeit](#page-9-0) [an Komponenten im Innern des Computers](#page-9-0). Nach der Arbeit an Komponenten im Innern des Computers befolgen Sie die Anweisungen unter [Nach der Arbeit an Komponenten im Innern des Computers.](#page-13-0) Weitere Informationen zu Best Practices in Bezug auf die Sicherheit finden Sie auf der Website zur Einhaltung gesetzlicher Vorschriften unter [www.dell.com/](http://www.dell.com/regulatory_compliance) [regulatory\\_compliance.](http://www.dell.com/regulatory_compliance)

#### Voraussetzungen

- 1 Entfernen Sie den [Akku](#page-14-0).
- 2 Befolgen Sie das Verfahren von Schritt 1 bis Schritt 3 im Abschnitt "Entfernen [des optischen Laufwerks"](#page-17-0).
- **3** Entfernen Sie die [Tastatur](#page-21-0).
- 4 Befolgen Sie das Verfahren von Schritt 1 bis Schritt 7 in ["Entfernen der](#page-25-0) [Unterseitenabdeckung"](#page-25-0).
- 5 Befolgen Sie das Verfahren von Schritt 1 bis Schritt 3 im Abschnitt "Entfernen [des Festplattenlaufwerks](#page-36-0)".
- 6 Entfernen Sie die [Speichermodule](#page-41-0).
- 7 Entfernen Sie die [Wireless-Karte.](#page-45-0)
- 8 Entfernen Sie die [Betriebsschalterplatine](#page-50-0).
- 9 Entfernen Sie die [Lautsprecher](#page-55-0).
- 10 Entfernen Sie die [E/A-Platine](#page-59-0).
- 11 Entfernen Sie den [Kühlkörper](#page-65-0).
- 12 Entfernen Sie den [Lüfter.](#page-69-0)
- 13 Entfernen Sie die [Statusanzeigelinse](#page-72-0).
- 14 Entfernen Sie die [Systemplatine.](#page-75-0)
- **15** Entfernen Sie [das Touchpad.](#page-82-0)
- **16** Entfernen Sie den [Netzadapteranschluss](#page-86-0).
- 17 Entfernen Sie die [Bildschirmbaugruppe.](#page-90-0)

## Vorgehensweise

Nachdem die Schritte unter "Voraussetzungen" ausgeführt wurden, verbleibt die Handballenstütze.

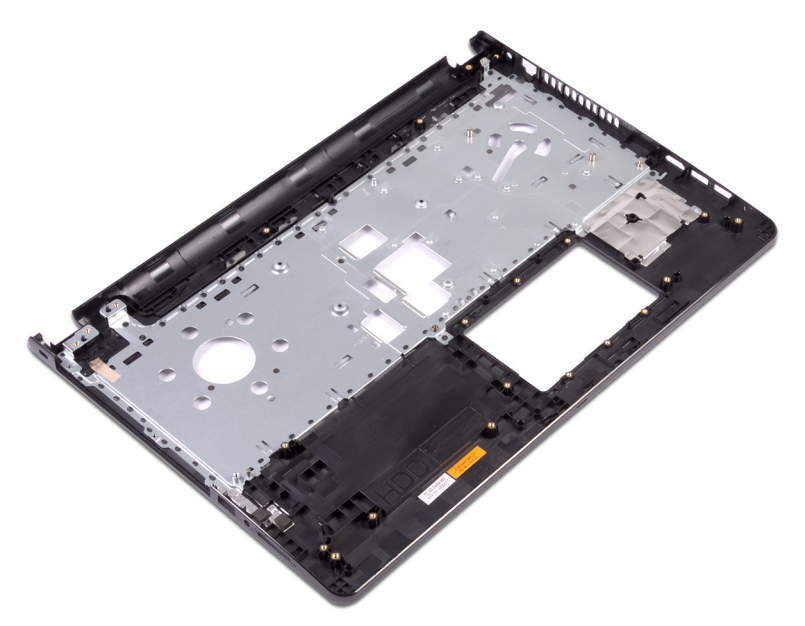

## Wiedereinbauen der Handballenstütze

WARNUNG: Bevor Sie Arbeiten im Innern des Computers ausführen, lesen Sie zunächst die im Lieferumfang des Computers enthaltenen Sicherheitshinweise und befolgen Sie die Anweisungen unter [Vor der Arbeit](#page-9-0) [an Komponenten im Innern des Computers](#page-9-0). Nach der Arbeit an Komponenten im Innern des Computers befolgen Sie die Anweisungen unter [Nach der Arbeit an Komponenten im Innern des Computers.](#page-13-0) Weitere Informationen zu Best Practices in Bezug auf die Sicherheit finden Sie auf der Website zur Einhaltung gesetzlicher Vorschriften unter [www.dell.com/](http://www.dell.com/regulatory_compliance) [regulatory\\_compliance.](http://www.dell.com/regulatory_compliance)

#### Voraussetzungen nach der Arbeit am **Computer**

- 1 Bauen Sie die [Bildschirmbaugruppe](#page-94-0) wieder ein.
- 2 Befestigen Sie den [Netzadapteranschluss](#page-88-0) wieder.
- 3 Bringen Sie das [Touchpad](#page-85-0) wieder an.
- 4 Bauen Sie die [Systemplatine](#page-80-0) wieder ein.
- **5** Ersetzen Sie die [Statusanzeigelinse.](#page-74-0)
- 6 Setzen Sie den [Lüfter wieder ein](#page-71-0).
- 7 Setzen Sie den [Kühlkörper](#page-67-0) wieder ein.
- 8 Bauen Sie die [E/A-Platine](#page-61-0) wieder ein.
- 9 Bauen Sie die [Lautsprecher](#page-57-0) wieder ein.
- 10 Setzen Sie die [Betriebsschalterplatine](#page-53-0) wieder ein.
- 11 Setzen Sie die [Wireless-Karte](#page-47-0) wieder ein.
- 12 Setzen Sie die [Speichermodule](#page-43-0) wieder ein.
- 13 Befolgen Sie das Verfahren von Schritt 4 bis Schritt 6 im Abschnitt "[Wiedereinbauen des Festplattenlaufwerks](#page-39-0)".
- 14 Befolgen Sie das Verfahren von Schritt 2 bis Schritt 8 in ["Anbringen der](#page-30-0) [Unterseitenabdeckung"](#page-30-0).
- **15** Bringen Sie die [Tastatur](#page-24-0) wieder an.
- 16 Befolgen Sie das Verfahren von Schritt 4 bis Schritt 5 im Abschnitt "Einbauen [des optischen Laufwerks"](#page-20-0).
- 17 Bauen Sie den [Akku](#page-16-0) wieder ein.

### Vorgehensweise

Legen Sie die Handballenstütze auf eine saubere und ebene Fläche.

# Diagnose

Stromversorgungs- und Akkuzustandsanzeige/Festplattenaktivitätsanzeige: Zeigt den Akkuladezustand oder die Festplattenaktivität an.

#### Ø

#### ANMERKUNG: Drücken Sie Fn+H, um diese Anzeigeleuchte zwischen Strom-/ Akkustatusanzeige und Festplattenaktivitätsanzeige umzuschalten.

#### Festplattenaktivitätsanzeige

Leuchtet, wenn der Computer auf das Festplattenlaufwerk zugreift.

#### Strom- und Akkustatusanzeige

Zeigt den Strom- und Akkuladestatus an.

Stetig weiß leuchtend - Der Netzadapter ist angeschlossen und der Akku verfügt über mehr als 5 % Ladekapazität.

Gelb – Der Computer läuft im Akkubetrieb und der Akku verfügt über weniger als 5 % Ladekapazität.

#### Off (Aus)

- Der Netzadapter ist angeschlossen und der Akku ist vollständig aufgeladen.
- Der Computer läuft im Akkubetrieb und der Akku verfügt über mehr als 5 % Ladekapazität.
- Computer befindet sich im Standby- oder Schlafmodus oder ist ausgeschaltet.

Die Stromversorgungs- und Akkuzustandsanzeige blinkt gelb und es ertönen Signaltoncodes, die auf Fehler hinweisen.

Zum Beispiel blinkt die Stromversorgungs- und Akkuzustandsanzeige zweimal gelb, gefolgt von einer Pause, und blinkt anschließend dreimal weiß, gefolgt von einer Pause. Dieses 2,3-Muster wird bis zum Ausschalten des Computers fortgesetzt und zeigt an, dass kein Speicher oder RAM erkannt wird.

Die folgende Tabelle zeigt die verschiedenen Anzeigemuster und was diese angeben. Tabelle 3. Diagnose

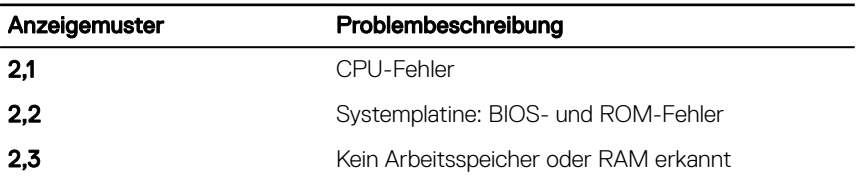

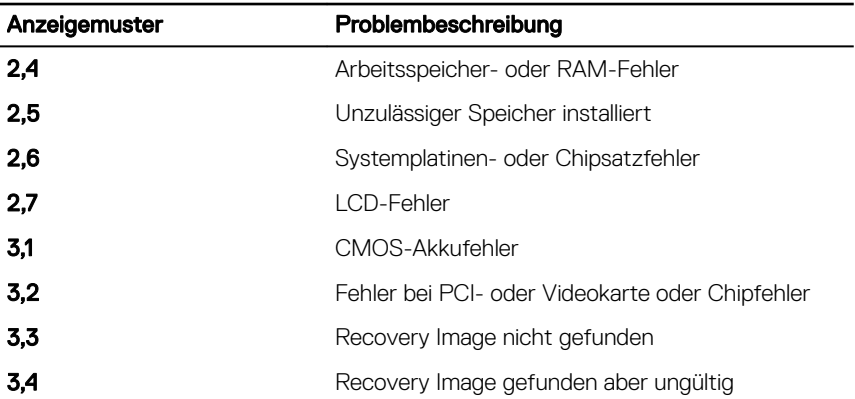

Wenn keine Fehler oder Probleme angezeigt werden können, gibt der Computer ggf. während des Startvorgangs eine Reihe von Signaltönen ab. Die sich wiederholenden Signaltoncodes helfen dem Benutzer bei der Behebung von Problemen mit dem Computer.

Kamerastatusanzeige: Gibt an, ob die Kamera in Betrieb ist.

- Stetig weiß leuchtend Kamera ist in Betrieb.
- Aus Kamera ist nicht in Betrieb.

Statusanzeige der Feststelltaste: Gibt an, ob Feststelltaste aktiviert oder deaktiviert ist.

- Stetig weiß leuchtend Feststelltaste ist aktiviert.
- Aus Feststelltaste deaktiviert.

# Aktualisieren des BIOS

Sie müssen evtl. das BIOS aktualisieren, wenn eine Aktualisierung verfügbar ist oder die Systemplatine ausgetauscht wurde. So flashen Sie das BIOS:

- 1 Schalten Sie den Computer ein.
- 2 Rufen Sie die Website [www.dell.com/support](http://www.dell.com/support) auf.
- 3 Klicken Sie auf Product Support (Produktsupport), geben Sie die Service-Tag-Nummer Ihres Computers ein und klicken Sie auf Submit (Senden).

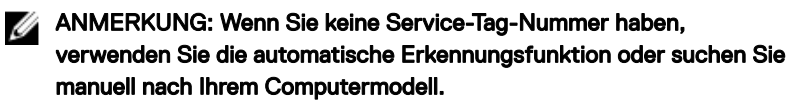

- 4 Klicken Sie auf Drivers & downloads (Treiber und Downloads) **→** Find it myself (Selbst suchen).
- 5 Wählen Sie das Betriebssystem aus, das auf Ihrem Computer installiert ist.
- 6 Führen Sie auf der Seite einen Bildlauf nach unten durch und erweitern Sie BIOS.
- 7 Klicken Sie auf Download (Herunterladen), um die neueste BIOS-Version für Ihren Computer herunterzuladen.
- 8 Sobald der Download abgeschlossen ist, wechseln Sie zu dem Ordner, in dem Sie die BIOS-Updatedatei gespeichert haben.
- 9 Doppelklicken Sie auf das Dateisymbol der BIOS-Aktualisierungsdatei und befolgen Sie die Anweisungen auf dem Bildschirm.

# Hilfe erhalten und Kontaktaufnahme mit Dell

## Selbsthilfe-Ressourcen

Mithilfe dieser Selbsthilfe-Ressourcen erhalten Sie Informationen und Hilfe zu Dell-Produkten:

#### Tabelle 4. Selbsthilfe-Ressourcen

Informationen zu Produkten und Dienstleistungen von Dell

Anwendung Dell Help & Support (Dell Hilfe und Support)

Erste Schritte-Anwendung

[www.dell.com](http://www.dell.com)

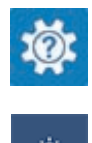

Aufrufen der Hilfe Geben Sie in der Windows-Suche Help

and Support ein und drücken Sie die Eingabetaste.

Onlinehilfe für Betriebssystem [www.dell.com/support/windows](http://www.dell.com/support/windows) [www.dell.com/support/linux](http://www.dell.com/support/linux)

[www.dell.com/support](http://www.dell.com/support)

Informationen zur Behebung von Störungen, Benutzerhandbücher, Installationsanweisungen, technische Daten, Blogs für technische Hilfe, Treiber, Software-Updates usw.

Erfahren Sie mehr über das Betriebssystem, die Einrichtung und Verwendung des Computers, Datensicherung, Diagnose und so weiter. Siehe *Me and My Dell* (Ich und mein Dell) unter [www.dell.com/support/](http://www.dell.com/support/manuals) [manuals.](http://www.dell.com/support/manuals)

## Kontaktaufnahme mit Dell

Informationen zur Kontaktaufnahme mit Dell für den Verkauf, den technischen Support und den Kundendienst erhalten Sie unter [www.dell.com/contactdell](http://www.dell.com/contactdell).

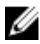

ANMERKUNG: Die Verfügbarkeit ist je nach Land und Produkt unterschiedlich, und bestimmte Dienstleistungen sind in Ihrer Region eventuell nicht verfügbar.

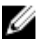

ANMERKUNG: Wenn Sie nicht über eine aktive Internetverbindung verfügen, können Sie Kontaktinformationen auch auf Ihrer Auftragsbestätigung, dem Lieferschein, der Rechnung oder im Dell-Produktkatalog finden.